# **Demuxafy**

*Release 2.0.1*

**Drew Neavin**

**Jan 22, 2024**

# **GENERAL**

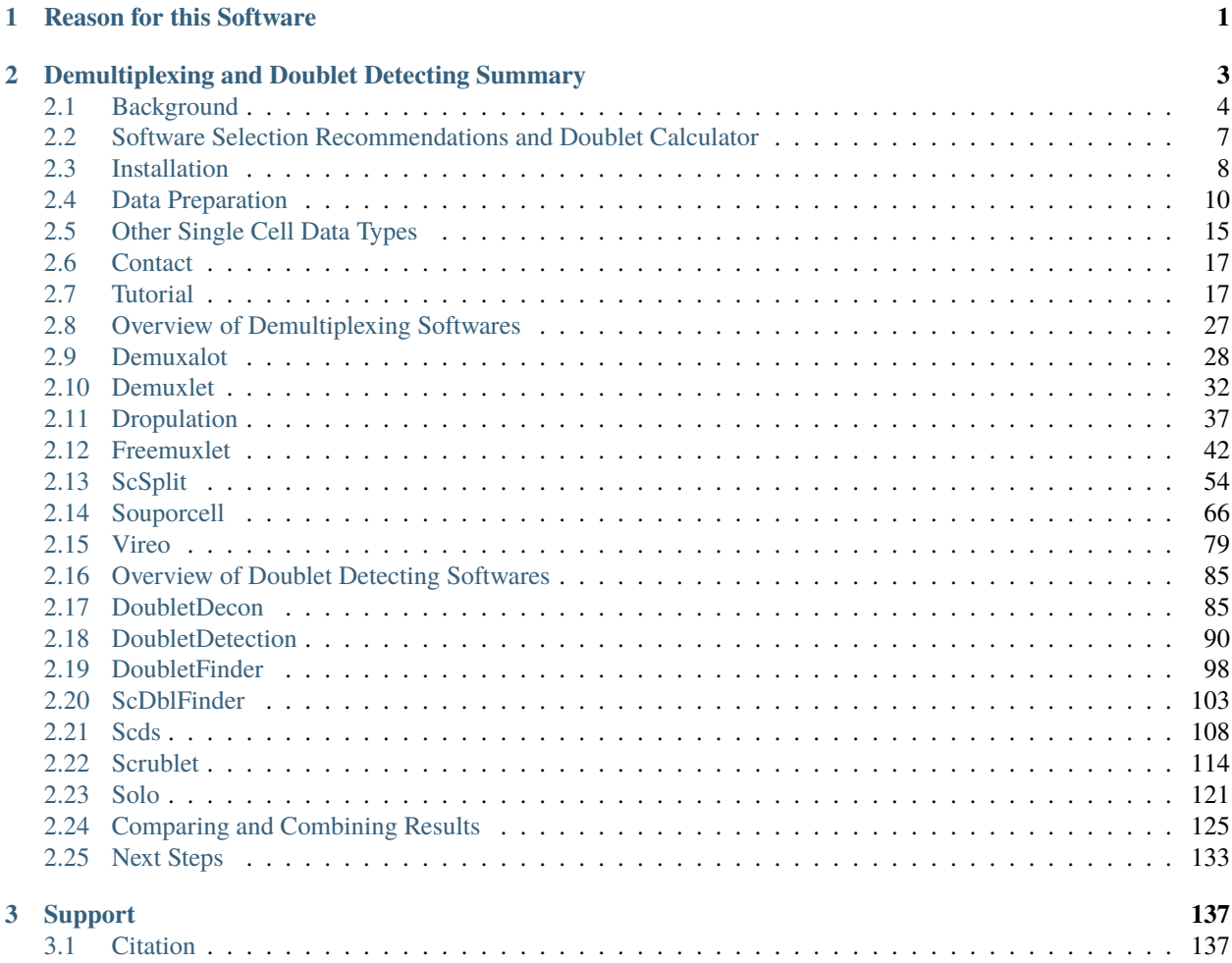

### **CHAPTER**

# **REASON FOR THIS SOFTWARE**

<span id="page-4-0"></span>Demultiplexing and detecting doublets is an important part of droplet-based scRNA-seq processing pipelines (see additional information and details *[below](#page-6-0)*).

We described some of the best combinations of methods in our manuscript for demultiplexing and doublet detecting (also detailed in the *[Software Selection Recommendations](#page-10-0)*). However, we acknowledge that each dataset is different and may have unique characteristics that make other softwares more suited. Therefore, we have developed Demuxafy to enable each user to choose and run the demultiplexing and doublet detecting analyses of their choice smoothly and efficiently.

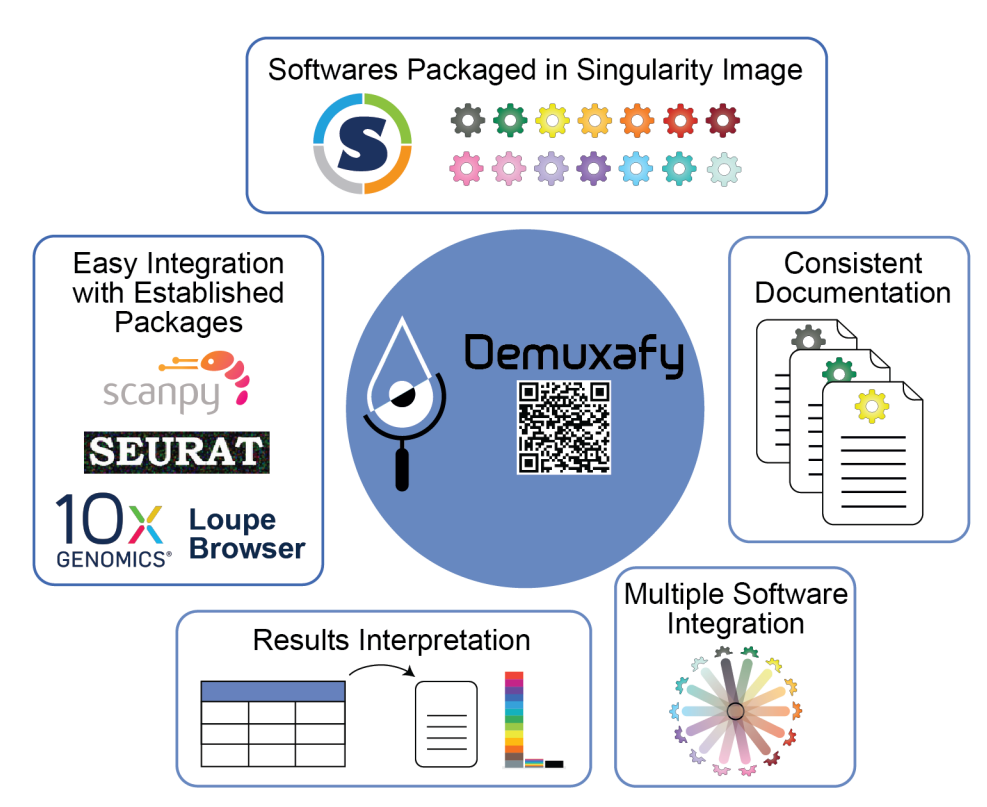

Fig. 1: **Figure 1: Demuxafy** | Demuxafy provides a simple framework for demultiplexing and classifying doublets in a wide range of droplet-based scRNA-seq captures.

Demuxafy contains all of the software you will need for any analysis into a singularity image that can be easily run on most HPCs. This means that you do not need to install each software separately and provides standardization across studies and/or collaborations. We have also built scripts that will easly summarize the results from each software for you - making the assessment of the success of a software faster and easier. Finally, we provide a simple command that will easily combine the results from each of the individual softwares into a common dataframe and provide summary statistics about that combination.

We try our best to include all the possible methods for demultiplexing and doublet detecting in this image and maintain them up-to-date. If you notice a demultiplexing or doublet detecting software for scRNA-seq data that we have not included, please *[reach out to us](#page-20-0)*.

# <span id="page-6-0"></span>**DEMULTIPLEXING AND DOUBLET DETECTING SUMMARY**

As droplet-based single cell technologies have advanced, increasingly larger sample numbers have been used to answer research questions at single cell resolution. This has been made possible because, as the droplet-based capture technologies have been optimized, methods to pool and then demultiplex samples - assign droplets to each individual in the pool - have been developed (*Figure 2*). These multiplexing methods clearly decrease cost and time of scRNA-seq experiments.

With a larger number of droplets captured, there is an increase in the proportion of the droplets that are doublets (*Figure 3*). If left in the dataset, doublets can significantly impact scientific conclusions such as identifying spurious cell trajectories or false novel cell types. Therefore, it's crucial to effectively clean datasets prior to downstream analyses.

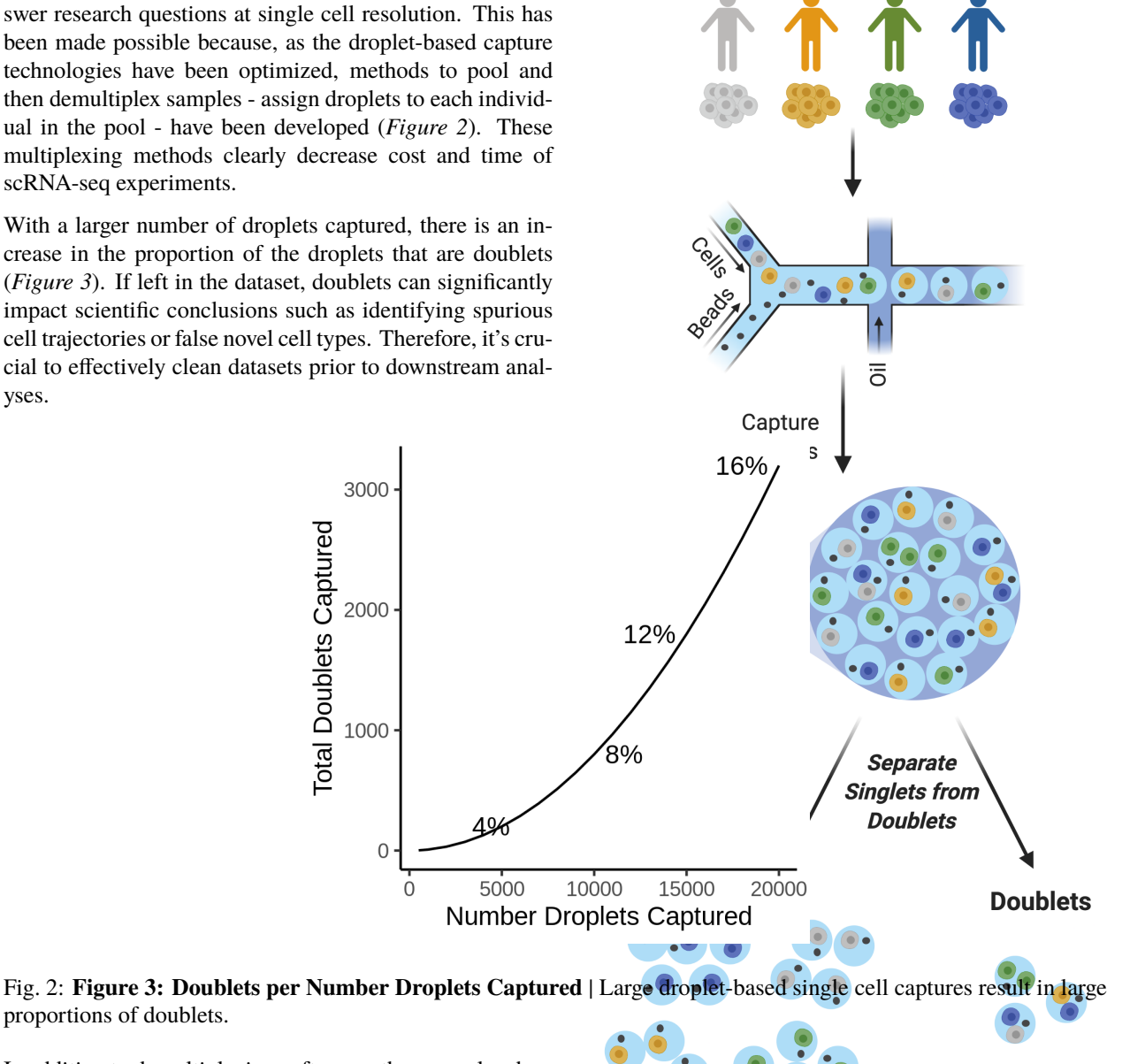

In addition to demultiplexing softwares, there are also doublet detecting softwares that use the transcriptional pro-

proportions of doublets.

Fig. 1: **Figure 2: Multiplexed Single Cell Captures** | Cells from multiple donors can be pooled before capture. The goal post-capture is then to assign the singlets to the files of droplets to identify doublets by simulating doublets. Both demultiplexing and doublet doublet detecting softwares can be used to identify doublets in a dataset but identify differen types of doublets. Demultiplexing methods can identify doublets from two different individuals whereases transcription-based doublet detecting methods can identify doublets between two different cell types (*Figure 4*). This makes these two method types complementary for demultiplexing and doublet removal.

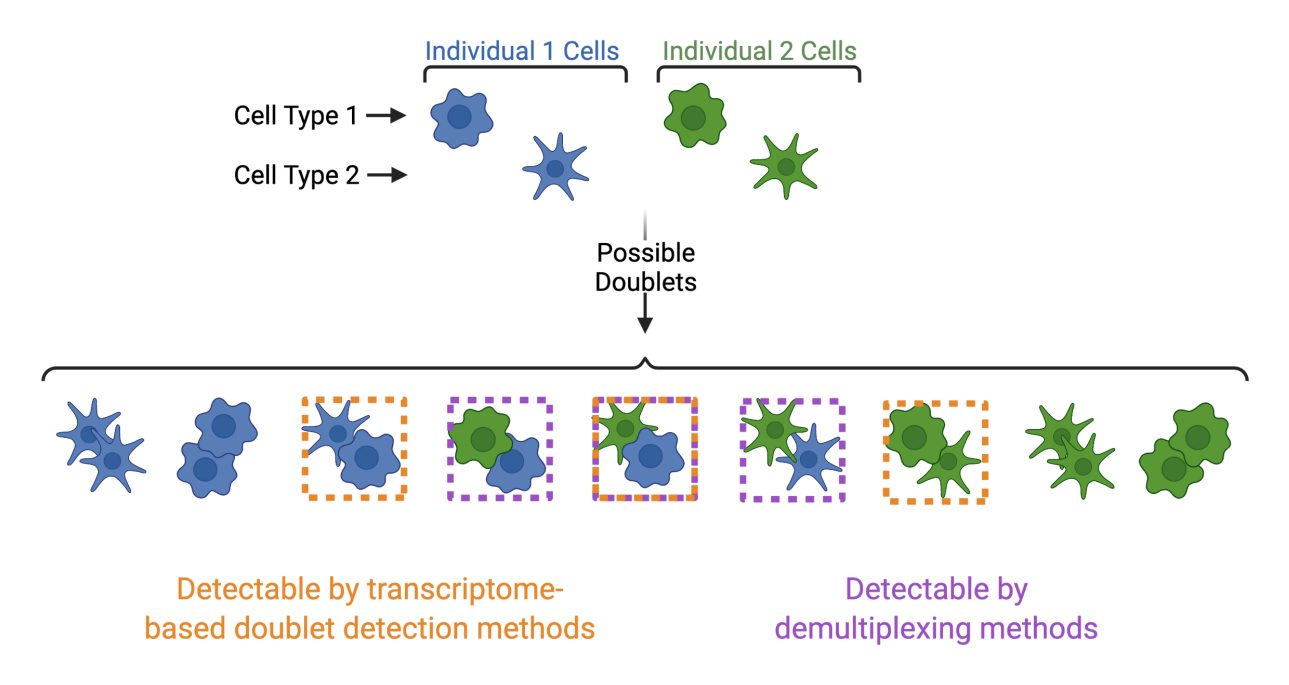

Fig. 3: **Figure 4: Doublets Identified by Demultiplexing and Doublet Detecting Methods** | Doublets can contain cells from different individuals or the same donor and the same or different cell types. Demultiplexing methods can only identify doublets from two different individuals while doublet detecting methods can only identify doublets from two different cell types.

# <span id="page-7-0"></span>**2.1 Background**

# **2.1.1 Reason for this Software**

Demultiplexing and detecting doublets is an important part of droplet-based scRNA-seq processing pipelines (see additional information and details *[below](#page-9-0)*).

We described some of the best combinations of methods in our manuscript for demultiplexing and doublet detecting (also detailed in the *[Software Selection Recommendations](#page-10-0)*). However, we acknowledge that each dataset is different and may have unique characteristics that make other softwares more suited. Therefore, we have developed Demuxafy to enable each user to choose and run the demultiplexing and

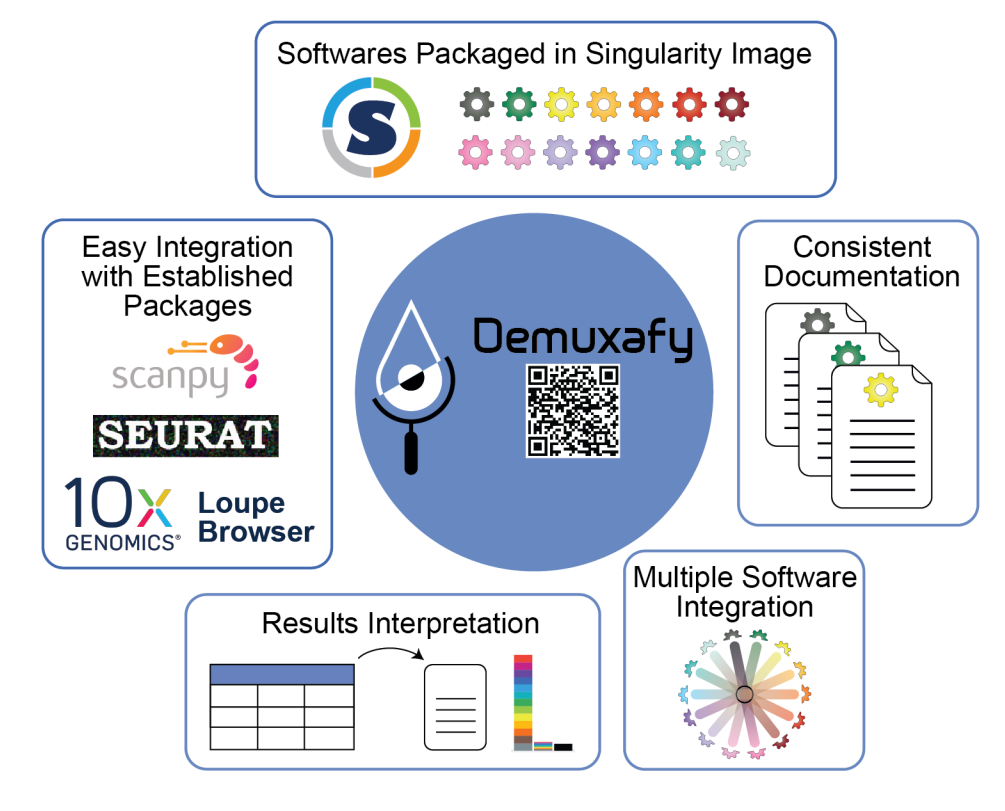

doublet detecting analyses of their choice smoothly and efficiently.

Fig. 4: **Figure 1: Demuxafy** | Demuxafy provides a simple framework for demultiplexing and classifying doublets in a wide range of droplet-based scRNA-seq captures.

Demuxafy contains all of the software you will need for any analysis into a singularity image that can be easily run on most HPCs. This means that you do not need to install each software separately and provides standardization across studies and/or collaborations. We have also built scripts that will easly summarize the results from each software for you - making the assessment of the success of a software faster and easier. Finally, we provide a simple command that will easily combine the results from each of

the individual softwares into a common dataframe and provide summary statistics about that combination.

We try our best to include all the possible methods for demultiplexing and doublet detecting in this image and maintain them up-to-date. If you notice a demultiplexing or doublet detecting software for scRNA-seq data that we have not included, please *[reach out to us](#page-20-0)*.

### <span id="page-9-0"></span>**2.1.2 Demultiplexing and Doublet Detecting Summary**

As droplet-based single cell technologies have advanced, increasingly larger sample numbers have been used to answer research questions at single cell resolution. This has been made possible because, as the droplet-based capture technologies have been optimized, methods to pool and then demultiplex samples - assign droplets to each individual in the pool - have been developed (*Figure 2*). These multiplexing methods clearly decrease cost and time of scRNA-seq experiments.

With a larger number of droplets captured, there is an increase in the proportion of the droplets that are doublets (*Figure 3*). If left in the dataset, doublets can significantly impact scientific conclusions such as identifying spurious cell trajectories or false novel cell types. Therefore, it's crucial to effectively clean datasets prior to downstream analyses.

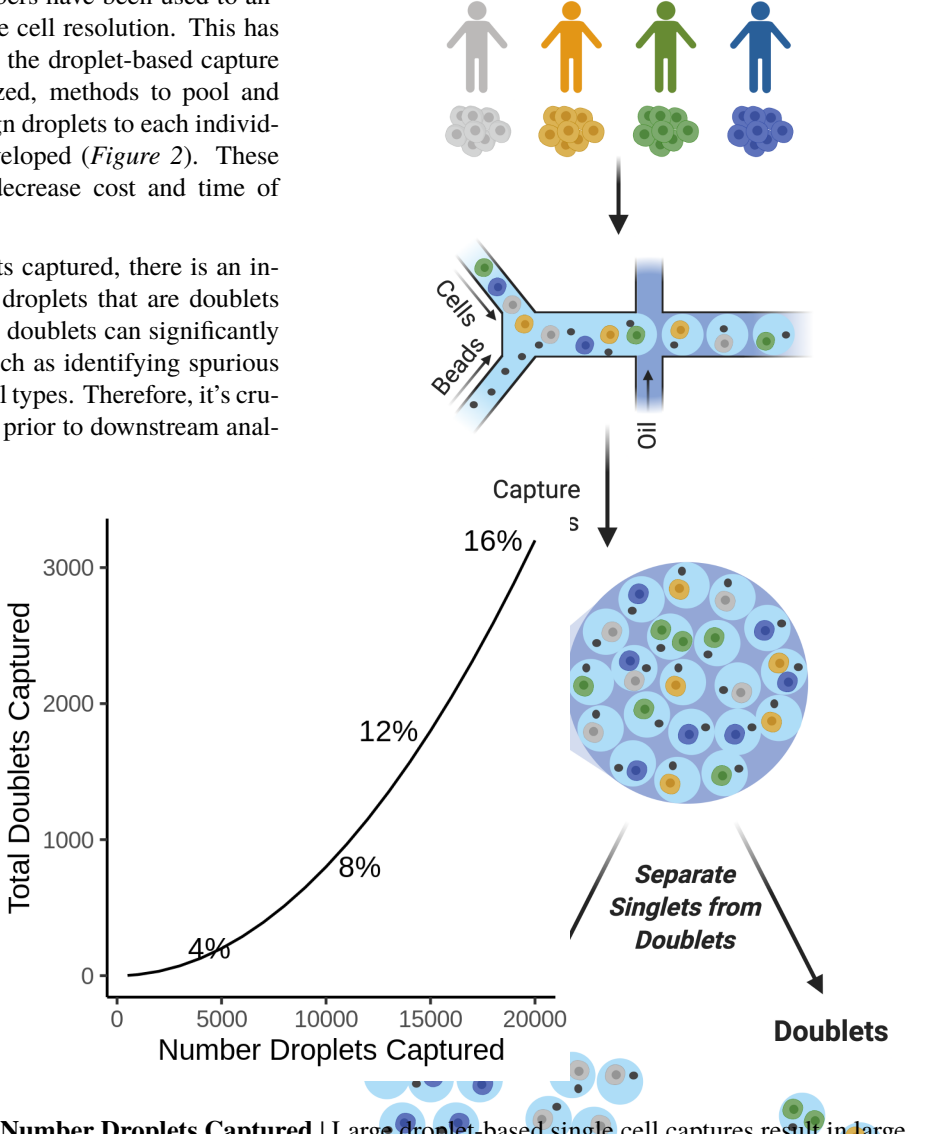

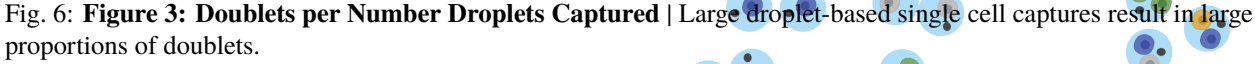

In addition to demultiplexing softwares, there are also doublet detecting softwares that use the transcriptional profiles of droplets to identify doublets by simulating doublets. Both demultiplexing and doublet doublet detecting softwares can be used to identify doublets in a dataset but identify differen types of doublets. Demultiplexing methods can identify doublets from two different individuals whereases transcription-based doublet detecting methods can identify doublets between two different cell types (*Figure 4*). This makes these two method types complementary for demultiplexing and doublet removal.

Fig. 5: **Figure 2: Multiplexed Single Cell Captures** | Cells from multiple donors can be pooled before capture. The goal post-capture is then to assign the singlets to the correct donor and to classify doublets for removal.

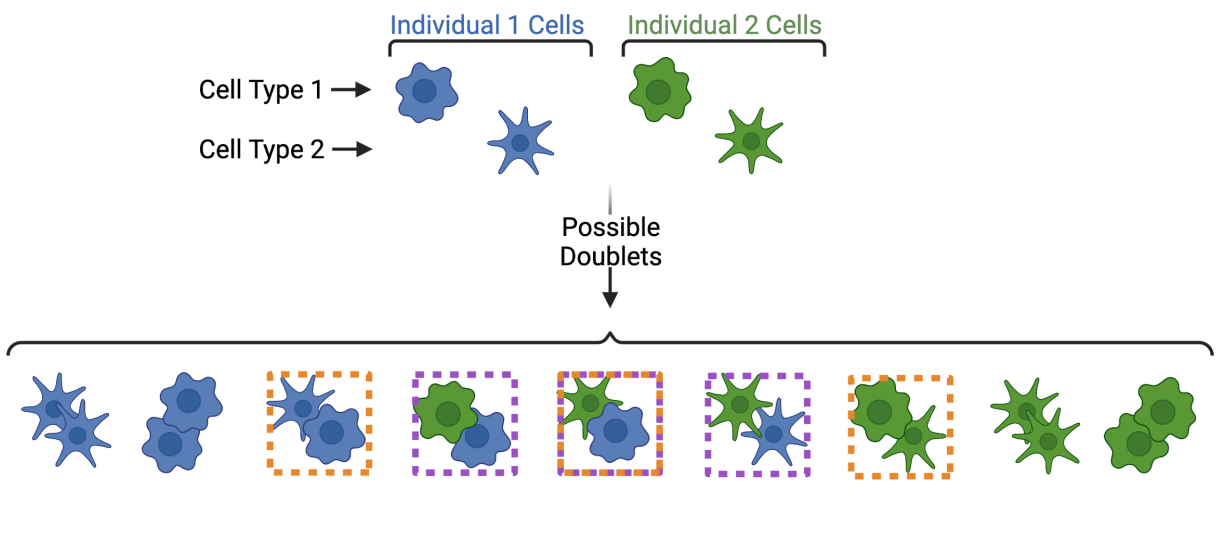

Detectable by transcriptomebased doublet detection methods

Detectable by demultiplexing methods

Fig. 7: **Figure 4: Doublets Identified by Demultiplexing and Doublet Detecting Methods** | Doublets can contain cells from different individuals or the same donor and the same or different cell types. Demultiplexing methods can only identify doublets from two different individuals while doublet detecting methods can only identify doublets from two different cell types.

# **2.1.3 Support**

If you're having trouble with any part of the Demultiplexing and Doublet Detecting Pipeline, feel free to submit an [issue.](https://github.com/drneavin/Demultiplexing_Doublet_Detecting_Docs/issues)

# <span id="page-10-0"></span>**2.2 Software Selection Recommendations and Doublet Calculator**

# **2.2.1 Software Selection Tool**

Use our [software selection tool](Calculator_final_version.html) to automatically provide the softwares to use based on the charateristics of your data which follows the flowchart below. It will also estimate the number of expected doublets and singlets depending on the single-cell capture method employed.

Based on our analysis of demultiplexing and doublet detecting softwares, we have generated the following decision tree to help other researchers elect the best set of softwares for their dataset.

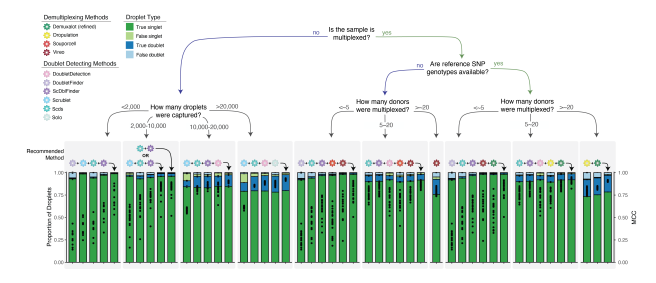

After you have run the softwares you selected, we have provided a script that will help merge and summarize the results from the softwares together. See *[Combine Results](#page-128-0)*.

# <span id="page-11-0"></span>**2.3 Installation**

# **2.3.1 Singularity Image Download**

Installation should be pretty painless (we hope). We have

provided all the softwares in a singularity image which provides continuity across different computing platforms (see [HPCNG Singluarity](https://singularity.hpcng.org/) and [Sylabs io](https://sylabs.io/singularity/) for more information on singularity images). The only thing to note before you download this image is that the image is **~6.5Gb** so, depending on the internet speed, it will take **~15-30 min to download**. The good news is that you should only need to do this once unless updates are made to the scripts or image.

Just download the singlularity image with:

```
wget -O Demuxafy.sif https://www.dropbox.com/scl/fi/g0cuyjwomdavom6u6kb2v/
˓→Demuxafy.sif?rlkey=xfey1agg371jo4lubsljfavkh&
wget -O Demuxafy.sif.md5 https://www.dropbox.com/scl/fi/bk3p2k2440un6sb6psijn/
˓→Demuxafy.sif.md5?rlkey=x3vl8ejpfhjsrvmjanwzkxty9
```
Then you should check to make sure that the image downloaded completely by comparing the image md5sum to the original md5sum. You can do that by running the following commands:

md5sum Demuxafy.sif > downloaded\_Demuxafy.sif.md5 diff -s Demuxafy.sif.md5 downloaded\_Demuxafy.sif.md5

If everything was downloaded correctly, that command should report:

Files Demuxafy.sif.md5 and downloaded\_Demuxafy.sif.md5 are identical

**Note:** Please note that the singularity image and this documentation is updated with each release. This means that the most recent documentation may not be 100% compatible with the singularity image that you have. For example, additional parameters and functionality were implemented in v1.0.2 that was not available in v0.0.4.

You can check the version of your singularity image to match with documentation with:

singularity inspect Demuxafy.sif

If you run into any issues with downloading the image or any issue with running anything from this image, you can reach out to us by submitting an issue at [Github](https://github.com/drneavin/Demultiplexing_Doublet_Detecting_Docs/issues)

**Demuxafy software versions - for the curious**

Image version: 2.0.1 Image build date: 20 January, 2023

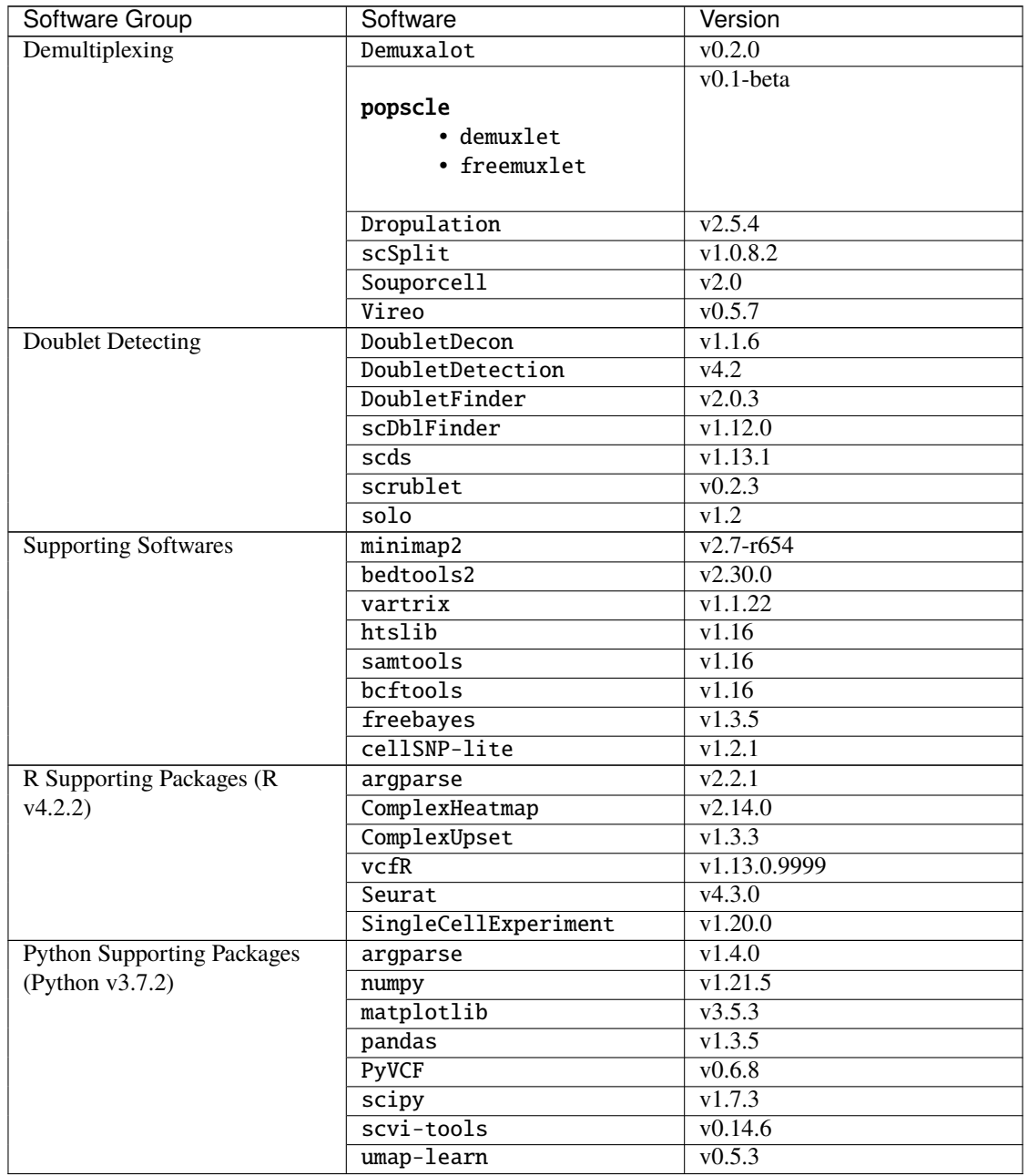

# **2.3.2 Notes About Singularity Images**

Singularity images effectively store an operating system with files, softwares etc. that can be easily transported across different operating systems - ensuring reproducibility. Most HPCs have singularity installed making it easy to implement. There are some tips and tricks we have identified through using singularity images that we thought might help new users.

#### **Tips and Tricks**

#### **1. Error: File Not Found**

#### **Reason**

Singularity only loads the directories directly downstream from where you execute the singularity command. If any of the files that need to be accessed by the command are not downstream of the that location, you will receive an error similar to this one:

Failed to open file "/path/to/readfile.tsv" : No such file or directory

If you then check for that file:

```
ll /path/to/readfile.tsv
```
We can see that the file does truly exist:

```
-rw-rw-r-- 1 user group 70636291 Dec 21 2020 /path/to/readfile.tsv
```
#### **Solution**

The easiest solution to this problem is to "bind" a path upstream of all the files that will need to be accessed by your command:

singularity exec --bind /path Demuxafy.sif ...

If you don't have access to Singularity on your HPC, you can ask your HPC administrators to install it (see the [Singularity](https://sylabs.io/guides/3.0/user-guide/quick_start.html) [page\)](https://sylabs.io/guides/3.0/user-guide/quick_start.html)

# <span id="page-13-0"></span>**2.4 Data Preparation**

There isn't a lot of data preparation to be done before running the demultiplexing or doublet detecting softwares.

### **2.4.1 Data Required**

The demultiplexing and transcriptome-based doublet detecting softwares have different data input requirements:

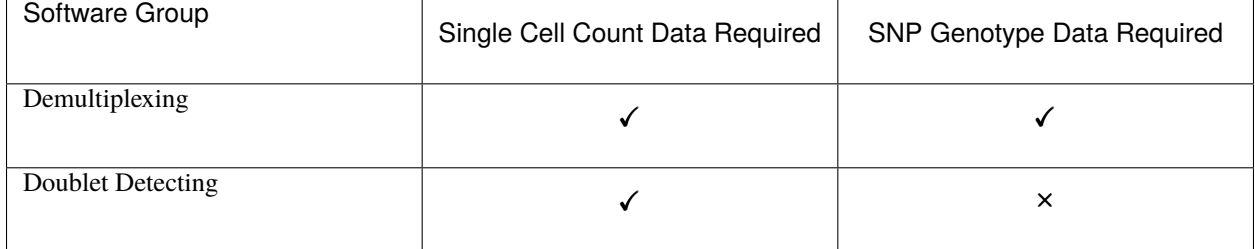

You won't need to pre-process the single cell count data unless you are using *[DoubletFinder](#page-101-0)* or *[DoubletDecon](#page-88-1)* which need QC-filtered and normalized counts (for example with [Seurat\)](https://satijalab.org/seurat/articles/pbmc3k_tutorial.html).

For the demultiplexing softwares, you should filter the SNP genotypes that you will use.

# **2.4.2 SNP Genotype Data**

**Note:** The SNP genotype data can be for multiplexed donors in the pool **OR** it can be publicly available common SNP genotypes.

We provide instructions on how to access or prepare these data here.

#### **Pulblicly Available SNP Genotype Data**

We have provided common SNP vcf files that we have generated on both GRCh37 and GRCh38 and with a variety of filtering and 'chr' encoding. These can be downloaded using the following links:

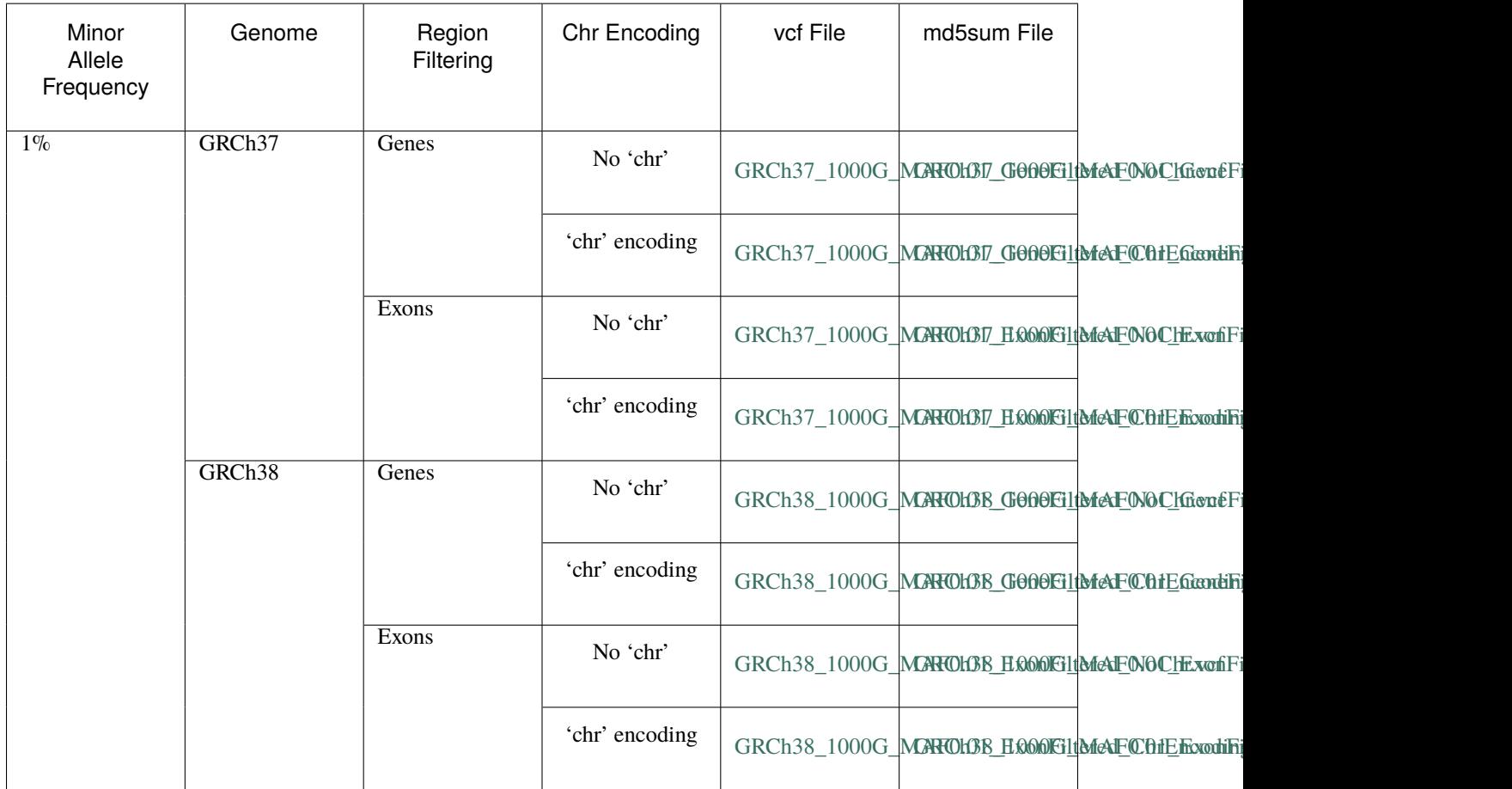

Of course, you can further filter these to a 5% minor allele frequency if you would prefer.

You can also download SNP genotype data and process it yourself from [1000G](https://www.internationalgenome.org/category/ftp/) (hg19 and hg38) or [HRC](http://www.haplotype-reference-consortium.org/site) (hg19 only).

For 1000G, use the instructions at the above link to access the data per your preferences and you can find the required files at the following directories:

- The hg19 data is available at /ftp/release/
- The hg38 data is available at /ftp/release/20130502/supporting/GRCh38\_positions/

#### **Preparing your own SNP Genotype Data**

It is best to filter the SNP genotypes for common SNPs (generally  $> 1\%$  or  $> 5\%$  minor allele frequency) that overlap exons. Here we provide an example of how to do this filtering. We built the required softwares into the singularity image so you can run these filtering steps with the image.

**Note:** We have found it best to impute reference SNP genotypes so there are more SNP locations available. If you are using reference SNP genotypes for the donors in your pool, please be sure to impute before filtering.

#### **Filter for Common SNPs**

First, filter the SNP genotypes for common SNPs - 5% minor allele frequency should work for most datasets but you can change this to another minor allele frequency if you would like. We assume that you have already filtered imputed SNPs for quality based on the imputation method used.

singularity exec Demuxafy.sif bcftools filter --include 'MAF>=0.05' -Oz --output \$OUTDIR/ ˓<sup>→</sup>common\_maf0.05.vcf.gz \$VCF

Where \$OUTDIR is the output directory where you want to save the results and \$VCF is the path to the SNP genotype vcf file.

#### **Filter for SNPs overlapping Exons**

Next, filter for the SNPs that overlap exons. The below command uses *vcftools`* with a *bed file <https://en.wikipedia.org/wiki/BED\_(file\_format)>* that contains the locations of each exon (or gene if you prefer) across the genome.

**Note:** You can get an exon bed using the [UCSC table browser](https://genome.ucsc.edu/cgi-bin/hgTables) (see instructions [here\)](https://www.biostars.org/p/93011/) and we have also provided bed files for hg19 and hg38

Here is an example of what the head of a bed file might look like and you can find a description of the file type *here <https://en.wikipedia.org/wiki/BED\_(file\_format)>*. The only required columns are the first three that contain the location of the exon:

```
singularity exec Demuxafy.sif vcftools \
 --gzvcf $OUTDIR/common_maf0.05.vcf.gz \
 --max-alleles 2 \
 --remove-indels \
 --bed $BED \
 -recode \setminus--recode-INFO-all \
 --out $OUTDIR/common_maf0.05_exon_filtered
```
We typically expect ~250k SNPs to remain following this filtering step.

# <span id="page-16-0"></span>**2.4.3 Test Dataset**

In addition, we have provided a test dataset that you can use. Find the data that can be downloaded below along with some information about the data. The data have been aligned to GRCh38 so for running. If you are running souporcell, you will needa a fasta file, which you can download from [UCSC FTP](https://asia.ensembl.org/info/data/ftp/index.html)

#### **Information**

The test dataset includes 20,982 droplets captured of PBMCs from 13 multiplexed individuals.

#### **10x Directories + Other Necessary Files**

We have provided this dataset as the complete dataset which is pretty large (~40Gb tar.gz directory). Therefore, we have also provided the same dataset where the data has been significantly reduced.

**Warning:** The reduced test dataset may not produce real-world results due to the small size - especially for doublet detecting softwares since the reads have been significantly downsampled to reduce the size.

You can download the dataset with one of the following commands:

Complete Dataset

First, download the dataset and the md5sum:

wget https://www.dropbox.com/s/3oujqq98y400rzz/TestData4PipelineFull.tar.gz wget https://www.dropbox.com/s/5n7u723okkf5m3l/TestData4PipelineFull.tar.gz.md5

After downloading the tar.gz directory, it is best to make sure the md5sum of the TestData4PipelineFull.tar.gz file matches the md5sum in the TestData4PipelineFull.tar.gz.md5:

md5sum TestData4PipelineFull.tar.gz > downloaded\_TestData4PipelineFull.tar.gz.md5 diff -s TestData4PipelineFull.tar.gz.md5 downloaded\_TestData4PipelineFull.tar.gz.md5

That should return the following statement indicating that the two md5sums are identical:

Files TestData4PipelineFull.tar.gz.md5 and downloaded\_TestData4PipelineFull.tar.gz.md5␣ ˓<sup>→</sup>are identical

Finally, you can access the data by unzipping the file:

tar -xvf TestData4PipelineFull.tar.gz

This should unzip the TestData4PipelineFull directory where you will have the following file structure:

```
TestData4PipelineFull
 - donor_list.txt
   samplesheet.txt
   test_dataset
      outs
       filtered_gene_bc_matrices
           Homo_sapiens_GRCh38p10
                barcodes.tsv
```
(continues on next page)

(continued from previous page)

genes.tsv matrix.mtx possorted\_genome\_bam.bam possorted\_genome\_bam.bam.bai test\_dataset.vcf

Reduced Dataset

First, download the reduced dataset and the md5sum:

wget https://www.dropbox.com/s/m8u61jn4i1mcktp/TestData4PipelineSmall.tar.gz wget https://www.dropbox.com/s/ykjg86q3xw39wqr/TestData4PipelineSmall.tar.gz.md5

After downloading the tar.gz directory, it is best to make sure the md5sum of the TestData4PipelineSmall.tar.gz file matches the md5sum in the TestData4PipelineSmall.tar.gz.md5:

```
md5sum TestData4PipelineSmall.tar.gz > downloaded_TestData4PipelineSmall.tar.gz.md5
diff -s TestData4PipelineSmall.tar.gz.md5 downloaded_TestData4PipelineSmall.tar.gz.md5
```
That should return the following statement indicating that the two md5sums are identical:

Files TestData4PipelineSmall.tar.gz.md5 and downloaded\_TestData4PipelineSmall.tar.gz.md5␣ ˓<sup>→</sup>are identical

Finally, you can access the data by unzipping the file:

```
tar -xvf TestData4PipelineFull.tar.gz
```
This should unzip the TestData4PipelineSmall directory where you will have the following file structure:

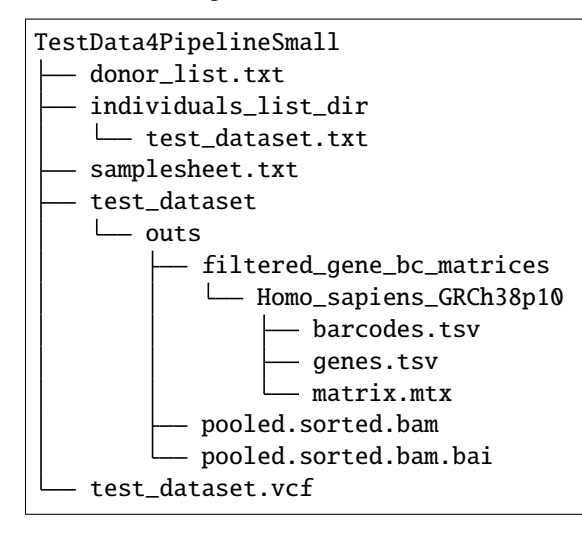

#### **Seurat Object**

We have also provided a filtered, QC normalized Seurat object (needed for *[DoubletFinder](#page-101-0)* and *[DoubletDecon](#page-88-1)*)

Download the rds object and the md5sum:

```
wget https://www.dropbox.com/s/po4gy2j3eqohhjv/TestData_Seurat.rds
wget https://www.dropbox.com/s/rmix7tt9aw28n7i/TestData_Seurat.rds.md5
```
After downloading the rds.object, it is best to make sure the md5sum of the TestData\_Seurat.rds file matches the md5sum in the TestData\_Seurat.rds.md5:

```
md5sum TestData_Seurat.rds > downloaded_TestData_Seurat.rds.md5
diff -s TestData_Seurat.rds.md5 downloaded_TestData_Seurat.rds.md5
```
That should return the following statement indicating that the two md5sums are identical:

```
Files TestData_Seurat.rds.md5 and downloaded_TestData_Seurat.rds.md5 are identical
```
The TestData\_Seurat.rds can then be used directly as input for the *[DoubletFinder](#page-101-0)* and *[DoubletDecon](#page-88-1)* tutorials. You can also load the TestData\_Seurat.rds into R to see the seurat object by first opening R:

singularity exec Demuxafy.sif R

Then read it in with:

```
seurat <- readRDS(TestData_Seurat.rds)
```
**Note:** We have used this dataset for each of the tutorials. The example tables in the *Results and Interpretation* sections of each tutorial are the results from this dataset.

# <span id="page-18-0"></span>**2.5 Other Single Cell Data Types**

This workflow was designed for demultiplexing and detecting doublets in scRNA-seq data. However, additional data types are becoming more frequently used - *i.e.* snRNA-seq, snATAC-seq and dual snRNA-seq + scATAC-seq. Based on our experiences with this data we have some recommendations and considerations to take into account when applying demultiplexing and doublet detecting softwares to these data types.

### <span id="page-18-1"></span>**2.5.1 snRNA-seq**

#### **Demultiplexing Softwares**

We have not tested any demultiplexing softwares on snRNA-seq data in our hands but we anticipate that it should behave similarly to scRNA-seq. The only difference we would suggest is to filter SNPs overlapping **genes** instead of just overlapping **exons**. If you are running in to any issues or would like a discussion about use of demultiplexing softwares on snRNA-seq data, please feel free to reach out.

#### **Doublet Detecting Softwares**

We have not tested doublet detecting softwares on snRNA-seq data but the softwares should work similarly as they do on scRNA-seq data. If you are running in to any issues or would like a discussion about use of doublet detecting softwares on snRNA-seq data, please feel free to reach out.

# <span id="page-19-0"></span>**2.5.2 snATAC-seq**

#### **Demultiplexing Softwares**

Demultiplexing snATAC-seq data can be done with the current demultiplexing softwares. However, we note that it is much more memory and time consumptive than scRNA-seq. Additionally, the SNPs should be filtered by SNPs overlapping **peak locations** instead of exon or gene locations. You may even want to filter the SNPs further if you still have many after filtering on minor allele frequency and peak location. We typically aim for ~250,000 SNP. Regardless, since UMI tags aren't used for snATAC-seq data, demultiplexing can take a lot of memory and time. We have only found success in snATAC-seq data with souporcell but it requires the following flag to effectively process snATAC-seq data:

• --no\_umi True

#### **Doublet Detecting Softwares**

Technically, doublet detecting softwares cannot be applied to snATAC-seq data as they rely on the unique transcriptomes of each cell type to identify heterotypic doublets. However, if snATAC-seq peaks can be made into a scRNA-seq-like matrices (*i.e.* by linking peaks to genes or some other method), the doublet detecting softwares outlined in this workflow could be applied to snATAC-seq data. This has been shown previously by [SnapATAC](https://www.nature.com/articles/s41467-021-21583-9) and [ArchR](https://www.nature.com/articles/s41467-021-21583-9) has a method built in that uses a very similar method to *[Scrublet](#page-117-0)*. [AMULET](https://genomebiology.biomedcentral.com/articles/10.1186/s13059-021-02469-x) is another doublet detecting method that has been developed specifically for snATAC-seq data.

# **2.5.3 Combined snRNA-seq + snATAC-seq**

#### <span id="page-19-1"></span>**Demultiplexing Softwares**

We have noticed slightly higher ambient RNA from our combined snRNA-seq + scATAC-seq experiments as compared to our scRNA-seq (we haven't tested multiplexed snRNA-seq in our hands) but similar snATAC-seq ambient DNA estimations as detected with *[Souporcell](#page-69-0)* Therefore, we recommend running *[Souporcell](#page-69-0)*, if only to estimate the ambient RNA in your multiplexed pool. If you are demultiplexing with the snRNA-seq results, please see the *[snRNA-seq Section](#page-18-1)*. If you are using the snATAC-seq data for demultiplexing, please see the *[snATAC-seq Section](#page-19-0)*.

#### **Doublet Detecting Softwares**

Doublet detecting softwares for the combined snRNA-seq + snATAC-seq should work similarly to the doublet detecting softwares for each assay separately (snRNA-seq and snATAC-seq). However, as noted int the *[Demultiplexing Softwares](#page-19-1) [Section](#page-19-1)* above, we have observed much higher ambient RNA percentages than for either assay run separately. ..Our results (**CITATION**) indicate that increased ambient RNA showed a slight decrease in the MCC and balanced accuracy. However, we did not simulate up to the level of ambient RNA percent that we have observed using this assay.

# <span id="page-20-0"></span>**2.6 Contact**

Demuxafy has been developed by Drew Neavin in Joseph Powell's Lab at the Garvan Institute of Medical Research.

You can contact us with questions, issues or recommendations with a [Github issue.](https://github.com/drneavin/Demultiplexing_Doublet_Detecting_Docs/issues)

If you use this resource, please cite our [preprint.](https://www.biorxiv.org/content/10.1101/2022.03.07.483367v1)

# <span id="page-20-1"></span>**2.7 Tutorial**

In this tutorial, we'll analyze the *[Test Dataset](#page-16-0)* which contains 13 multiplexed donors and ~20,982 droplets.

This tutorial will take you through the typical steps for demultiplexing data with Demuxafy. The process would be the same for non-multiplexed data for doublet detection but would be a different combination of softwares.

- 1. Select appropriate software combination
- 2. Run each selected software
- 3. Combine the results and call a final assignment for each droplet

# **2.7.1 Selecting Software Combination**

First, we'll identify the softwares we should run using the *[Software Selection Tool](#page-10-0)*. Start by entering the required information about the single-cell run into the *[Software Selection Tool](#page-10-0)*. This sample is genetically multiplexed with reference SNP genotypes for each sample in the pool and 13 donors. When we enter that information and press "SUBMIT", we can see the recommended method combination in the table below:

#### **Demuxafy Software Selector and Doublet Estimator**

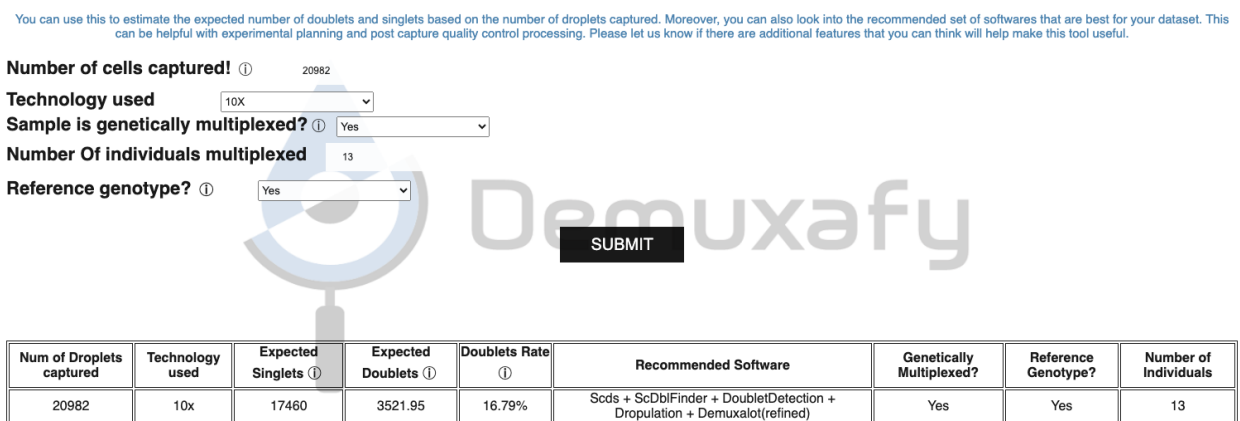

#### **Note**

If you want to compare different capture characteristics for experimental design, the recommendations and expected doublet numbers will be maintained in the table for easy comparison.

Per the recommendations we will run the following methods before combining them.

• Demuxalot (refined)

- Dropulation
- DoubletDetection
- ScDblFinder
- Scds

# **2.7.2 Run Each Software**

We will first run each software before combining them and calling final assignments for each droplet based on the annotations from each software. Please note that even though they are listed in sequence here, we run them in parallel since none of them are dependent on the other

#### **Data**

This is the data that you will need to have prepared to run each of the softwares and the softwares that use them:

#### **Required**

- Reference SNP genotypes for each individual (\$VCF)
	- **–** Filtered for common SNPs (> 5% minor allele frequency) and SNPs overlapping genes
- Barcode file (\$BARCODES)
	- **–** A file that has the barcodes annotated to contain cells in pool. One barcode per line, no header.
- Bam file (\$BAM)
	- **–** Aligned single cell reads
- Output directory (\$0UTDIR)
- A text file with the individual ids (\$INDS)
	- **–** File containing the individual ids (separated by line) as they appear in the vcf file
	- **–** For example, this is the individual file for our example dataset

Here's an example of our folder tree setup that will be used for this tutorial:

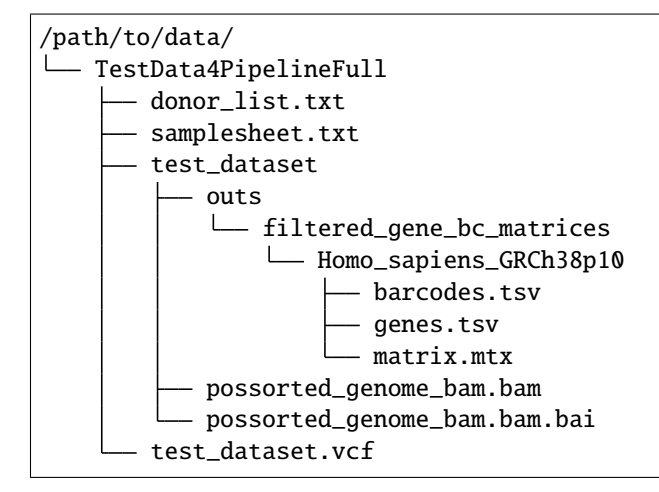

We'll start by setting up variables to different files and folders that we need for running each of the softwares These are files provided as a *[test dataset](#page-16-0)* available in the *[Data Preparation Documentation](#page-13-0)* Please replace /path/to with the full path to your data directory.

```
## Paths to files ##
VCF=/path/to/TestData4PipelineFull/test_dataset.vcf
COUNTS=/path/to/TestData4PipelineFull/test_dataset/outs/filtered_gene_bc_matrices/Homo_
˓→sapiens_GRCh38p10/
BARCODES=$COUNTS/barcodes.tsv
BAM=/path/to/TestData4PipelineFull/test_dataset/possorted_genome_bam.bam
INDS=/path/to/TestData4PipelineFull/donor_list.txt
GTF =/path/to/genes.gtf ## We do Not provide this - it should be the gtf file that you
→used to align your data. Otherwise you can download an appropriate gtf file from
˓→https://www.gencodegenes.org/human/
## Output directories ##
OUTDIR=/path/to/output
DEMUXALOT_OUTDIR=$OUTDIR/demuxalot
DROPULATION_OUTDIR=$OUTDIR/dropulation
DOUBLETDETECTION_OUTDIR=$OUTDIR/DoubletDetection
SCDBLFINDER_OUTDIR=$OUTDIR/scDblFinder
SCDS_OUTDIR=$OUTDIR/scds
```
#### **Demuxalot (refined)**

We'll run Demuxalot with variant refinement:

#### **Expected Resource Usage**

~2.5h using a total of 81Gb memory when using 32 threads

```
singularity exec Demuxafy.sif python Demuxalot.py
        -b $BARCODES \
        -a SBAM \setminus-n $INDS \
        -v $VCF \
        -o $DEMUXALOT_OUTDIR \
        -r True
```
#### **HELP! It says my file/directory doesn't exist!**

If you receive an error indicating that a file or directory doesn't exist but you are sure that it does, this is likely an issue arising from Singularity. This is easy to fix. The issue and solution are explained in detail in the Notes About Singularity Images

If Demuxalot is successful, you will have these new files in your \$DEMUXALOT\_OUTDIR:

```
/path/to/output/demuxalot
 assignments_refined.tsv.gz
   assignments.tsv.gz
   likelihoods_refined.tsv.gz
```
(continues on next page)

(continued from previous page)

```
likelihoods.tsv.gz
posterior_probabilities_refined.tsv.gz
posterior_probabilities.tsv.gz
```
Let's check how many droplets were assigned as each donor and as doublets by Demuxalot with the demuxalot\_summary.sh script:

```
singularity exec Demuxafy.sif bash demuxalot_summary.sh $DEMUXALOT_OUTDIR/assignments_
˓→refined.tsv.gz
```
which will return:

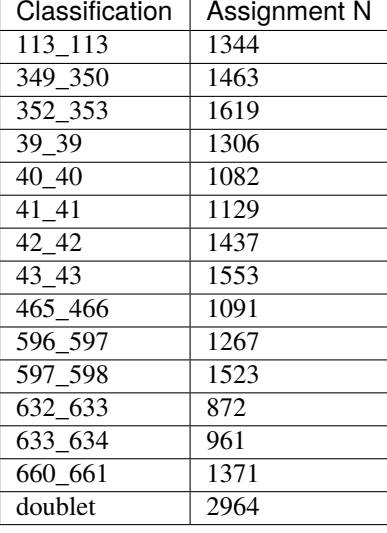

The estimated number of doublets (2,964) is slightly lower than the predicted number of doublets (3,522)

#### **Dropulation**

We'll also run Dropulation:

#### **Dropulation Assignment**

First, Dropulation estimates the likelihood of each donor for each droplet

#### **Expected Resource Usage**

~4h using a total of 3Gb memory when using 12 threads

Please note that the  $\setminus$  at the end of each line is purely for readability to put a separate parameter argument on each line.

```
singularity exec Demuxafy.sif AssignCellsToSamples --CELL_BC_FILE $BARCODES \
          --INPUT_BAM $DROPULATION_OUTDIR/possorted_genome_bam_dropulation_tag.bam \
          --OUTPUT $DROPULATION_OUTDIR/assignments.tsv.gz \
          --VCF $VCF
```
(continues on next page)

(continued from previous page)

```
--SAMPLE_FILE $INDS \
--CELL_BARCODE_TAG 'CB' \
--MOLECULAR_BARCODE_TAG 'UB' \
--VCF_OUTPUT $DROPULATION_OUTDIR/assignment.vcf
--MAX_ERROR_RATE 0.05
```
If the bam annotation is successful, you will have these new files in your \$DROPULATION\_OUTDIR:

```
/path/to/output/dropulation
 assignments.tsv.gz
  out_vcf.vcf
   out_vcf.vcf.idx
   possorted_genome_bam_dropulation_tag.bam
```
#### **Expected Resource Usage**

~1.5h using a total of 5Gb memory when using 16 thread for the full *[Test Dataset](#page-16-0)* which contains ~20,982 droplets of 13 multiplexed donors,

Next, we will identify the likelihoods of each droplet being a doublet.

#### **Note**

Please change the cell barcode and molecular barcode tags as necessary. For 10x experiments processed with cellranger, this should be 'CB' for the CELL\_BARCODE\_TAG and 'UB' for the MOLECULAR\_BARCODE\_TAG

Please note that the  $\setminus$  at the end of each line is purely for readability to put a separate parameter argument on each line.

```
singularity exec Demuxafy.sif DetectDoublets --CELL_BC_FILE $BARCODES \
          --INPUT_BAM $DROPULATION_OUTDIR/possorted_genome_bam_dropulation_tag.bam \
          --OUTPUT $DROPULATION_OUTDIR/likelihoods.tsv.gz \
          --VCF $VCF \
          --CELL_BARCODE_TAG 'CB' \
          --MOLECULAR_BARCODE_TAG 'UB' \
          --SINGLE_DONOR_LIKELIHOOD_FILE $DROPULATION_OUTDIR/assignments.tsv.gz \
          --SAMPLE_FILE $INDS \
          --MAX_ERROR_RATE 0.05
```
#### **Dropulation Doublet**

Next, Dropulation estimates the likelihood of a doublet for each droplet

#### **Expected Resource Usage**

~1.5h using a total of 5Gb memory when using 16 threads

Next, we will identify the likelihoods of each droplet being a doublet.

#### **Note**

Please change the cell barcode and molecular barcode tags as necessary. For 10x experiments processed with cellranger, this should be 'CB' for the CELL\_BARCODE\_TAG and 'UB' for the MOLECULAR\_BARCODE\_TAG

Please note that the  $\setminus$  at the end of each line is purely for readability to put a separate parameter argument on each line.

```
singularity exec Demuxafy.sif DetectDoublets --CELL_BC_FILE $BARCODES \
          --INPUT_BAM $DROPULATION_OUTDIR/possorted_genome_bam_dropulation_tag.bam \
         --OUTPUT $DROPULATION_OUTDIR/likelihoods.tsv.gz
          --VCF $VCF \
          --CELL_BARCODE_TAG 'CB' \
         --MOLECULAR_BARCODE_TAG 'UB' \
         --SINGLE_DONOR_LIKELIHOOD_FILE $DROPULATION_OUTDIR/assignments.tsv.gz \
          --SAMPLE_FILE $INDS \
          --MAX_ERROR_RATE 0.05
```
### **Dropulation Call**

Finally, we will make final assignments for each droplet based on the doublet and assignment calls.

Please note that the  $\setminus$  at the end of each line is purely for readability to put a separate parameter argument on each line.

```
singularity exec Demuxafy.sif dropulation_call.R --assign $DROPULATION_OUTDIR/
→assignments.tsv.gz \
                          --doublet $DROPULATION_OUTDIR/likelihoods.tsv.gz
                          --out $DROPULATION_OUTDIR/updated_assignments.tsv.gz
```
If the bam annotation is successful, you will have these new files in your \$DROPULATION\_OUTDIR:

```
/path/to/output/dropulation
  assignments.tsv.gz
  likelihoods.tsv.gz
  - out_vcf.vcf
  - out_vcf.vcf.idx
   possorted_genome_bam_dropulation_tag.bam
   updated_assignments.tsv.gz
```
#### **Dropulation Summary**

We can check the distribution of cells that were assigned to each donor and annotated as doublets with the Dropulation\_summary.sh script:

```
singularity exec Demuxafy.sif bash Dropulation_summary.sh $DROPULATION_OUTDIR/updated_
˓→assignments.tsv.gz
```
which will return:

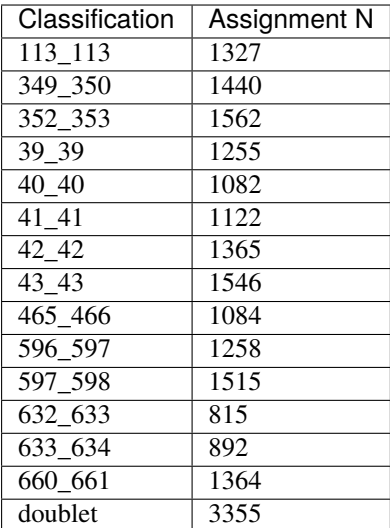

The estimated number of doublets (3,355) is very close to the predicted number of doublets (3,522)

#### **DoubletDetection**

We will also run DoubletDetection:

```
singularity exec Demuxafy.sif DoubletDetection.py -m $COUNTS -o $DOUBLETDETECTION_OUTDIR
```
#### **HELP! It says my file/directory doesn't exist!**

If you receive an error indicating that a file or directory doesn't exist but you are sure that it does, this is likely an issue arising from Singularity. This is easy to fix. The issue and solution are explained in detail in the Notes About Singularity Images

This will return the following files:

```
/path/to/output/DoubletDetection
```
- convergence\_test.pdf
- DoubletDetection\_doublets\_singlets.tsv
- DoubletDetection\_summary.tsv
- threshold\_test.pdf

Looking at the DoubletDetection\_summary.tsv file, the number of doublets (2,594) is lower than the predicted number of doublets (3,522)

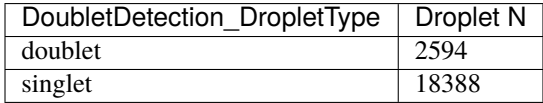

#### <span id="page-27-0"></span>**ScDblFinder**

We will also run ScDblFinder.

#### **Expected Resource Usage**

~1min using a total of 3Gb memory when using 2 thread for the full *[Test Dataset](#page-16-0)* which contains ~20,982 droplets of 13 multiplexed donors,

singularity exec Demuxafy.sif scDblFinder.R -o \$SCDBLFINDER\_OUTDIR -t \$COUNTS

#### **HELP! It says my file/directory doesn't exist!**

If you receive an error indicating that a file or directory doesn't exist but you are sure that it does, this is likely an issue arising from Singularity. This is easy to fix. The issue and solution are explained in detail in the Notes About Singularity Images

After running the *[ScDblFinder](#page-27-0)* you will have two files in the \$SCDBLFINDER\_OUTDIR:

```
/path/to/output/scDblFinder
  scDblFinder_doublets_singlets.tsv
   scDblFinder_doublet_summary.tsv
```
Looking at the scDblFinder\_doublet\_summary.tsv file, the number of doublets (3,323) is slightly lower than the predicted number of doublets (3,522)

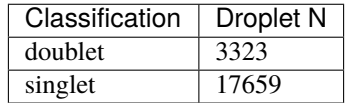

#### <span id="page-27-1"></span>**Scds**

Finally, we will also run Scds.

#### **Expected Resource Usage**

~7min using a total of 10Gb memory when using 2 thread for the full *[Test Dataset](#page-16-0)* which contains ~20,982 droplets of 13 multiplexed donors,

To run *[Scds](#page-27-1)* with our wrapper script, simply execute the following in your shell:

singularity exec Demuxafy.sif scds.R -o \$SCDS\_OUTDIR -t \$COUNTS

#### **HELP! It says my file/directory doesn't exist!**

If you receive an error indicating that a file or directory doesn't exist but you are sure that it does, this is likely an issue arising from Singularity. This is easy to fix. The issue and solution are explained in detail in the Notes About Singularity Images

After running the *[Scds](#page-27-1)* with the wrapper script or manually you should have two files in the \$SCDS\_OUTDIR:

```
/path/to/output/scds
  - scds_doublets_singlets.tsv
   scds_doublet_summary.tsv
```
Looking at the scds\_doublet\_summary.tsv file, the number of doublets (2,771) is lower than the predicted number of doublets (3,522)

### **2.7.3 Merging Results and Joint Software Calls**

Now, we will combine the results from each of the softwares we've run (Demuxalot (refined), Dropulation, Doublet-Detection, ScDblFinder, Scds) and annotate droplet cell types and donor assignments

```
singularity exec Demuxafy.sif Combine_Results.R \
 -o $OUTDIR/combined_results.tsv \
 --demuxalot $DEMUXALOT_OUTDIR \
 --dropulation $DROPULATION_OUTDIR \
 --solo $DOUBLETDETECTION_OUTDIR \
 --scds $SCDBLFINDER_OUTDIR \
 --scds $SCDS_OUTDIR \
 --method "MajoritySinglet"
```
### **2.7.4 Results and Interpretation**

After running the Combine\_Results.R script, you will have have the following results Here, we show the results for the above example that also provides combined calls with the "MajoritySinglet" calls.

```
/path/to/output/combined
 combined_results_assignment_summary.tsv
  combined_results_demultiplexing_summary.tsv
   combined_results_droplet_type_summary.tsv
  combined_results_Singlets_upset_donor_assignment.pdf
  combined_results_Singlets_upset_droplet_type.pdf
  combined_results_Singlets_upset.pdf
   combined_results_summary.tsv
   combined_results.tsv
   combined_results_w_combined_assignments.tsv
```
Here's a deeper look at the contents of each of some of those files:

First, we can look at the combined calls in the upset plot (combined\_results\_Singlets\_upset.pdf):

- This is an upset figure of the droplets which are colored by their final individual or doublet classification.
- A filled circle indicates the that those droplets are classified as singlets by that software while empty circles indicate a doublet classification by that software

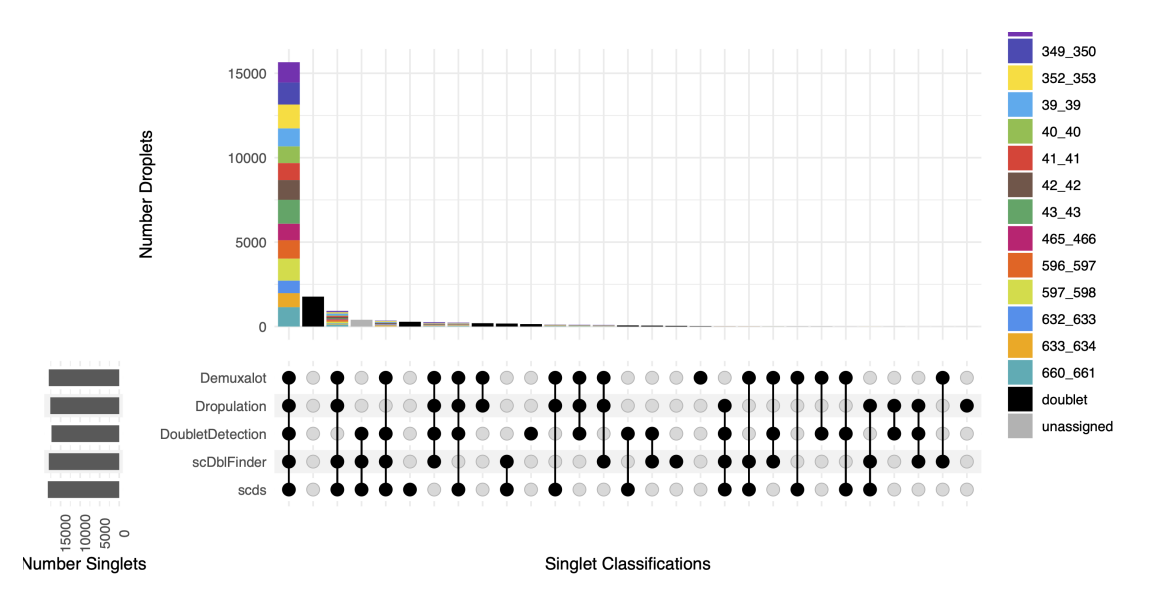

There are also summary files that provide the number of droplets annotated as a singlet or doublet by the combined softwares combined\_results\_droplet\_type\_summary.tsv:

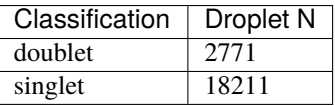

and the number of droplets assigned to each donor and as doublets and unassigned by the combination of the softwares (combined\_results\_assignment\_summary.tsv):

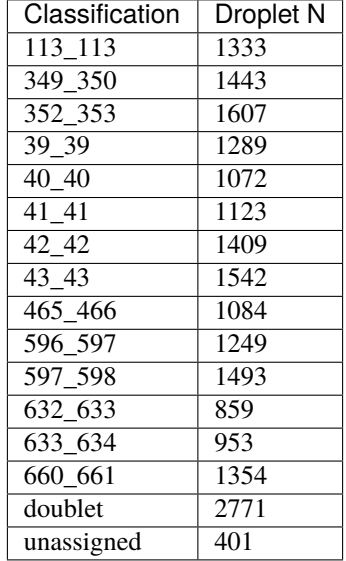

The combined\_results.tsv file contains all the method calls + the combined finalized calls together in a single file that can be used as cell metadata for downstream analyses.

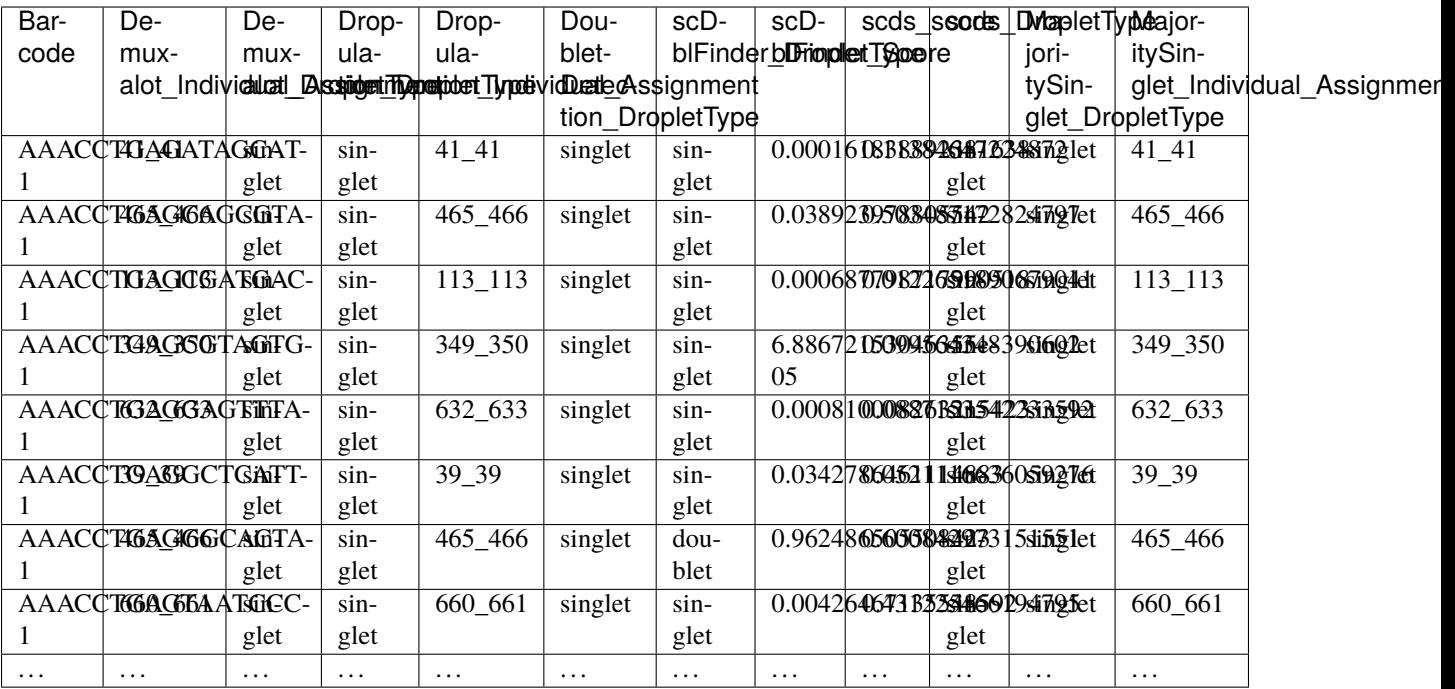

You have completed the Tutorial! You can now apply the required methods to your dataset. Feel free to reach out if you have any questions, issues or recommendations with a [Github issue.](https://github.com/drneavin/Demultiplexing_Doublet_Detecting_Docs/issues)

# **2.7.5 Citation**

If you used the Demuxafy platform for analysis, please reference our **preprint\_** as well as [DoubletDetection.](https://zenodo.org/record/4359992)

# <span id="page-30-0"></span>**2.8 Overview of Demultiplexing Softwares**

Demultiplexing softwares use the inherent genetic differences between donors multiplexed in a single pool to assign droplets to each donor and to identify doublets. There are five demultiplexing softwares that have different capabilities and advantages depending on your dataset. As you can see from this table, only *[Demuxlet](#page-35-0)* absolutely requires reference SNP genotypes for the donors multiplexed in your pool. However, *[Souporcell](#page-69-0)* and *[Vireo](#page-82-0)* are also capable of accomodating reference SNP genotypes as well.

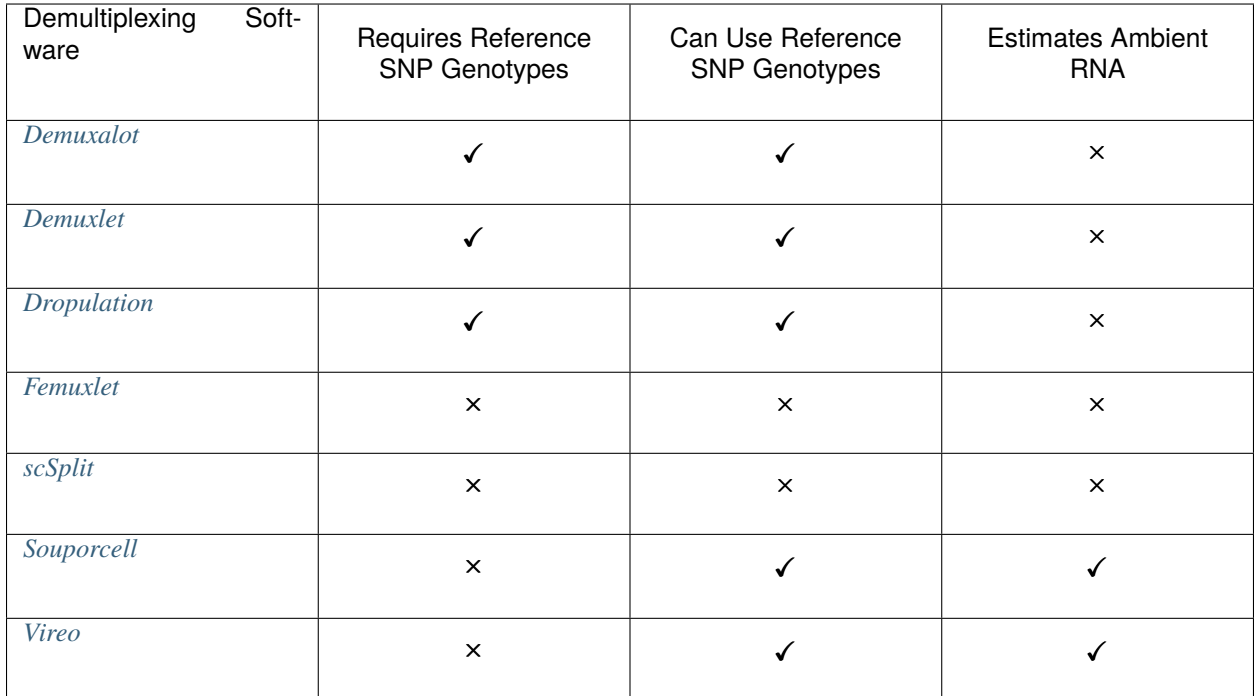

We highly recommend using *[Souporcell](#page-69-0)* if only to estimate the percentage of ambient RNA in your pool. As far as we are aware, this is the only software that leverages SNP genotype data to estimate ambient RNA in multiplexed pools and it is helpful to identify high ambient RNA which is sometimes undetectable with basic QC metrics. We view this as supplementary to other ambient RNA methods that use the transcriptional profile to estimate and remove ambient RNA per droplet.

If you don't know which demultiplexing software(s) to run, take a look at our *[Software Selection Recommendations](#page-10-0)* based on your dataset or use our **add widget link here**

# <span id="page-31-0"></span>**2.9 Demuxalot**

[Demuxalot](https://pypi.org/project/demuxalot/) is a genotype demultiplexing software that requires reference genotypes to be available for each individual in the pool. Therefore, if you don't have reference genotypes, you may want to demultiplex with one of the softwares that do not require reference genotype data (*[Freemuxlet](#page-45-0)*, *[scSplit](#page-57-0)*, *[Souporcell](#page-69-0)* or *[Vireo](#page-82-0)*)

# **2.9.1 Data**

This is the data that you will need to have prepare to run [Demuxalot:](https://pypi.org/project/demuxalot/)

#### **Required**

- Reference SNP genotypes for each individual (\$VCF)
	- **–** Filter for common SNPs (> 5% minor allele frequency) and SNPs overlapping genes
- Barcode file (\$BARCODES)
- Bam file (\$BAM)
	- **–** Aligned single cell reads
- Output directory (\$DEMUXALOT\_OUTDIR)
- A text file with the individual ids (\$INDS)
	- **–** File containing the individual ids (separated by line) as they appear in the vcf file
	- **–** For example, this is the individual file for our example dataset

### **2.9.2 Run Demuxalot**

#### **Example Variable Settings**

Below is an example of the variables that we can set up to be used in the command below. These are files provided as a *[test dataset](#page-16-0)* available in the *[Data Preparation Documentation](#page-13-0)* Please replace /path/to with the full path to your data directory.

```
VCF=/path/to/TestData4PipelineFull/test_dataset.vcf
BARCODES=/path/to/TestData4PipelineFull/test_dataset/outs/filtered_gene_bc_
˓→matrices/Homo_sapiens_GRCh38p10/barcodes.tsv
BAM=/path/to/test_dataset/possorted_genome_bam.bam
DEMUXALOT_OUTDIR=/path/to/output/demuxalot
INDS=/path/to/TestData4PipelineFull/donor_list.txt
```
[Demuxalot](https://pypi.org/project/demuxalot/) can be run with refinement if desired - this means that there is another step that is run to refine the genotypes from the data which makes the results slightly more accurate. You can choose to run [Demuxalot](https://pypi.org/project/demuxalot/) with or without refinement:

#### **Demultiplex with Demuxalot**

#### **Expected Resource Usage**

~2.5h using a total of 81Gb memory when using 32 threads for the full *[Test Dataset](#page-16-0)* which contains ~20,982 droplets of 13 multiplexed donors,

#### With Refinement

This will run the first phase of [Demuxalot](https://pypi.org/project/demuxalot/) as well as the subsequent refinement:

```
singularity exec Demuxafy.sif Demuxalot.py \
        -b $BARCODES \
        -a $BAM \
        -n $INDS \
        -v $VCF \
        -o $DEMUXALOT_OUTDIR \
        -r True
```
**HELP! It says my file/directory doesn't exist!**

If you receive an error indicating that a file or directory doesn't exist but you are sure that it does, this is likely an issue arising from Singularity. This is easy to fix. The issue and solution are explained in detail in the Notes About Singularity Images

If [Demuxalot](https://pypi.org/project/demuxalot/) is successful, you will have these new files in your \$DEMUXALOT\_OUTDIR:

```
/path/to/output/demuxalot
 assignments_refined.tsv.gz
   assignments.tsv.gz
  - likelihoods_refined.tsv.gz
  - likelihoods.tsv.gz
  - posterior_probabilities_refined.tsv.gz
   posterior_probabilities.tsv.gz
```
Without Refinement

This will run the first phase of [Demuxalot](https://pypi.org/project/demuxalot/) only without any refinement:

```
singularity exec Demuxafy.sif Demuxalot.py \
        -b $BARCODES \
        -a $BAM \
        -n $INDS \
        -v $VCF \
        -o $DEMUXALOT_OUTDIR \
        -r False
```
#### **HELP! It says my file/directory doesn't exist!**

If you receive an error indicating that a file or directory doesn't exist but you are sure that it does, this is likely an issue arising from Singularity. This is easy to fix. The issue and solution are explained in detail in the Notes About Singularity Images

If [Demuxalot](https://pypi.org/project/demuxalot/) is successful, you will have these new files in your \$DEMUXALOT\_OUTDIR:

```
/path/to/output/demuxalot
  assignments.tsv.gz
  - likelihoods.tsv.gz
   posterior_probabilities.tsv.gz
```
Additional details about outputs are available below in the *[Demuxalot Results and Interpretation](#page-35-1)*.

#### **Demuxalot Summary**

We have provided a script that will summarize the number of droplets classified as doublets, ambiguous and assigned to each donor by [Demuxalot](https://pypi.org/project/demuxalot/) and write it to the \$DEMUXALOT\_OUTDIR. You can run this to get a fast and easy summary of your results by providing the path to your result file:

With Refinement

```
singularity exec Demuxafy.sif bash demuxalot_summary.sh $DEMUXALOT_OUTDIR/assignments_
˓→refined.tsv.gz
```
which will return:

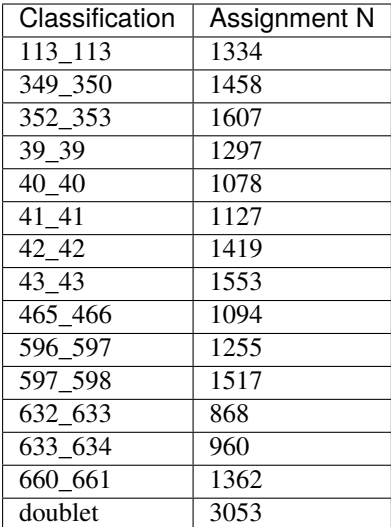

or you can write it straight to a file:

singularity exec Demuxafy.sif bash Demuxalot\_summary.sh \$DEMUXALOT\_OUTDIR/assignments\_ ˓<sup>→</sup>refined.tsv.gz > \$DEMUXALOT\_OUTDIR/demuxalot\_summary.tsv

Without Refinement

```
singularity exec Demuxafy.sif bash Demuxalot_summary.sh $DEMUXALOT_OUTDIR/assignments.
˓→tsv.gz
```
which will return:

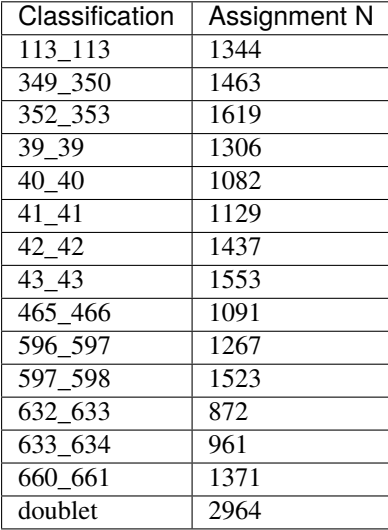

or you can write it straight to a file:

singularity exec Demuxafy.sif bash Demuxalot\_summary.sh \$DEMUXALOT\_OUTDIR/assignments. ˓<sup>→</sup>tsv.gz > \$DEMUXALOT\_OUTDIR/demuxalot\_summary.tsv

#### **Note**

To check if these numbers are consistent with the expected doublet rate in your dataset, you can use our [Doublet](test.html) [Estimation Calculator.](test.html)

### <span id="page-35-1"></span>**2.9.3 Demuxalot Results and Interpretation**

After running the [Demuxalot](https://pypi.org/project/demuxalot/) steps and summarizing the results, you will have a number of files from some of the intermediary steps. These are the files that most users will find the most informative:

- assignments.tsv.gz (and assignments\_refined.tsv.gz if you indicated -r True)
	- **–** The droplet assignment for each barcode:

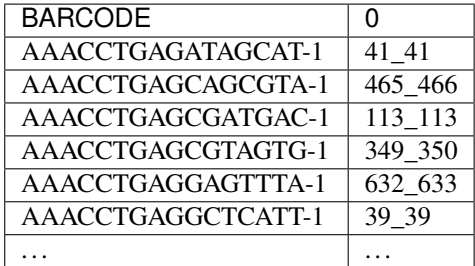

- likelihoods\_refined.tsv.gz or likelihoods.tsv.gz:
	- **–** The likelihood probabilities for each donor and doublet combination for each droplet
- posterior\_probabilities\_refined.tsv.gz or posterior\_probabilities\_refined.tsv.gz
	- **–** The posterior probabilities for each donor or doublet combination for each droplet

### **2.9.4 Merging Results with Other Software Results**

We have provided a script that will help merge and summarize the results from multiple softwares together. See *[Com](#page-128-0)[bine Results](#page-128-0)*.

### **2.9.5 Citation**

If you used the Demuxafy platform for analysis, please reference our [preprint](https://www.biorxiv.org/content/10.1101/2022.03.07.483367v1) as well as [Demuxalot.](https://pypi.org/project/demuxalot/)

# <span id="page-35-0"></span>**2.10 Demuxlet**

[Demuxlet](https://github.com/statgen/popscle) is a genotype demultiplexing software that requires reference genotypes to be available for each individual in the pool. Therefore, if you don't have reference genotypes, you may want to demultiplex with one of the softwares that do not require reference genotype data (*[Freemuxlet](#page-45-0)*, *[scSplit](#page-57-0)*, *[Souporcell](#page-69-0)* or *[Vireo](#page-82-0)*)
## **2.10.1 Data**

This is the data that you will need to have prepare to run [Demuxlet:](https://github.com/statgen/popscle)

#### **Required**

- Reference SNP genotypes for each individual (\$VCF)
	- **–** Filter for common SNPs (> 5% minor allele frequency) and SNPs overlapping genes
	- **–** [Demuxlet](https://github.com/statgen/popscle) is very sensitive to missing data in a vcf so please make sure you only have complete cases in your reference donor SNP genotype file
- Genotype field in \$VCF (\$FIELD)
	- **–** This is GP by default but could also be GT others
- Barcode file (\$BARCODES)
- Bam file (\$BAM)
	- **–** Aligned single cell reads
- Output directory (\$DEMUXLET\_OUTDIR)

#### **Optional**

- A text file with the individual ids (\$INDS)
	- **–** File containing the individual ids (separated by line) as they appear in the vcf file
	- **–** For example, this is the individual file for our example dataset

## **2.10.2 Run Demuxlet**

First, let's assign the variables that will be used to execute each step.

#### **Example Variable Settings**

Below is an example of the variables that we can set up to be used in the command below. These are files provided as a *[test dataset](#page-16-0)* available in the *[Data Preparation Documentation](#page-13-0)* Please replace paths with the full path to data on your system.

```
VCF=/path/to/TestData4PipelineFull/test_dataset.vcf
BARCODES=/path/to/TestData4PipelineFull/test_dataset/outs/filtered_gene_bc_
˓→matrices/Homo_sapiens_GRCh38p10/barcodes.tsv
BAM=/path/to/test_dataset/possorted_genome_bam.bam
DEMUXLET_OUTDIR=/path/to/output/demuxlet
FIELD='GP' ## this might also be GT depending on the fields in your vcf
INDS=/path/to/TestData4PipelineFull/donor_list.txt ### optional
```
## **Popscle Pileup**

### **Expected Resource Usage**

~3-4h using a total of 91Gb memory when using 5 threads for the full *[Test Dataset](#page-16-0)* which contains ~20,982 droplets of 13 multiplexed donors,

First we will need to identify the number of reads from each allele at each SNP location.

With \$INDS file

The \$INDS file allows demuxlet to only consider the individual in this pool

```
singularity exec Demuxafy.sif popscle dsc-pileup --sam $BAM --vcf $VCF --group-list
˓→$BARCODES --out $DEMUXLET_OUTDIR/pileup --sm-list $INDS
```
### **HELP! It says my file/directory doesn't exist!**

If you receive an error indicating that a file or directory doesn't exist but you are sure that it does, this is likely an issue arising from Singularity. This is easy to fix. The issue and solution are explained in detail in the Notes About Singularity Images

### Without \$INDS file

This will use all the individuals in your reference SNP genotype \$VCF. If your \$VCF only has the individuals multiplexed in your pool, then the \$INDS file is not required.

```
singularity exec Demuxafy.sif popscle dsc-pileup --sam $BAM --vcf $VCF --group-list
˓→$BARCODES --out $DEMUXLET_OUTDIR/pileup
```
### **HELP! It says my file/directory doesn't exist!**

If you receive an error indicating that a file or directory doesn't exist but you are sure that it does, this is likely an issue arising from Singularity. This is easy to fix. The issue and solution are explained in detail in the Notes About Singularity Images

If the pileup is successful, you will have these files in your \$DEMUXLET\_OUTDIR:

```
/path/to/output/demuxlet
 pileup.cel.gz
   pileup.plp.gz
   pileup.umi.gz
   pileup.var.gz
```
Additional details about outputs are available below in the *[Demuxlet Results and Interpretation](#page-39-0)*.

### **Popscle Demuxlet**

#### **Expected Resource Usage**

~3min using a total of 7Gb memory when using 5 threads for the full *[Test Dataset](#page-16-0)* which contains ~20,982 droplets of 13 multiplexed donors,

Once you have run popscle pileup, you can demultiplex your samples:

With \$INDS file

The \$INDS file allows demuxlet to only consider the individual in this pool

```
singularity exec Demuxafy.sif popscle demuxlet --plp $DEMUXLET_OUTDIR/pileup --vcf $VCF -
˓→-field $FIELD --group-list $BARCODES --geno-error-coeff 1.0 --geno-error-offset 0.05 --
˓→out $DEMUXLET_OUTDIR/demuxlet --sm-list $INDS
```
#### **HELP! It says my file/directory doesn't exist!**

If you receive an error indicating that a file or directory doesn't exist but you are sure that it does, this is likely an issue arising from Singularity. This is easy to fix. The issue and solution are explained in detail in the Notes About Singularity Images

Without \$INDS file

This will use all the individuals in your reference SNP genotype \$VCF. If your \$VCF only has the individuals multiplexed in your pool, then the \$INDS file is not required.

```
singularity exec Demuxafy.sif popscle demuxlet --plp $DEMUXLET_OUTDIR/pileup --vcf $VCF -
˓→-field $FIELD --group-list $BARCODES --geno-error-coeff 1.0 --geno-error-offset 0.05 --
˓→out $DEMUXLET_OUTDIR/demuxlet
```
#### **HELP! It says my file/directory doesn't exist!**

If you receive an error indicating that a file or directory doesn't exist but you are sure that it does, this is likely an issue arising from Singularity. This is easy to fix. The issue and solution are explained in detail in the Notes About Singularity Images

#### **Note**

[Demuxlet](https://github.com/statgen/popscle) by default assumes that your \$VCF uses R2 to indicate the imputation score. If you have a different imputation metric (INFO is also commonly used), then you should use  $-\text{-}r2-\text{info}$  to indicate the metric it should use (for example: --r2-info INFO)

If demuxlet is successful, you will have these new files in your \$DEMUXLET\_OUTDIR:

```
/path/to/output/demuxlet
 - demuxlet.best
   pileup.cel.gz
   pileup.plp.gz
   pileup.umi.gz
   pileup.var.gz
```
Additional details about outputs are available below in the *[Demuxlet Results and Interpretation](#page-39-0)*.

## **Demuxlet Summary**

We have provided a script that will summarize the number of droplets classified as doublets, ambiguous and assigned to each donor by [Demuxlet](https://github.com/statgen/popscle) and write it to the \$DEMUXLET\_OUTDIR. You can run this to get a fast and easy summary of your results by providing the path to your result file:

singularity exec Demuxafy.sif bash Demuxlet\_summary.sh \$DEMUXLET\_OUTDIR/demuxlet.best

which will return:

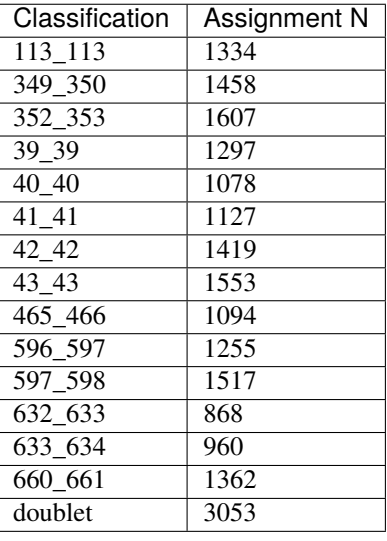

or you can write it straight to a file:

```
singularity exec Demuxafy.sif bash Demuxlet_summary.sh $DEMUXLET_OUTDIR/demuxlet.best >
˓→$DEMUXLET_OUTDIR/demuxlet_summary.tsv
```
#### **Note**

To check if these numbers are consistent with the expected doublet rate in your dataset, you can use our [Doublet](test.html) [Estimation Calculator.](test.html)

## <span id="page-39-0"></span>**2.10.3 Demuxlet Results and Interpretation**

After running the [Demuxlet](https://github.com/statgen/popscle) steps and summarizing the results, you will have a number of files from some of the intermediary steps. These are the files that most users will find the most informative:

- demuxlet.best
	- **–** Metrics for each droplet including the singlet, doublet or ambiguous assignment (DROPLET.TYPE), final assignment (BEST.GUESS), log likelihood of the final assignment (BEST.LLK) and other QC metrics.

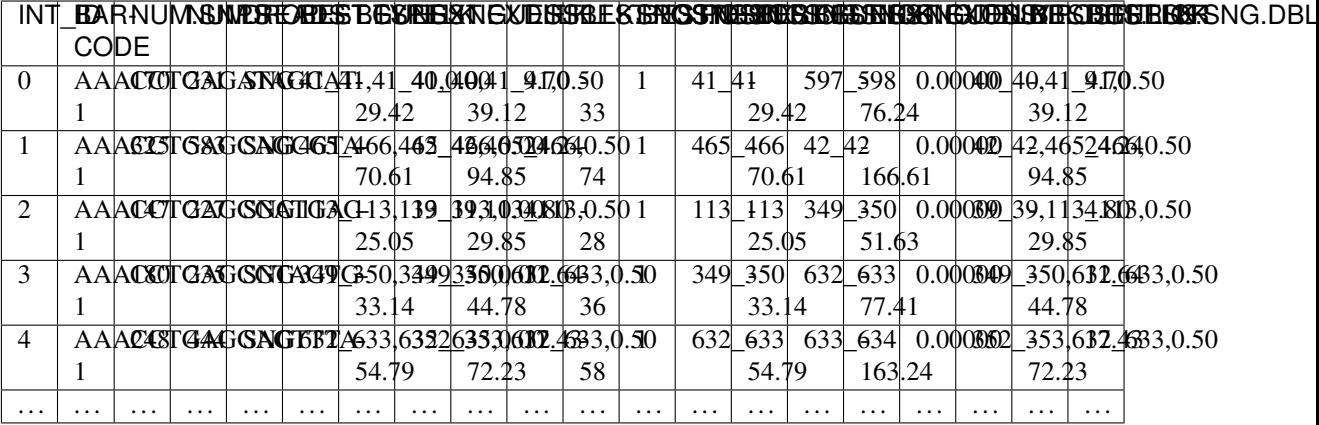

## **2.10.4 Merging Results with Other Software Results**

We have provided a script that will help merge and summarize the results from multiple softwares together. See *[Com](#page-128-0)[bine Results](#page-128-0)*.

## **2.10.5 Citation**

If you used the Demuxafy platform for analysis, please reference our [preprint](https://www.biorxiv.org/content/10.1101/2022.03.07.483367v1) as well as [Demuxlet.](https://www.nature.com/articles/nbt.4042)

# **2.11 Dropulation**

[Dropulation](https://github.com/broadinstitute/Drop-seq/blob/master/doc/Census-seq_Computational_Protcools.pdf) is a genotype demultiplexing software that requires reference genotypes to be available for each individual in the pool. Therefore, if you don't have reference genotypes, you may want to demultiplex with one of the softwares that do not require reference genotype data (*[Freemuxlet](#page-45-0)*, *[scSplit](#page-57-0)*, *[Souporcell](#page-69-0)* or *[Vireo](#page-82-0)*)

## **2.11.1 Data**

This is the data that you will need to have prepare to run [Dropulation:](https://github.com/broadinstitute/Drop-seq/blob/master/doc/Census-seq_Computational_Protcools.pdf)

### **Required**

- Reference SNP genotypes for each individual (\$VCF)
	- **–** Filter for common SNPs (> 5% minor allele frequency) and SNPs overlapping genes
- Barcode file (\$BARCODES)
- Bam file (\$BAM)
	- **–** Aligned single cell reads
	- **–** This must contain gene annotations as produced by TagReadWithGeneFunction to have gene name (gn), gene strand (gs) and gene function (gf) - we have included code for doing this below, it will require a gtf file for annotation.
- Output directory (\$DROPULATION\_OUTDIR)
- GTF gene annotation file (\$GTF)
- **–** If you already have a bam annotated with TagReadWithGeneFunction, then you won't need the \$GTF file
- **–** Ideally, this would be the gtf file used for alignment but you can also get gtf files from [GENCODE](https://www.gencodegenes.org/human/)
- A text file with the individual ids (\$INDS)
	- **–** File containing the individual ids (separated by line) as they appear in the vcf file
	- **–** For example, this is the individual file for our example dataset

## **2.11.2 Run Dropulation**

First, let's assign the variables that will be used to execute each step.

#### **Example Variable Settings**

Below is an example of the variables that we can set up to be used in the command below. These are files provided as a *[test dataset](#page-16-0)* available in the *[Data Preparation Documentation](#page-13-0)* Please replace paths with the full path to your data on your system.

```
VCF=/path/to/TestData4PipelineFull/test_dataset.vcf
BARCODES=/path/to/TestData4PipelineFull/test_dataset/outs/filtered_gene_bc_
˓→matrices/Homo_sapiens_GRCh38p10/barcodes.tsv
BAM=/path/to/test_dataset/possorted_genome_bam.bam
DROPULATION_OUTDIR=/path/to/output/dropulation
INDS=/path/to/TestData4PipelineFull/donor_list.txt
GTF=/path/to/genes.gtf
```
### **Bam Annotation**

### **Expected Resource Usage**

~4h using a total of 3Gb memory when using 12 thread for the full *[Test Dataset](#page-16-0)* which contains ~20,982 droplets of 13 multiplexed donors,

You will most likely need to annotate your bam using TagReadWithGeneFunction (unless you have already annotated your bam with this function). Please note that the  $\setminus$  at the end of each line is purely for readability to put a separate parameter argument on each line.

#### **note**

If you are submitting this job to an cluster to run, you may have to bind the \$TMPDIR directory used by your cluster in the singularity command. This will be slightly different depending on your cluster configuration.

```
singularity exec Demuxafy.sif TagReadWithGeneFunction
          --ANNOTATIONS_FILE $GTF \
          --INPUT $BAM \
          --OUTPUT $DROPULATION_OUTDIR/possorted_genome_bam_dropulation_tag.bam
```
If the bam annotation is successful, you will have these new files in your \$DROPULATION\_OUTDIR:

/path/to/output/dropulation possorted\_genome\_bam\_dropulation\_tag.bam

## **Dropulation Assignment**

### **Expected Resource Usage**

~1.5h using a total of 5Gb memory when using 16 thread for the full *[Test Dataset](#page-16-0)* which contains ~20,982 droplets of 13 multiplexed donors,

First, we will identify the most likely singlet donor for each droplet.

#### **Note**

Please change the cell barcode and molecular barcode tags as necessary. For 10x experiments processed with cellranger, this should be 'CB' for the CELL\_BARCODE\_TAG and 'UB' for the MOLECULAR\_BARCODE\_TAG

#### **note**

If you are submitting this job to an cluster to run, you may have to bind the \$TMPDIR directory used by your cluster in the singularity command. This will be slightly different depending on your cluster configuration.

Please note that the  $\setminus$  at the end of each line is purely for readability to put a separate parameter argument on each line.

```
singularity exec Demuxafy.sif AssignCellsToSamples --CELL_BC_FILE $BARCODES \
         --INPUT_BAM $DROPULATION_OUTDIR/possorted_genome_bam_dropulation_tag.bam \
          --OUTPUT $DROPULATION_OUTDIR/assignments.tsv.gz
         --VCF $VCF \
         --SAMPLE_FILE $INDS \
          --CELL_BARCODE_TAG 'CB' \
         --MOLECULAR_BARCODE_TAG 'UB' \
         --VCF_OUTPUT $DROPULATION_OUTDIR/assignment.vcf \
          --MAX_ERROR_RATE 0.05
```
If the bam annotation is successful, you will have these new files in your \$DROPULATION\_OUTDIR:

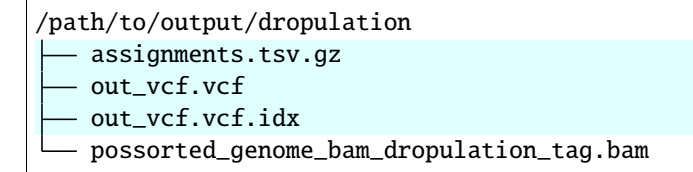

## **Dropulation Doublet**

### **Expected Resource Usage**

~1.5h using a total of 5Gb memory when using 16 thread for the full *[Test Dataset](#page-16-0)* which contains ~20,982 droplets of 13 multiplexed donors,

Next, we will identify the likelihoods of each droplet being a doublet.

### **Note**

Please change the cell barcode and molecular barcode tags as necessary. For 10x experiments processed with cellranger, this should be 'CB' for the CELL\_BARCODE\_TAG and 'UB' for the MOLECULAR\_BARCODE\_TAG

#### **note**

If you are submitting this job to an cluster to run, you may have to bind the \$TMPDIR directory used by your cluster in the singularity command. This will be slightly different depending on your cluster configuration.

Please note that the  $\setminus$  at the end of each line is purely for readability to put a separate parameter argument on each line.

```
singularity exec Demuxafy.sif DetectDoublets --CELL_BC_FILE $BARCODES \
          --INPUT_BAM $DROPULATION_OUTDIR/possorted_genome_bam_dropulation_tag.bam \
          --OUTPUT $DROPULATION_OUTDIR/likelihoods.tsv.gz \
          --VCF $VCF \
          --CELL_BARCODE_TAG 'CB' \
          --MOLECULAR_BARCODE_TAG 'UB' \
          --SINGLE_DONOR_LIKELIHOOD_FILE $DROPULATION_OUTDIR/assignments.tsv.gz \
          --SAMPLE_FILE $INDS \
          --MAX_ERROR_RATE 0.05
```
If the bam annotation is successful, you will have these new files in your \$DROPULATION\_OUTDIR:

```
/path/to/output/dropulation
   assignments.tsv.gz
  - likelihoods.tsv.gz
  - out_vcf.vcf
   out_vcf.vcf.idx
   possorted_genome_bam_dropulation_tag.bam
```
## **Dropulation Call**

Finally, we will make final assignments for each droplet based on the doublet and assignment calls.

Please note that the  $\setminus$  at the end of each line is purely for readability to put a separate parameter argument on each line.

```
singularity exec Demuxafy.sif dropulation_call.R --assign $DROPULATION_OUTDIR/
˓→assignments.tsv.gz \
                           --doublet $DROPULATION_OUTDIR/likelihoods.tsv.gz \
                           --out $DROPULATION_OUTDIR/updated_assignments.tsv.gz
```
If the bam annotation is successful, you will have these new files in your \$DROPULATION\_OUTDIR:

```
/path/to/output/dropulation
  assignments.tsv.gz
  - likelihoods.tsv.gz
  - out_vcf.vcf
   out_vcf.vcf.idx
   possorted_genome_bam_dropulation_tag.bam
   updated_assignments.tsv.gz
```
### **Dropulation Summary**

We have provided a script that will summarize the number of droplets classified as doublets, ambiguous and assigned to each donor by [Dropulation](https://github.com/broadinstitute/Drop-seq/blob/master/doc/Census-seq_Computational_Protcools.pdf) and write it to the \$DROPULATION\_OUTDIR. You can run this to get a fast and easy summary of your results by providing the path to your result file:

singularity exec Demuxafy.sif bash Dropulation\_summary.sh \$DROPULATION\_OUTDIR/updated\_ ˓<sup>→</sup>assignments.tsv.gz

which will return:

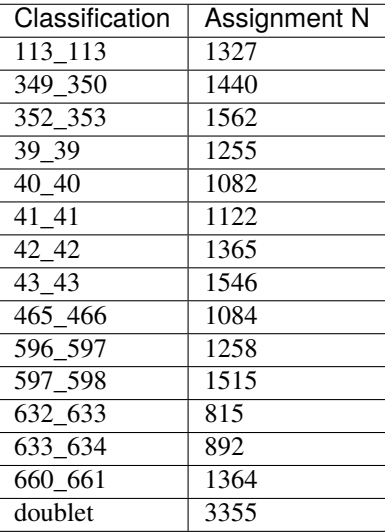

or you can write it straight to a file:

```
singularity exec Demuxafy.sif bash Dropulation_summary.sh $DROPULATION_OUTDIR/updated_
˓→assignments.tsv.gz > $DROPULATION_OUTDIR/dropulation_summary.tsv
```
#### **Note**

To check if these numbers are consistent with the expected doublet rate in your dataset, you can use our [Doublet](test.html) [Estimation Calculator.](test.html)

## **2.11.3 Dropulation Results and Interpretation**

After running the [Dropulation](https://github.com/broadinstitute/Drop-seq/blob/master/doc/Census-seq_Computational_Protcools.pdf) steps and summarizing the results, you will have a number of files from some of the intermediary steps. These are the files that most users will find the most informative:

- updated\_assignments.tsv.gz
	- **–** The predicted annotations for each droplet and metrics:

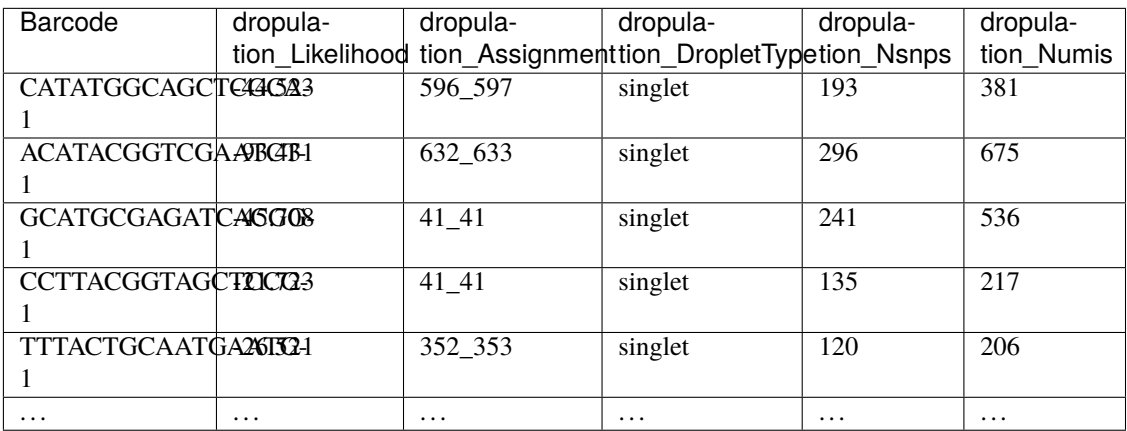

## **2.11.4 Merging Results with Other Software Results**

We have provided a script that will help merge and summarize the results from multiple softwares together. See *[Com](#page-128-0)[bine Results](#page-128-0)*.

## **2.11.5 Citation**

If you used the Demuxafy platform for analysis, please reference our [preprint](https://www.biorxiv.org/content/10.1101/2022.03.07.483367v1) as well as [Dropulation.](https://github.com/broadinstitute/Drop-seq/blob/master/doc/Census-seq_Computational_Protcools.pdf)

# <span id="page-45-0"></span>**2.12 Freemuxlet**

[Freemuxlet](https://github.com/statgen/popscle) is a genotype-free demultiplexing software that does not require you to have SNP genotypes the donors in your multiplexed capture. In fact, it can't natively integrate SNP genotypes into the demultiplexing. We have provided some scripts that will help identify clusters from given donors if you do have SNP genotypes but use [Freemuxlet.](https://github.com/statgen/popscle) However, it might be better to use a software that is designed integrate SNP genotypes while assigning donor/cluster (*[Demuxlet](#page-35-0)*, *[Souporcell](#page-69-0)* or *[Vireo](#page-82-0)*).

## **2.12.1 Data**

This is the data that you will need to have prepare to run [Freemuxlet:](https://github.com/statgen/popscle)

### **Required**

- Common SNP genotypes vcf (\$VCF)
	- **–** While not exactly required, using common SNP genotype locations enhances accuracy
		- ∗ If you have reference SNP genotypes for individuals in your pool, you can use those
- ∗ If you do not have reference SNP genotypes, they can be from any large population resource (i.e. 1000 Genomes or HRC)
- **–** Filter for common SNPs (> 5% minor allele frequency) and SNPs overlapping genes
- Barcode file (\$BARCODES)
- Number of samples in pool  $(\$N)$
- Bam file (\$BAM)
	- **–** Aligned single cell reads
- Output directory (\$FREEMUXLET\_OUTDIR)

## **2.12.2 Run Freemuxlet**

First, let's assign the variables that will be used to execute each step.

#### **Example Variable Settings**

Below is an example of the variables that we can set up to be used in the command below. These are files provided as a *[test dataset](#page-16-0)* available in the *[Data Preparation Documentation](#page-13-0)* Please replace paths with the full path to data on your system.

```
VCF=/path/to/TestData4PipelineFull/test_dataset.vcf
BARCODES=/path/to/TestData4PipelineFull/test_dataset/outs/filtered_gene_bc_
˓→matrices/Homo_sapiens_GRCh38p10/barcodes.tsv
BAM=/path/to/test_dataset/possorted_genome_bam.bam
FREEMUXLET_OUTDIR=/path/to/output/freemuxlet
N=14
```
#### **Popscle Pileup**

#### **Expected Resource Usage**

~3-4h using a total of 91Gb memory when using 5 threads for the full *[Test Dataset](#page-16-0)* which contains ~20,982 droplets of 13 multiplexed donors,

First we will need to identify the number of reads from each allele at each of the common SNP location:

```
singularity exec Demuxafy.sif popscle dsc-pileup --sam $BAM --vcf $VCF --group-list
˓→$BARCODES --out $FREEMUXLET_OUTDIR/pileup
```
#### **HELP! It says my file/directory doesn't exist!**

If you receive an error indicating that a file or directory doesn't exist but you are sure that it does, this is likely an issue arising from Singularity. This is easy to fix. The issue and solution are explained in detail in the Notes About Singularity Images

If the pileup is successfull, you will have these files in your \$FREEMUXLET\_OUTDIR:

```
/path/to/output/freemuxlet
 pileup.cel.gz
   pileup.plp.gz
   pileup.umi.gz
   pileup.var.gz
```
Additional details about outputs are available below in the *[Freemuxlet Results and Interpretation](#page-55-0)*.

### **Popscle Freemuxlet**

#### **Expected Resource Usage**

~9min using a total of 4Gb memory when using 1 thread for the full *[Test Dataset](#page-16-0)* which contains ~20,982 droplets of 13 multiplexed donors,

First we will need to identify the number of reads from each allele at each SNP location.

Once you have run popscle pileup, you can demultiplex your samples with [Freemuxlet:](https://github.com/statgen/popscle)

```
singularity exec Demuxafy.sif popscle freemuxlet --plp $FREEMUXLET_OUTDIR/pileup --out
˓→$FREEMUXLET_OUTDIR/freemuxlet --group-list $BARCODES --nsample $N
```
#### **HELP! It says my file/directory doesn't exist!**

If you receive an error indicating that a file or directory doesn't exist but you are sure that it does, this is likely an issue arising from Singularity. This is easy to fix. The issue and solution are explained in detail in the Notes About Singularity Images

If freemuxlet is successfull, you will have these new files in your \$FREEMUXLET\_OUTDIR:

```
/path/to/output/freemuxlet
  - freemuxlet.clust1.samples.gz
  freemuxlet.clust1.vcf.gz
  - freemuxlet.lmix
   pileup.cel.gz
   pileup.plp.gz
   pileup.umi.gz
   pileup.var.gz
```
Additional details about outputs are available below in the *[Freemuxlet Results and Interpretation](#page-55-0)*.

#### **Freemuxlet Summary**

We have provided a script that will summarize the number of droplets classified as doublets, ambiguous and assigned to each donor by [Freemuxlet](https://github.com/statgen/popscle) and write it to the **\$FREEMUXLET\_OUTDIR**. You can run this to get a fast and easy summary of your results by providing the result file of interest:

```
singularity exec Demuxafy.sif bash Freemuxlet_summary.sh $FREEMUXLET_OUTDIR/freemuxlet.
˓→clust1.samples.gz
```
which will return:

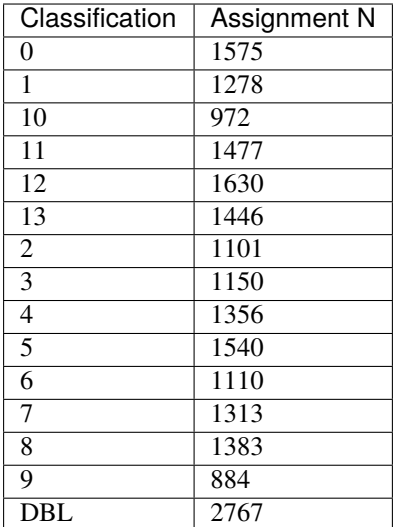

or you can write it straight to a file:

singularity exec Demuxafy.sif bash Freemuxlet\_summary.sh \$FREEMUXLET\_OUTDIR/freemuxlet. ˓<sup>→</sup>clust1.samples.gz > \$FREEMUXLET\_OUTDIR/freemuxlet\_summary.tsv

#### **Note**

To check if these numbers are consistent with the expected doublet rate in your dataset, you can use our [Doublet](test.html) [Estimation Calculator.](test.html)

### **Correlating Cluster to Donor Reference SNP Genotypes (optional)**

If you have reference SNP genotypes for some or all of the donors in your pool, you can identify which cluster is best correlated with each donor in your reference SNP genotypes. We have provided a script that will do this and provide a heatmap correlation figure and the predicted individual that should be assigned for each cluster. You can either run it with the script by providing the reference SNP genotypes ( $VCF$ ), the cluster SNP genotypes ( $FREEMUXLET_$ OUTDIR/ freemuxletOUT.clust1.vcf.gz) and the output directory (\$FREEMUXLET\_OUTDIR) You can run this script with:

#### **Note**

In order to do this, your \$VCF must be reference SNP genotypes for the individuals in the pool and cannot be a general vcf with common SNP genotype locations from 1000 Genomes or HRC.

#### With Script

```
singularity exec Demuxafy.sif Assign_Indiv_by_Geno.R -r $VCF -c $FREEMUXLET_OUTDIR/
˓→freemuxlet.clust1.vcf.gz -o $FREEMUXLET_OUTDIR
```
To see the parameter help menu, type:

singularity exec Demuxafy.sif Assign\_Indiv\_by\_Geno.R -h

Which will print:

```
usage: Assign_Indiv_by_Geno.R [-h] -r REFERENCE_VCF -c CLUSTER_VCF -o OUTDIR
optional arguments:
-h, --help show this help message and exit
-r REFERENCE_VCF, --reference_vcf REFERENCE_VCF
                                                 The output directory where results will<sub>u</sub>
\rightarrowbe saved
-c CLUSTER_VCF, --cluster_vcf CLUSTER_VCF
                                                 A QC, normalized seurat object with
                                                 classifications/clusters as Idents().
-o OUTDIR, --outdir OUTDIR
                                                 Number of genes to use in
                                                  'Improved_Seurat_Pre_Process' function.
```
Run in R

You can run the reference vs cluster genotypes manually (possibly because your data doesn't have GT, DS or GP genotype formats) or because you would prefer to alter some of the steps. To run the correlations manually, simply start R from the singularity image:

singularity exec Demuxafy.sif R

Once, R has started, you can load the required libraries (included in the singularity image) and run the code.

```
.libPaths("/usr/local/lib/R/site-library") ### Required so that libraries are loaded␣
\rightarrow from the image instead of locally
library(tidyr)
library(tidyverse)
library(dplyr)
library(vcfR)
library(lsa)
library(ComplexHeatmap)
########## Set up paths and variables ##########
reference_vcf <- "/path/to/reference.vcf"
cluster_vcf <- "/path/to/freemuxlet/out/freemuxletOUT.clust1.vcf.gz"
outdir <- "/path/to/freemuxlet/out/"
########## Set up functions ##########
###### Calculate DS from GP if genotypes in that format #####
calculate_DS <- function(GP_df) {
    columns \leftarrow c()for (i \text{ in } 1:\text{ncol}(GP_d f))columns <- c(columns, paste0(colnames(GP_df)[i],"-0"), paste0(colnames(GP_df)[i],
\rightarrow"-1"), paste0(colnames(GP_df)[i],"-2"))
    }
    df <- GP_df
    \text{colnames}(df) \leftarrow \text{past}()("c", \text{colnames}(df))colnames_orig <- colnames(df)
    for (i in 1:1ength(colnames_orig)){
        df <- separate(df, sep = ",", col = colnames_orig[i], into = columns[(1+(3*(i-\rightarrow1))):(3+(3*(i-1)))])
                                                                                  (continues on next page)
```

```
}
    df \leftarrow mutate_all(df, function(x) as.numeric(as.character(x)))
    for (i in 1: ncol(GP_df)){
        GP_d[f, i] \leftarrow df[, (2+((i-1)*3))] + 2* df[, (3+((i-1)*3))]}
    return(GP_df)
}
pearson_correlation <- function(df, ref_df, clust_df){
    for (col in colnames(df)){
        for (row in rownames(df)){
            df[row,col] <- cor(as.numeric(pull(ref_df, col)), as.numeric(pull(clust_df,␣
˓→row)), method = "pearson", use = "complete.obs")
        }
    }
    return(df)
}
########### Read in vcf files for each of three non-reference genotype softwares ##########
\rightarrow ^{+}ref_geno <- read.vcfR(reference_vcf)
cluster_geno <- read.vcfR(cluster_vcf)
########## Convert to tidy data frame ##########
####### Identify which genotype FORMAT to use #######
##### Cluster VCF #####
### Check for each of the different genotype formats ##
## DS ##
format_clust=NA
cluster_geno_tidy <- as_tibble(extract.gt(element = "DS",cluster_geno, IDtoRowNames = F))
if (lall(colsums(is.na(cluster-genotidy)) == nrow(cluster-genotidy)))␣
˓→message("Found DS genotype format in cluster vcf. Will use that metric for cluster correlation.")
 format_clust = "DS"
}
## GT ##
if (is.na(format_clust)){
 cluster_geno_tidy <- as_tibble(extract.gt(element = "GT",cluster_geno, IDtoRowNames =\Box\rightarrowF))
 if (\text{lall}(\text{colSums}(is.na(\text{cluster\_geno\_tidy})) = nrow(\text{cluster\_geno\_tidy})))␣
˓→message("Found GT genotype format in cluster vcf. Will use that metric for cluster correlation.")
    format_clust = "GT"
    if (\text{any}(graph("\\)), cluster_geno_tidy[1,]))){
      separation = "|"message("Detected | separator for GT genotype format in cluster vcf")
    } else if (any(grepl("/",cluster_geno_tidy[1,]))) {
```

```
(continued from previous page)
```

```
separation = "/"message("Detected / separator for GT genotype format in cluster vcf")
    } else {
      format\_clust = NA␣
\rightarrowmessage("Can't identify a separator for the GT field in cluster vcf, moving on to using GP.")
    }
    cluster_geno_tidy \langle - as_tibble(lapply(cluster_geno_tidy, function(x)
˓→{gsub(paste0("0",separator,"0"),0, x)}) %>%
                             lapply(., function(x) {gsub(paste0("0", separator, "1"), 1, x)}
˓→) %>%
                             lapply(., function(x) {gsub(paste0("1", separator, "0"), 1, x)}
˓→) %>%
                             lapply(., function(x) {gsub(paste0("1", separator, "1"), 2, x)}
→))
 }
}
## GP ##
if (is.na(format_clust)){
 cluster_geno_tidy <- as_tibble(extract.gt(element = "GP",cluster_geno, IDtoRowNames␣
\rightarrow=F))
 if (!all(colSums(is.na(cluster_geno_tidy)) == nrow(cluster_geno_tidy))){
    format_clust = "GP"
    cluster_geno_tidy <- calculate_DS(cluster_geno_tidy)
   ␣
˓→message("Found GP genotype format in cluster vcf. Will use that metric for cluster correlation.")
 } else {
   ␣
\rightarrowprint("Could not identify the expected genotype format fields (DS, GT or GP) in your cluster vcf. Ple
    q()}
}
### Reference VCF ###
### Check for each of the different genotype formats ##
## DS ##
format_ref = NA
ref\_geno\_tidy \leftarrow as\_tibble(extract.get(element = "DS", ref\_geno, IDtoRowNames = F))if (!all(colSums(is.na(ref_geno_tidy)) == nrow(ref_geno_tidy))){
 ␣
˓→message("Found DS genotype format in reference vcf. Will use that metric for cluster correlation.")
 format ref = "DS"}
```

```
(continues on next page)
```

```
## GT ##
if (is.na(format_ref)){
 ref_geno_tidy <- as_tibble(extract.gt(element = "GT",ref_geno, IDtoRowNames = F))
  \mathbf{if} (!all(colSums(is.na(ref_geno_tidy)) == nrow(ref_geno_tidy))){
   ␣
˓→message("Found GT genotype format in reference vcf. Will use that metric for cluster correlation.")
    format_ref = "GT"
    if (\text{any}(grepl("\\\\|",ref\_geno\_tidy[1,]))){
      separation = "|"message("Detected | separator for GT genotype format in reference vcf")
    } else if (any(grepl("/",ref_geno_tidy[1,]))) {
      separation = "/"message("Detected / separator for GT genotype format in reference vcf")
    } else {
      format ref = NA␣
˓→message("Can't identify a separator for the GT field in reference vcf, moving on to using GP.")
    }
    ref_geno_tidy \lt- as_tibble(lapply(ref_geno_tidy, function(x) {gsub(paste0("0",
\rightarrowseparator,"0"),0, x)}) %>%
                             lapply(., function(x) {gsub(paste0("0",separator,"1"),1, x)}
˓→) %>%
                             lapply(., function(x) {gsub(paste0("1", separator, "0"), 1, x)}
˓→) %>%
                             lapply(., function(x) {qsub(paste0("1", separator, "1"), 2, x)}
→))
 }
}
## GP ##
if (is.na(format_ref)){
 ref_geno_tidy <- as_tibble(extract.gt(element = "GP",ref_geno, IDtoRowNames = F))
  if (!all(colSums(is.na(ref_geno_tidy)) == nrow(ref_geno_tidy))){
    format_clust = "GP"
    ref_geno_tidy <- calculate_DS(ref_geno_tidy)
   ␣
˓→message("Found GP genotype format in cluster vcf. Will use that metric for cluster correlation.")
 } else {
   ␣
\rightarrowprint("Could not identify the expected genotype format fields (DS, GT or GP) in your cluster vcf. Ple
    q()}
}
### Get SNP IDs that will match between reference and cluster ###
## Account for possibility that the ref or alt might be missing
```

```
(continued from previous page)
```

```
if ((all(is.na(cluster-geno@fix[, 'REF')) & all(is.na(cluster-geno@fix[, 'ALT')))) | .
˓→(all(is.na(ref_geno@fix[,'REF'])) & all(is.na(ref_geno@fix[,'ALT'])))){
 ␣
\rightarrowmessage("The REF and ALT categories are not provided for the reference and/or the cluster vcf. Will u
 cluster_geno_tidy$ID <- paste0(cluster_geno@fix[,'CHROM'],":", cluster_geno@fix[,
\rightarrow'POS'])
 ref_geno_tidy$ID <- paste0(ref_geno@fix[,'CHROM'],":", ref_geno@fix[,'POS'])
} else if (all(is.na(cluster_geno@fix[,'REF'])) | all(is.na(ref_geno@fix[,'REF']))){
 ␣
\rightarrowmessage("The REF categories are not provided for the reference and/or the cluster vcf. Will use the c
 cluster_geno_tidy$ID <- paste0(cluster_geno@fix[,'CHROM'],":", cluster_geno@fix[,
˓→'POS'],"_", cluster_geno@fix[,'REF'])
 ref_geno_tidy$ID <- paste0(ref_geno@fix[,'CHROM'],":", ref_geno@fix[,'POS'],"_", ref_
\rightarrowgeno@fix[,'REF'])
} else if (all(is.na(cluster_geno@fix[,'ALT'])) | all(is.na(ref_geno@fix[,'ALT']))){
 ␣
\rightarrowmessage("The ALT categories are not provided for the reference and/or the cluster vcf. Will use the c
 cluster_geno_tidy$ID <- paste0(cluster_geno@fix[,'CHROM'],":", cluster_geno@fix[,
˓→'POS'],"_", cluster_geno@fix[,'ALT'])
 ref_geno_tidy$ID <- paste0(ref_geno@fix[,'CHROM'],":", ref_geno@fix[,'POS'],"_", ref_
\rightarrowgeno@fix[,'ALT'])
} else {
 ␣
\rightarrowmessage("Found REF and ALT in both cluster and reference genotype vcfs. Will use chromosome, position
    cluster_geno_tidy$ID <- paste0(cluster_geno@fix[,'CHROM'],":", cluster_geno@fix[,
˓→'POS'],"_", cluster_geno@fix[,'REF'],"_", cluster_geno@fix[,'ALT'])
 ref_geno_tidy$ID <- paste0(ref_geno@fix[,'CHROM'],":", ref_geno@fix[,'POS'],"_", ref_
˓→geno@fix[,'REF'],"_", ref_geno@fix[,'ALT'])
}
### Update the vcf dfs to remove SNPs with no genotyopes
cluster_geno_tidy <- cluster_geno_tidy[colSums(!is.na(cluster_geno_tidy)) > \theta]
ref_geno_tidy <- ref_geno_tidy[colSums(!is.na(ref_geno_tidy)) > 0]
########## Get a unique list of SNPs that is in both the reference and cluster genotypes
˓→##########
locations <- inner_join(ref_geno_tidy[,"ID"],cluster_geno_tidy[,"ID"])
locations <- locations[!(locations$ID %in% locations[duplicated(locations),]$ID),]
########## Keep just the SNPs that overlap ##########
ref_geno_tidy <- left_join(locations, ref_geno_tidy)
cluster_geno_tidy <- left_join(locations, cluster_geno_tidy)
########### Correlate all the cluster genotypes with the individuals genotyped ###########
##### Make a dataframe that has the clusters as the row names and the individuals as the␣
˓→column names #####
pearson_correlations \leq as.data.frame(matrix(nrow = (ncol(cluster_geno_tidy) -1), ncol =\Box\rightarrow(ncol(ref_geno_tidy) -1)))
colnames(pearson_correlations) <- colnames(ref_geno_tidy)[2:(ncol(ref_geno_tidy))]
```

```
(continues on next page)
```

```
(continued from previous page)
```

```
rownames(pearson_correlations) <- colnames(cluster_geno_tidy)[2:(ncol(cluster_geno_
\rightarrowtidy))]
pearson_correlations <- pearson_correlation(pearson_correlations, ref_geno_tidy, cluster_
\rightarrowgeno_tidy)
cluster <- data.frame("Cluster" = rownames(pearson_correlations))
pearson_correlations_out <- cbind(cluster, pearson_correlations)
########## Save the correlation dataframes ##########
write\_delim(pearson\_correlations\_out, file = paste0(outdir,\rightarrow"/ref_clust_pearson_correlations.tsv"), delim = "\t")
########## Create correlation figures ##########
col_fum = colorRampPalette(c("white", "red"))(101)pPearsonCorrelations <- Heatmap(as.matrix(pearson_correlations), cluster_rows = T, col =\Box\rightarrowcol fun)
########## Save the correlation figures ##########
png(filename = paste0(outdir,"/ref_clust_pearson_correlation.png"), width = 500)
print(pPearsonCorrelations)
dev.off()
########## Assign individual to cluster based on highest correlating individual #########
˓→#
key \langle - as.data.frame(matrix(nrow = ncol(pearson\_correlations), ncol = 3))
colnames(key) <- c("Genotype_ID","Cluster_ID","Correlation")
key$Genotype_ID <- colnames(pearson_correlations)
for (id in key$Genotype_ID){
    if (max(\text{pearson\_correlations}[,id]) == max(\text{pearson\_correlations}[rowns])˓→correlations)[which.max(pearson_correlations[,id])],])){
        key$Cluster_ID[which(key$Genotype_ID == id)] <- rownames(pearson_
\rightarrowcorrelations)[which.max(pearson_correlations[,id])]
        key$Correlation[which (key$GenotypeID == id)] < - max(pearson_correlations[,id])
    } else {
        key$Cluster_ID[which(key$Genotype_ID == id)] <- "unassigned"
        key$Correlation[which(key$Genotype_ID == id)] <- NA
    }
}
write\_delim(key, file = paste@(outdir, "/Genotype_ID\_key.txt"), delim = "\\t")
```
After correlating the reference SNP genotypes with the cluster SNP genotypes using either the script or manually, you should have three new files in your \$FREEMUXLET\_OUTDIR:

```
/path/to/output/freemuxlet
  - freemuxlet.clust1.samples.gz
  freemuxlet.clust1.vcf.gz
  - freemuxlet.lmix
  - freemuxlet_summary.tsv
  - Genotype_ID_key.txt
   pileup.cel.gz
   pileup.plp.gz
```

```
pileup.umi.gz
pileup.var.gz
ref_clust_pearson_correlation.png
ref_clust_pearson_correlations.tsv
```
## <span id="page-55-0"></span>**2.12.3 Freemuxlet Results and Interpretation**

After running the [Freemuxlet](https://github.com/statgen/popscle) steps and summarizing the results, you will have a number of files from some of the intermediary steps. Theses are the files that most users will find the most informative:

- freemuxlet.clust1.samples.gz
	- **–** Metrics for each droplet including the singlet, doublet or ambiguous assignment (DROPLET.TYPE), final assignment (BEST.GUESS), log likelihood of the final assignment (BEST.LLK) and other QC metrics.

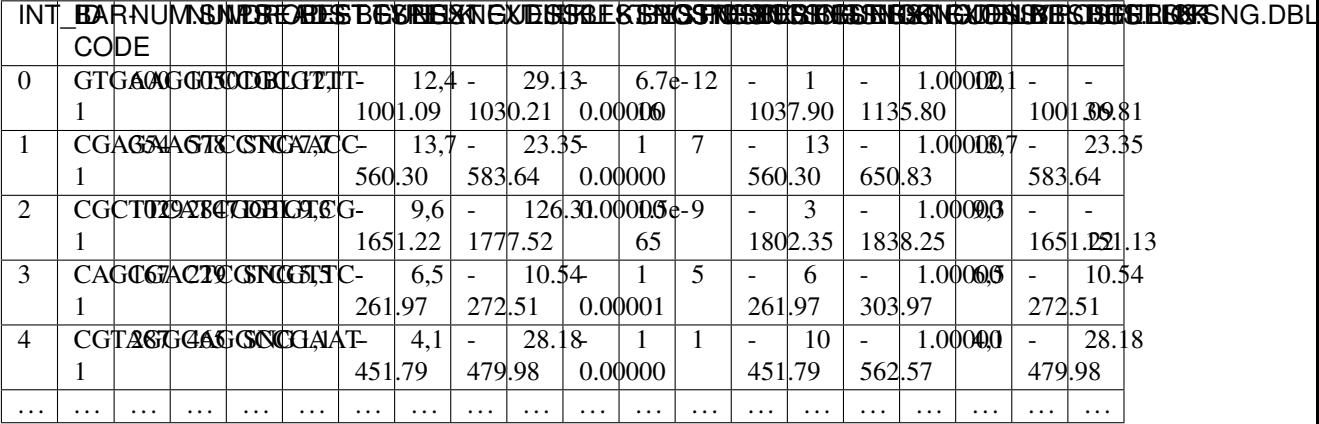

If you ran the Assign\_Indiv\_by\_Geno.R script, you will also have the following files:

- Genotype\_ID\_key.txt
	- **–** Key of the cluster and assignments for each individual and the pearson correlation coefficient.

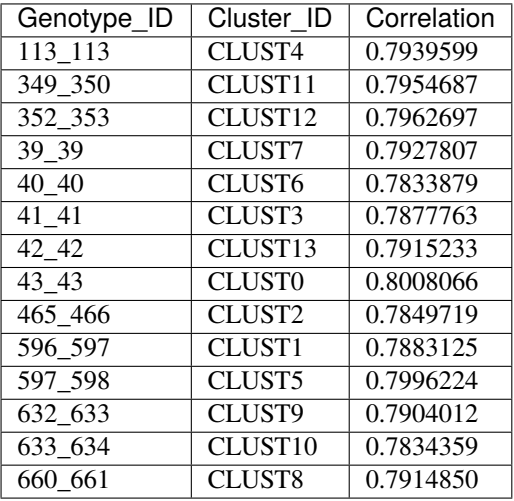

• ref\_clust\_pearson\_correlation.png

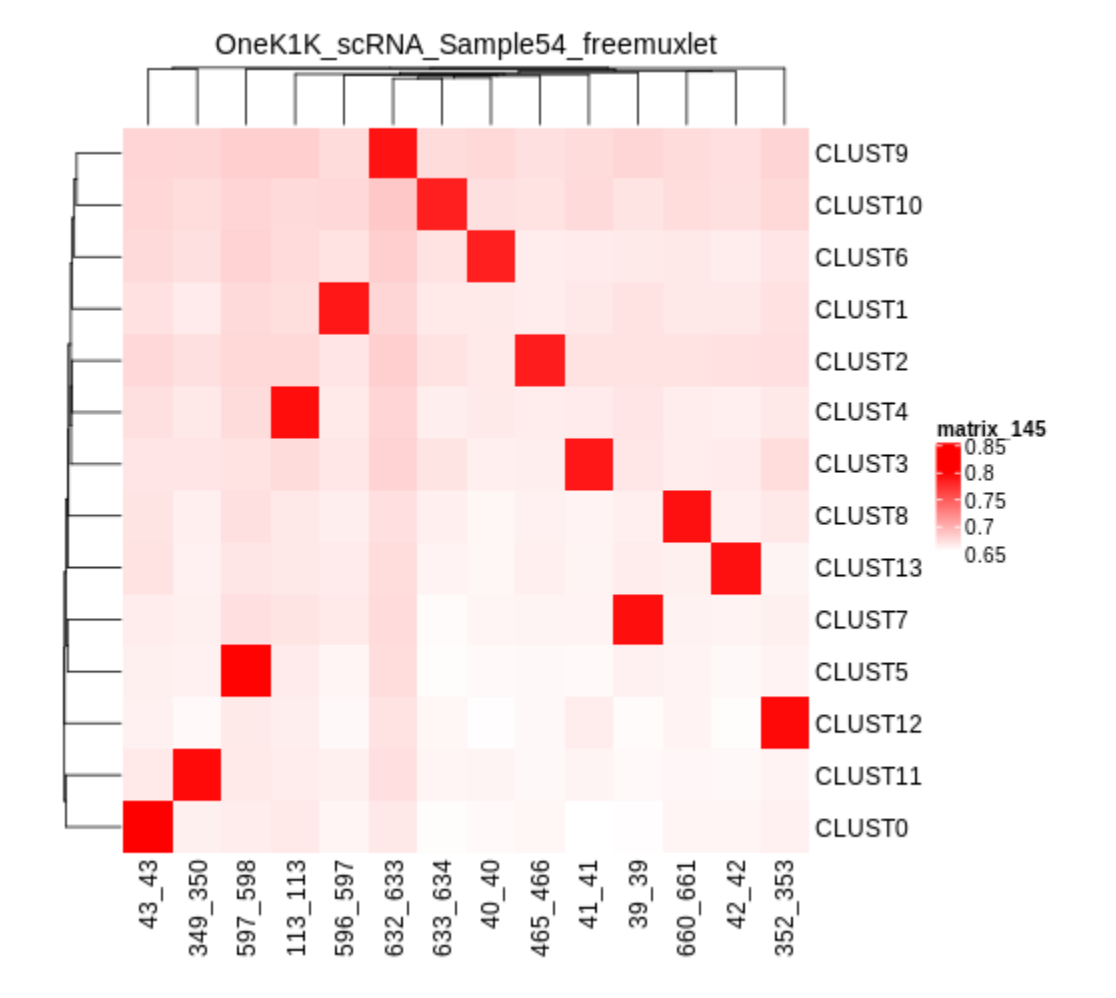

**–** Figure of the pearson correlation coefficients for each cluster-individual pair.

• ref\_clust\_pearson\_correlations.tsv

**–** All of the pearson correlation coefficients between the clusters and the individuals

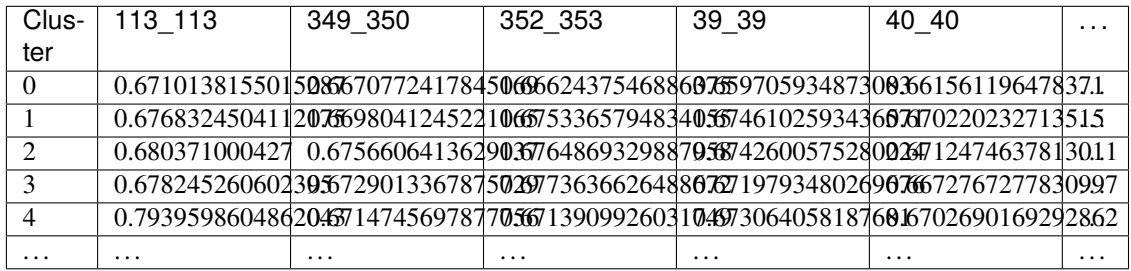

## **2.12.4 Merging Results with Other Software Results**

We have provided a script that will help merge and summarize the results from multiple softwares together. See *[Com](#page-128-0)[bine Results](#page-128-0)*.

## **2.12.5 Citation**

If you used the Demuxafy platform for analysis, please reference our [preprint](https://www.biorxiv.org/content/10.1101/2022.03.07.483367v1) as well as [Freemuxlet.](https://github.com/statgen/popscle)

# <span id="page-57-0"></span>**2.13 ScSplit**

[ScSplit](https://github.com/jon-xu/scSplit) is a reference-free demultiplexing software. If you have reference SNP genotypes, it would be better to use a demultiplexing software that can handle reference SNP genotypes (*[Demuxlet](#page-35-0)*, *[Souporcell](#page-69-0)* or *[Vireo](#page-82-0)*)

## **2.13.1 Data**

This is the data that you will need to have prepared to run [ScSplit:](https://github.com/jon-xu/scSplit)

### **Required**

- Bam file (\$BAM)
	- **–** Aligned single cell reads
- Genome reference fasta file (\$FASTA)
- Barcode file (\$BARCODES)
- Common SNP genotypes vcf (\$VCF)
	- **–** While not exactly required, using common SNP genotype locations enhances accuracy
		- ∗ If you have reference SNP genotypes for individuals in your pool, you can use those
		- ∗ If you do not have reference SNP genotypes, they can be from any large population resource (i.e. 1000 Genomes or HRC)
	- **–** Filter for common SNPs (> 5% minor allele frequency) and SNPs overlapping genes
- Number of samples in pool  $(\text{$}N)$
- Output directory (\$SCSPLIT\_OUTDIR)

## **2.13.2 Run ScSplit**

First, let's assign the variables that will be used to execute each step.

### **Example Variable Settings**

Below is an example of the variables that we can set up to be used in the command below. These are files provided as a *[test dataset](#page-16-0)* available in the *[Data Preparation Documentation](#page-13-0)* Please replace paths with the full path to data on your system.

```
BARCODES=/path/to/TestData4PipelineFull/test_dataset/outs/filtered_gene_bc_
˓→matrices/Homo_sapiens_GRCh38p10/barcodes.tsv
BAM=/path/to/test_dataset/possorted_genome_bam.bam
SCSPLIT_OUTDIR=/path/to/output/scscplit
N=13VCF=/path/to/TestData4PipelineFull/test_dataset.vcf ### optional
```
### **Prepare Bam file**

#### **Expected Resource Usage**

~7h using a total of 6.5Gb memory when using 8 threads for the full *[Test Dataset](#page-16-0)* which contains ~20,982 droplets of 13 multiplexed donors,

First, you will need to prepare the bam file so that it only contains high quality, primarily mapped reads without any PCR duplicated reads.

singularity exec Demuxafy.sif samtools view -b -S -q 10 -F 3844 \$BAM > \$SCSPLIT\_OUTDIR/ ˓<sup>→</sup>filtered\_bam.bam singularity exec Demuxafy.sif samtools rmdup \$SCSPLIT\_OUTDIR/filtered\_bam.bam \$SCSPLIT\_ ˓<sup>→</sup>OUTDIR/filtered\_bam\_dedup.bam singularity exec Demuxafy.sif samtools sort -o \$SCSPLIT\_OUTDIR/filtered\_bam\_dedup\_sorted. ˓<sup>→</sup>bam \$SCSPLIT\_OUTDIR/filtered\_bam\_dedup.bam singularity exec Demuxafy.sif samtools index \$SCSPLIT\_OUTDIR/filtered\_bam\_dedup\_sorted.  $\rightarrow$ bam

### **HELP! It says my file/directory doesn't exist!**

If you receive an error indicating that a file or directory doesn't exist but you are sure that it does, this is likely an issue arising from Singularity. This is easy to fix. The issue and solution are explained in detail in the Notes About Singularity Images

After running these bam preparation steps, you will have the following files in your \$SCSPLIT\_OUTDIR:

/path/to/output/scscplit

- filtered\_bam.bam
- filtered\_bam\_dedup.bam
- filtered\_bam\_dedup\_sorted.bam
- filtered\_bam\_dedup\_sorted.bam.bai

### **Call Sample SNVs**

#### **Expected Resource Usage**

~7h using a total of 6.5Gb memory when using 8 threads for the full *[Test Dataset](#page-16-0)* which contains ~20,982 droplets of 13 multiplexed donors,

Next, you will need to identify SNV genotypes in the pooled bam.

```
singularity exec Demuxafy.sif freebayes -f $FASTA -iXu -C 2 -q 1 $SCSPLIT_OUTDIR/
˓→filtered_bam_dedup_sorted.bam > $SCSPLIT_OUTDIR/freebayes_var.vcf
singularity exec Demuxafy.sif vcftools --gzvcf $SCSPLIT_OUTDIR/freebayes_var.vcf --minQ␣
\rightarrow30 --recode --recode-INFO-all --out $SCSPLIT_OUTDIR/freebayes_var_qual30
```
After running these SNV calling steps, you will have the following new files in your \$SCSPLIT\_OUTDIR:

/path/to/output/scscplit

- filtered bam.bam
- filtered\_bam\_dedup.bam
- filtered bam dedup sorted.bam
- filtered\_bam\_dedup\_sorted.bam.bai
- freebayes\_var\_qual30.log
- freebayes\_var\_qual30.recode.vcf
- freebayes\_var.vcf

### **Demultiplex with ScSplit**

#### **Expected Resource Usage**

~1h using a total of 32Gb memory when using 4 threads for the full *[Test Dataset](#page-16-0)* which contains ~20,982 droplets of 13 multiplexed donors,

The prepared SNV genotypes and bam file can then be used to demultiplex and call genotypes in each cluster.

```
singularity exec Demuxafy.sif scSplit count -c $VCF -v $SCSPLIT_OUTDIR/freebayes_var_
˓→qual30.recode.vcf -i $SCSPLIT_OUTDIR/filtered_bam_dedup_sorted.bam -b $BARCODES -r
˓→$SCSPLIT_OUTDIR/ref_filtered.csv -a $SCSPLIT_OUTDIR/alt_filtered.csv -o $SCSPLIT_OUTDIR
singularity exec Demuxafy.sif scSplit run -r $SCSPLIT_OUTDIR/ref_filtered.csv -a
˓→$SCSPLIT_OUTDIR/alt_filtered.csv -n $N -o $SCSPLIT_OUTDIR
singularity exec Demuxafy.sif scSplit genotype -r $SCSPLIT_OUTDIR/ref_filtered.csv -a
˓→$SCSPLIT_OUTDIR/alt_filtered.csv -p $SCSPLIT_OUTDIR/scSplit_P_s_c.csv -o $SCSPLIT_
˓→OUTDIR
```
After running these demultiplexing steps, you will have the following new results:

```
/path/to/output/scscplit
```
- alt\_filtered.csv
- filtered\_bam.bam
- filtered bam dedup.bam
- filtered\_bam\_dedup\_sorted.bam
- filtered\_bam\_dedup\_sorted.bam.bai

```
freebayes_var_qual30.log
freebayes_var_qual30.recode.vcf
freebayes_var.vcf
ref_filtered.csv
scSplit_dist_matrix.csv
scSplit_dist_variants.txt
scSplit.log
scSplit_PA_matrix.csv
scSplit_P_s_c.csv
scSplit_result.csv
scSplit.vcf
```
Additional details about outputs are available below in the *[Demuxlet Results and Interpretation](#page-39-0)*.

### **ScSplit Summary**

We have provided a script that will provide a summary of the number of droplets classified as doublets, ambiguous and assigned to each cluster by [ScSplit.](https://github.com/jon-xu/scSplit) You can run this to get a fast and easy summary of your results. Just pass the [ScSplit](https://github.com/jon-xu/scSplit) result file:

singularity exec Demuxafy.sif bash scSplit\_summary.sh \$SCSPLIT\_OUTDIR/scSplit\_result.csv

which will return the following summary:

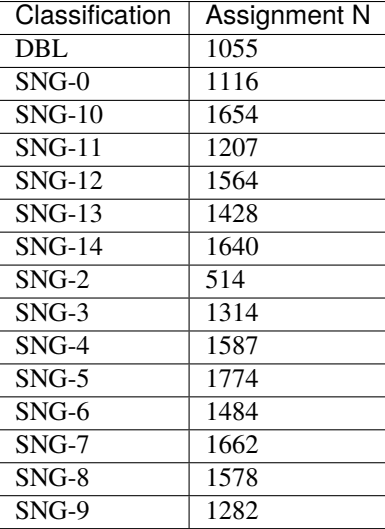

You can save the summary to file pointing it to the desired output file:

singularity exec Demuxafy.sif bash scSplit\_summary.sh \$SCSPLIT\_OUTDIR/scSplit\_result.csv. ˓<sup>→</sup>> \$SCSPLIT\_OUTDIR/scSplit\_summary.tsv

### **Note**

To check if these numbers are consistent with the expected doublet rate in your dataset, you can use our [Doublet](test.html) [Estimation Calculator.](test.html)

### **Correlating Cluster to Donor Reference SNP Genotypes (optional)**

If you have reference SNP genotypes for some or all of the donors in your pool, you can identify which cluster is best correlated with each donor in your reference SNP genotypes. We have provided a script that will do this and provide a heatmap correlation figure and the predicted individual that should be assigned for each cluster. You can either run it with the script by providing the reference SNP genotypes (\$VCF), the cluster SNP genotypes (\$SCSPLIT\_OUTDIR/ scSplit.vcf) and the output directory (\$SCSPLIT\_OUTDIR) You can run this script with:

#### **Note**

In order to do this, your \$VCF must be reference SNP genotypes for the individuals in the pool and cannot be a general vcf with common SNP genotype locations from 1000 Genomes or HRC.

With Script

```
singularity exec Demuxafy.sif Assign_Indiv_by_Geno.R -r $VCF -c $SCSPLIT_OUTDIR/scSplit.
˓→vcf -o $SCSPLIT_OUTDIR
```
To see the parameter help menu, type:

singularity exec Demuxafy.sif Assign\_Indiv\_by\_Geno.R -h

Which will print:

```
usage: Assign_Indiv_by_Geno.R [-h] -r REFERENCE_VCF -c CLUSTER_VCF -o OUTDIR
optional arguments:
-h, --help show this help message and exit
-r REFERENCE_VCF, --reference_vcf REFERENCE_VCF
                                                The output directory where results will
\rightarrowbe saved
-c CLUSTER_VCF, --cluster_vcf CLUSTER_VCF
                                                A QC, normalized seurat object with
                                                classifications/clusters as Idents().
-o OUTDIR, --outdir OUTDIR
                                                Number of genes to use in
                                                'Improved_Seurat_Pre_Process' function.
```
Run in R

You can run the reference vs cluster genotypes manually (possibly because your data doesn't have GT, DS or GP genotype formats) or because you would prefer to alter some of the steps. To run the correlations manually, simply start R from the singularity image:

singularity exec Demuxafy.sif R

Once, R has started, you can load the required libraries (included in the singularity image) and run the code.

```
.libPaths("/usr/local/lib/R/site-library") ### Required so that libraries are loaded␣
˓→from the image instead of locally
library(tidyr)
library(tidyverse)
library(dplyr)
library(vcfR)
```

```
library(lsa)
library(ComplexHeatmap)
########## Set up paths and variables ##########
reference_vcf <- "/path/to/reference.vcf"
cluster_vcf <- "/path/to/scSplit/out/scSplit.vcf"
outdir <- "/path/to/scSplit/out/"
########## Set up functions ##########
###### Calculate DS from GP if genotypes in that format #####
calculate_DS <- function(GP_df){
    columns < c()for (i \text{ in } 1 \text{!} \text{mod} \text{ (GP}_df))columns <- c(columns, paste0(colnames(GP_df)[i],"-0"), paste0(colnames(GP_df)[i],
\rightarrow"-1"), paste0(colnames(GP_df)[i],"-2"))
    }
    df \leftarrow GP_df\text{colnames}(df) \leftarrow \text{past}()("c", \text{colnames}(df))colnames_orig <- colnames(df)
    for (i in 1:length(colnames_orig)){
        df <- separate(df, sep = ",", col = colnames_orig[i], into = columns[(1+(3*(i-\rightarrow1))):(3+(3*(i-1)))])
    }
    df \langle- mutate_all(df, function(x) as.numeric(as.character(x)))
    for (i in 1: ncol(GP_df)){
        GP_df[,i] <- df[,(2+((i-1)*3))] + 2* df[,(3+((i-1)*3))]}
    return(GP_df)
}
pearson_correlation \leq function(df, ref_df, clust_df){
    for (col in colnames(df)){
        for (row in rownames(df)){
             df[row,col] <- cor(as.numeric(pull(ref_df, col)), as.numeric(pull(clust_df,␣
\rightarrowrow)), method = "pearson", use = "complete.obs")
        }
    }
    return(df)
}
########## Read in vcf files for each of three non-reference genotype softwares #########
\rightarrow^{\#}ref_geno <- read.vcfR(reference_vcf)
cluster_geno <- read.vcfR(cluster_vcf)
########## Convert to tidy data frame ##########
```

```
(continued from previous page)
####### Identify which genotype FORMAT to use #######
##### Cluster VCF #####
### Check for each of the different genotype formats ##
## DS ##
format_clust=NA
cluster_geno_tidy <- as_tibble(extract.gt(element = "DS",cluster_geno, IDtoRowNames = F))
if (lall(colsums(is.na(cluster-geno_tidy)) == nrow(cluster-geno_tidy)))␣
˓→message("Found DS genotype format in cluster vcf. Will use that metric for cluster correlation.")
 format_clust = "DS"
}
## GT ##
if (is.na(format_clust)){
 cluster_geno_tidy <- as_tibble(extract.gt(element = "GT",cluster_geno, IDtoRowNames =␣
\rightarrowF))
 if ( [!all(colSums(is.na(cluster_geno_tidy)) == nrow(cluster_geno_tidy))){
   ␣
˓→message("Found GT genotype format in cluster vcf. Will use that metric for cluster correlation.")
    format_clust = "GT"
    if (any(grepl("\\|",cluster_geno_tidy[1,]))){
      separation = "|"message("Detected | separator for GT genotype format in cluster vcf")
    } else if (any(grepl("/",cluster_geno_tidy[1,]))) {
      separation = "['message("Detected / separator for GT genotype format in cluster vcf")
    } else {
      format_clust = NA
     ␣
\rightarrow message("Can't identify a separator for the GT field in cluster vcf, moving on to using GP.")
    }
    cluster_geno_tidy <- as_tibble(lapply(cluster_geno_tidy, function(x)
˓→{gsub(paste0("0",separator,"0"),0, x)}) %>%
                             lapply(., function(x) {gsub(paste0("0",separator,"1"),1, x)}
˓→) %>%
                             lapply(., function(x) \{gsub(paste0("1", separator,"0"), 1, x)\}˓→) %>%
                             lapply(., function(x) {gsub(paste0("1", separator, "1"), 2, x)}
˓→))
 }
}
## GP ##
if (is.na(format_clust)){
 cluster_geno_tidy <- as_tibble(extract.gt(element = "GP",cluster_geno, IDtoRowNames␣
\rightarrow=F))
 if (!all(colSums(is.na(cluster_geno_tidy)) == nrow(cluster_geno_tidy))){
    format_clust = "GP"
    cluster_geno_tidy <- calculate_DS(cluster_geno_tidy)
```

```
(continues on next page)
```

```
␣
˓→message("Found GP genotype format in cluster vcf. Will use that metric for cluster correlation.")
  } else {
   ␣
\rightarrowprint("Could not identify the expected genotype format fields (DS, GT or GP) in your cluster vcf. Ple
    q()
  }
}
### Reference VCF ###
### Check for each of the different genotype formats ##
## DS ##
format_ref = NA
ref_geno_tidy <- as_tibble(extract.gt(element = "DS",ref_geno, IDtoRowNames = F))
if (!all(colSums(is.na(ref_geno_tidy)) == nrow(ref_geno_tidy))){
 ␣
˓→message("Found DS genotype format in reference vcf. Will use that metric for cluster correlation.")
 format_ref = "DS"
}
## GT ##
if (is.na(format_ref)){
  ref_geno_tidy <- as_tibble(extract.gt(element = "GT",ref_geno, IDtoRowNames = F))
  if (!all(colSums(is.na(ref_geno_tidy)) == nrow(ref_geno_tidy))){
   ␣
˓→message("Found GT genotype format in reference vcf. Will use that metric for cluster correlation.")
    format_ref = "GT"
    if (\text{any}(graph("\\)), ref_geno_tidy[1,])))separation = "|"message("Detected | separator for GT genotype format in reference vcf")
    } else if (any(grepl("/",ref_geno_tidy[1,]))) {
      separation = "/"message("Detected / separator for GT genotype format in reference vcf")
    } else {
      format_ref = NA
     ␣
˓→message("Can't identify a separator for the GT field in reference vcf, moving on to using GP.")
    }
    ref_geno_tidy <- as_tibble(lapply(ref_geno_tidy, function(x) {gsub(paste0("0",
˓→separator,"0"),0, x)}) %>%
                             lapply(., function(x) {gsub(paste0("0",separator,"1"),1, x)}
˓→) %>%
                             lapply(., function(x) {gsub(paste0("1",separator,"0"),1, x)}
\leftrightarrow) %>%
                             lapply(., function(x) {gsub(paste0("1", separator, "1"), 2, x)}
                                                                             (continues on next page)
```

```
}
}
## GP ##
if (is.na(format_ref)){
 ref_geno_tidy <- as_tibble(extract.gt(element = "GP",ref_geno, IDtoRowNames = F))
  if (!all(colSums(is.na(ref_geno_tidy)) == nrow(ref_geno_tidy))){
    format_clust = "GP"
    ref_geno_tidy <- calculate_DS(ref_geno_tidy)
   ␣
˓→message("Found GP genotype format in cluster vcf. Will use that metric for cluster correlation.")
 } else {
  ␣
\rightarrowprint("Could not identify the expected genotype format fields (DS, GT or GP) in your cluster vcf. Ple
    q()}
}
### Get SNP IDs that will match between reference and cluster ###
## Account for possibility that the ref or alt might be missing
if ((all(is.na(cluster-geno@fix[, 'REF')) & all(is.na(cluster-geno@fix[, 'ALT')))) | .
˓→(all(is.na(ref_geno@fix[,'REF'])) & all(is.na(ref_geno@fix[,'ALT'])))){
␣
\rightarrowmessage("The REF and ALT categories are not provided for the reference and/or the cluster vcf. Will u
 cluster_geno_tidy$ID <- paste0(cluster_geno@fix[,'CHROM'],":", cluster_geno@fix[,
\rightarrow 'POS'])
ref_geno_tidy$ID <- paste0(ref_geno@fix[,'CHROM'],":", ref_geno@fix[,'POS'])
} else if (all(is.na(cluster_geno@fix[,'REF'])) | all(is.na(ref_geno@fix[,'REF']))){
 ␣
\rightarrowmessage("The REF categories are not provided for the reference and/or the cluster vcf. Will use the c
 cluster_geno_tidy$ID <- paste0(cluster_geno@fix[,'CHROM'],":", cluster_geno@fix[,
˓→'POS'],"_", cluster_geno@fix[,'REF'])
 ref_geno_tidy$ID <- paste0(ref_geno@fix[,'CHROM'],":", ref_geno@fix[,'POS'],"_", ref_
\rightarrowgeno@fix[,'REF'])
} else if (all(is.na(cluster_geno@fix[,'ALT'])) | all(is.na(ref_geno@fix[,'ALT']))){
 ␣
\rightarrowmessage("The ALT categories are not provided for the reference and/or the cluster vcf. Will use the c
 cluster_geno_tidy$ID <- paste0(cluster_geno@fix[,'CHROM'],":", cluster_geno@fix[,
˓→'POS'],"_", cluster_geno@fix[,'ALT'])
 ref_geno_tidy$ID <- paste0(ref_geno@fix[,'CHROM'],":", ref_geno@fix[,'POS'],"_", ref_
\rightarrowgeno@fix[,'ALT'])
} else {
 ␣
\rightarrowmessage("Found REF and ALT in both cluster and reference genotype vcfs. Will use chromosome, position
    cluster_geno_tidy$ID <- paste0(cluster_geno@fix[,'CHROM'],":", cluster_geno@fix[,
˓→'POS'],"_", cluster_geno@fix[,'REF'],"_", cluster_geno@fix[,'ALT'])
 ref_geno_tidy$ID <- paste0(ref_geno@fix[,'CHROM'],":", ref_geno@fix[,'POS'],"_", ref_
˓→geno@fix[,'REF'],"_", ref_geno@fix[,'ALT'])
                                                                              (continues on next page)
```

```
### Update the vcf dfs to remove SNPs with no genotyopes
cluster_geno_tidy <- cluster_geno_tidy[colSums(!is.na(cluster_geno_tidy)) > 0]
ref\_gen<sub>c</sub>tidy <- ref\_gen<sub>c</sub>tidy[colSums(!is.na(ref\_gen<sub>c</sub>tidy)) > 0]
########## Get a unique list of SNPs that is in both the reference and cluster genotypes
˓→##########
locations <- inner_join(ref_geno_tidy[,"ID"],cluster_geno_tidy[,"ID"])
locations <- locations[!(locations$ID %in% locations[duplicated(locations),]$ID),]
########## Keep just the SNPs that overlap ##########
ref_geno_tidy <- left_join(locations, ref_geno_tidy)
cluster_geno_tidy <- left_join(locations, cluster_geno_tidy)
########### Correlate all the cluster genotypes with the individuals genotyped ##########
##### Make a dataframe that has the clusters as the row names and the individuals as the␣
˓→column names #####
pearson_correlations <- as.data.frame(matrix(nrow = (ncol(cluster_geno_tidy) -1), ncol =_
\rightarrow(ncol(ref_geno_tidy) -1)))
colnames(pearson_correlations) <- colnames(ref_geno_tidy)[2:(ncol(ref_geno_tidy))]
rownames(pearson_correlations) <- colnames(cluster_geno_tidy)[2:(ncol(cluster_geno_
\rightarrowtidy))]
pearson_correlations <- pearson_correlation(pearson_correlations, ref_geno_tidy, cluster_
\rightarrowgeno_tidy)
cluster <- data.frame("Cluster" = rownames(pearson_correlations))
pearson_correlations_out <- cbind(cluster, pearson_correlations)
########## Save the correlation dataframes ##########
write_delim(pearson_correlations_out, file = paste0(outdir,˓→"/ref_clust_pearson_correlations.tsv"), delim = "\t" )
########## Create correlation figures ##########
col_fum = colorRampPalette(c("white", "red"))(101)pPearsonCorrelations <- Heatmap(as.matrix(pearson_correlations), cluster_rows = T, col =\Box\rightarrowcol_fun)
########## Save the correlation figures ##########
png(filename = paste0(outdir,"/ref_clust_pearson_correlation.png"), width = 500)
print(pPearsonCorrelations)
dev.off()
########### Assign individual to cluster based on highest correlating individual ##########
ightharpoonupkey \langle - as.data.frame(matrix(nrow = ncol(pearson_correlations), ncol = 3))
colnames(key) <- c("Genotype_ID","Cluster_ID","Correlation")
key$Genotype_ID <- colnames(pearson_correlations)
for (id in key$Genotype_ID){
```
(continues on next page)

}

```
if (max(\text{pearson\_correlations}[,id]) == max(\text{pearson\_correlations}[rownames(pearson\_correlation])˓→correlations)[which.max(pearson_correlations[,id])],])){
        key$Cluster_ID[which(key$Genotype_ID == id)] <- rownames(pearson_
˓→correlations)[which.max(pearson_correlations[,id])]
        key$Correlation[which(key$Genotype_ID == id)] <- max(pearson_correlations[,id])
    } else {
        key$Cluster_ID[which(key$Genotype_ID == id)] <- "unassigned"
        key$Correlation[which(key$Genotype_ID == id)] <- NA
    }
}
write_delim(key, file = paste0(outdir,"/Genotype_ID_key.txt"), delim = "\t")
```
## **2.13.3 ScSplit Results and Interpretation**

After running the [ScSplit](https://github.com/jon-xu/scSplit) steps and summarizing the results, you will have a number of files from some of the intermediary steps. Theses are the files that most users will find the most informative:

- scSplit\_doublets\_singlets.csv
	- **–** The droplet assignment results. The first column is the droplet barcode and the second column is the droplet type and cluster assignment separated by a dash. For example SNG-9 would indicate that cluster 9 are singlets.

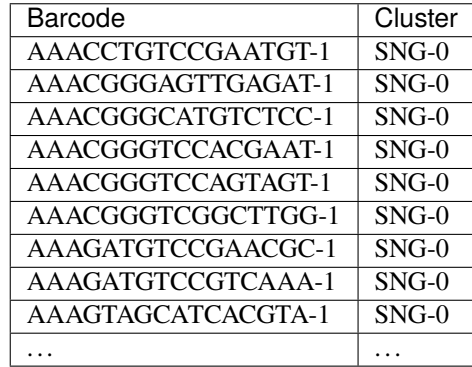

If you ran the Assign\_Indiv\_by\_Geno.R script, you will also have the following files:

- Genotype\_ID\_key.txt
	- **–** Key of the cluster and assignments for each individual and the Pearson correlation coefficient.

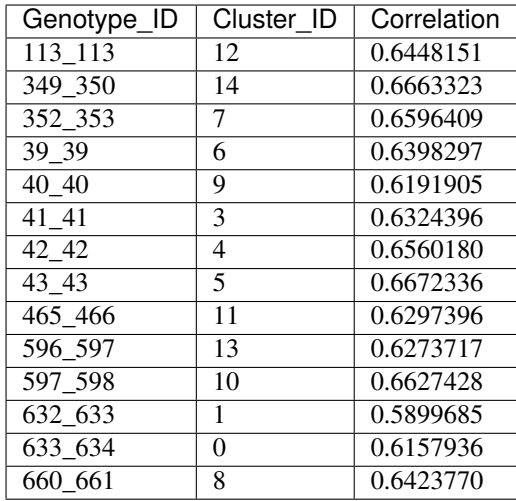

## • ref\_clust\_pearson\_correlation.png

**–** Figure of the Pearson correlation coefficients for each cluster-individual pair.

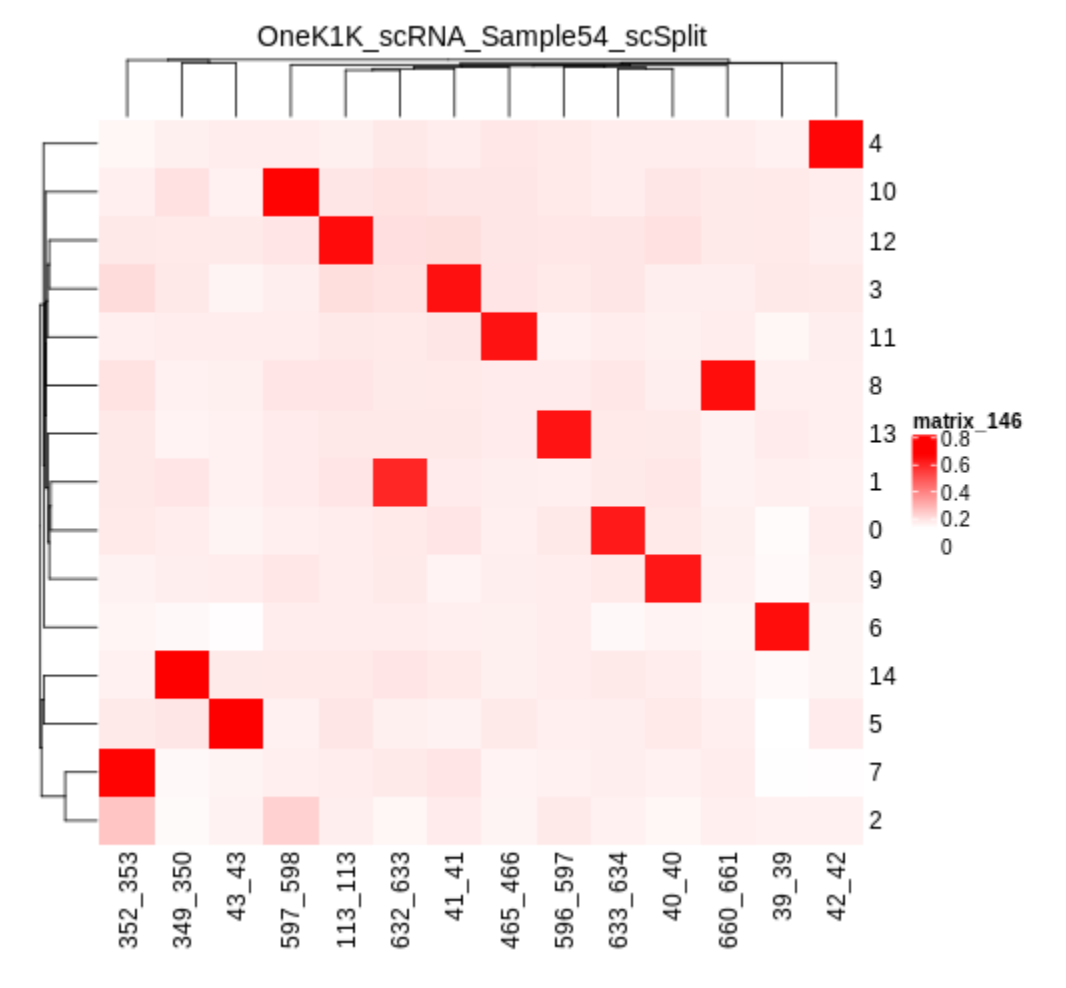

• ref\_clust\_pearson\_correlations.tsv

**–** All of the Pearson correlation coefficients between the clusters and the individuals

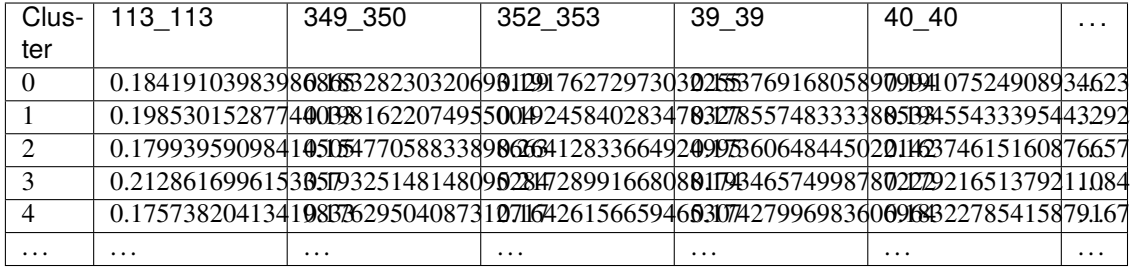

## **2.13.4 Merging Results with Other Software Results**

We have provided a script that will help merge and summarize the results from multiple softwares together. See *[Com](#page-128-0)[bine Results](#page-128-0)*.

## **2.13.5 Citation**

If you used the Demuxafy platform for analysis, please reference our [preprint](https://www.biorxiv.org/content/10.1101/2022.03.07.483367v1) as well as [ScSplit.](https://genomebiology.biomedcentral.com/articles/10.1186/s13059-019-1852-7)

# <span id="page-69-0"></span>**2.14 Souporcell**

[Souporcell](https://github.com/wheaton5/souporcell) is a genotype-free demultiplexing software that does not require you to have SNP genotypes the donors in your multiplexed capture. However, it can natively integrate SNP genotypes into the demultiplexing if you have them available for **all** the donors in your pool. If you don't have the reference SNP genotypes for all the donors in your multiplexed pool, we have provided some scripts that will help identify clusters from given donors after running [Souporcell](https://github.com/wheaton5/souporcell) without the SNP genotypes. Depending on your downstream analyses, if you have reference SNP genotypes for donors in your pool, you could also use *[Demuxlet](#page-35-0)*, or *[Vireo](#page-82-0)*.

One advantage that we have found immensely helpful about [Souporcell](https://github.com/wheaton5/souporcell) is that it provides an ambient RNA estimate for the pool. This can be helpful to identify samples that may have high ambient RNA estimates early in the analysis pipeline so that it can be accounted for throughout downstream analyses.

## **2.14.1 Data**

This is the data that you will need to have prepare to run [Souporcell:](https://github.com/wheaton5/souporcell)

#### **Required**

- Common SNP genotypes vcf (\$VCF)
	- **–** While not exactly required, using common SNP genotype locations enhances accuracy
		- ∗ If you have reference SNP genotypes for individuals in your pool, you can use those
		- ∗ If you do not have reference SNP genotypes, they can be from any large population resource (i.e. 1000 Genomes or HRC)
	- **–** Filter for common SNPs (> 5% minor allele frequency) and SNPs overlapping genes
- Barcode file (\$BARCODES)
- Number of samples in pool  $(\$N)$
- Bam file (\$BAM)
	- **–** Aligned single cell reads
- Reference fasta (\$FASTA)
	- **–** that your reads were aligned to (or at least the same genome)
- Output directory (\$SOUPORCELL\_OUTDIR)

## **2.14.2 Run Souporcell**

First, let's assign the variables that will be used to execute each step.

### **Example Variable Settings**

Below is an example of the variables that we can set up to be used in the command below. These are files provided as a *[test dataset](#page-16-0)* available in the *[Data Preparation Documentation](#page-13-0)* Please replace paths with the full path to data on your system.

```
VCF=/path/to/TestData4PipelineFull/test_dataset.vcf
BARCODES=/path/to/TestData4PipelineFull/test_dataset/outs/filtered_gene_bc_
˓→matrices/Homo_sapiens_GRCh38p10/barcodes.tsv
BAM=/path/to/test_dataset/possorted_genome_bam.bam
SOUPORCELL_OUTDIR=/path/to/output/souporcell
N=13
```
## **Run Souporcell Pipeline**

#### **Expected Resource Usage**

~37h using a total of 45Gb memory when using 5 threads for the full *[Test Dataset](#page-16-0)* which contains ~20,982 droplets of 13 multiplexed donors,

You can run [Souporcell](https://github.com/wheaton5/souporcell) with or without reference SNP genotypes - follow the instructions for each bellow:

Without Reference SNP Genotypes

If you don't have reference SNP genotypes for all of your donors, you can run souporcell with the following command, providing an appropriate thread number (\$THREADS) for your system . Don't worry if you only have reference SNP genotypes for a subset of your donors, we have a script that will correlate the cluster and reference SNP genotypes.

```
singularity exec Demuxafy.sif souporcell_pipeline.py -i $BAM -b $BARCODES -f $FASTA -t
˓→$THREADS -o $SOUPORCELL_OUTDIR -k $N --common_variants $VCF
```
#### **HELP! It says my file/directory doesn't exist!**

If you receive an error indicating that a file or directory doesn't exist but you are sure that it does, this is likely an issue arising from Singularity. This is easy to fix. The issue and solution are explained in detail in the Notes About Singularity Images

With Reference SNP Genotypes

If you have reference SNP genotypes for **all** of your donors, you can run souporcell with the following command, providing an appropriate thread number (\$THREADS) for your system and listing the donor ids that correspond in the \$VCF file

```
singularity exec Demuxafy.sif souporcell_pipeline.py -i $BAM -b $BARCODES -f $FASTA -t
˓→$THREADS -o $SOUPORCELL_OUTDIR -k $N --known_genotypes $VCF --known_genotypes_sample_
˓→names donor1 donor donor3 donor4
```
### **HELP! It says my file/directory doesn't exist!**

If you receive an error indicating that a file or directory doesn't exist but you are sure that it does, this is likely an issue arising from Singularity. This is easy to fix. The issue and solution are explained in detail in the Notes About Singularity Images

#### **Note**

Souporcell can currently only be executed when either **all** or **none** of the individuals that have been pooled have SNP genotypes. Further, the output still has cluster numbers but they should correspond to the order that you listed your individuals. For example, if you have two individuals in your pool (donorA and donorB) and input them as --known\_genotypes\_sample\_names donorA donorB, then the output will have two clusters: 0 and 1. donorA will correspond to 0 and donorB will correspond to 1.

Even when we have reference SNP genotypes, we typically runn Souporcell without reference SNP genotypes and then use the cluster vs individual correlations (below) to assign clusters to individuals.

If [Souporcell](https://github.com/wheaton5/souporcell) is successful, you will have these files in your \$SOUPORCELL\_OUTDIR:

```
/path/to/output/souporcell
  alt.mtx
  - ambient_rna.txt
  - cluster_genotypes.vcf
  - clustering.done
  clusters.err
  clusters_tmp.tsv
  clusters.tsv
  common_variants_covered_tmp.vcf
  - common_variants_covered.vcf
  consensus.done
  - depth_merged.bed
  doublets.err
  - fastqs.done
  minimap.err
  ref.mtx
  - remapping.done
  - retag.err
  - retagging.done
  - souporcell_minimap_tagged_sorted.bam
   souporcell_minimap_tagged_sorted.bam.bai
   troublet.done
   variants.done
   vartrix.done
```
Additional details about outputs are available below in the *[Souporcell Results and Interpretation](#page-73-0)*.

### **Souporcell Summary**

We have provided a script that will provide a summary of the number of droplets classified as doublets, ambiguous and assigned to each cluster by [Souporcell.](https://github.com/wheaton5/souporcell) You can run this to get a fast and easy summary of your results by providing the souporcell result file:

singularity exec Demuxafy.sif bash souporcell\_summary.sh \$SOUPORCELL\_OUTDIR/clusters.tsv

which should print:

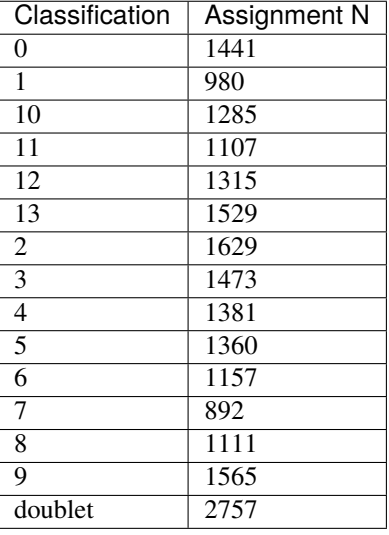

or you can write the results to file:

singularity exec Demuxafy.sif bash souporcell\_summary.sh \$SOUPORCELL\_OUTDIR/clusters.tsv. ˓<sup>→</sup>> \$SOUPORCELL\_OUTDIR/souporcell\_summary.tsv

#### **Note**

To check if these numbers are consistent with the expected doublet rate in your dataset, you can use our [Doublet](test.html) [Estimation Calculator.](test.html)

If the souporcell summary is successful, you will have this new file in your \$SOUPORCELL\_OUTDIR:

```
/path/to/output/souporcell
  alt.mtx
   ambient_rna.txt
  - cluster_genotypes.vcf
  - clustering.done
  clusters.err
   clusters_tmp.tsv
   clusters.tsv
   common_variants_covered_tmp.vcf
   common_variants_covered.vcf
```
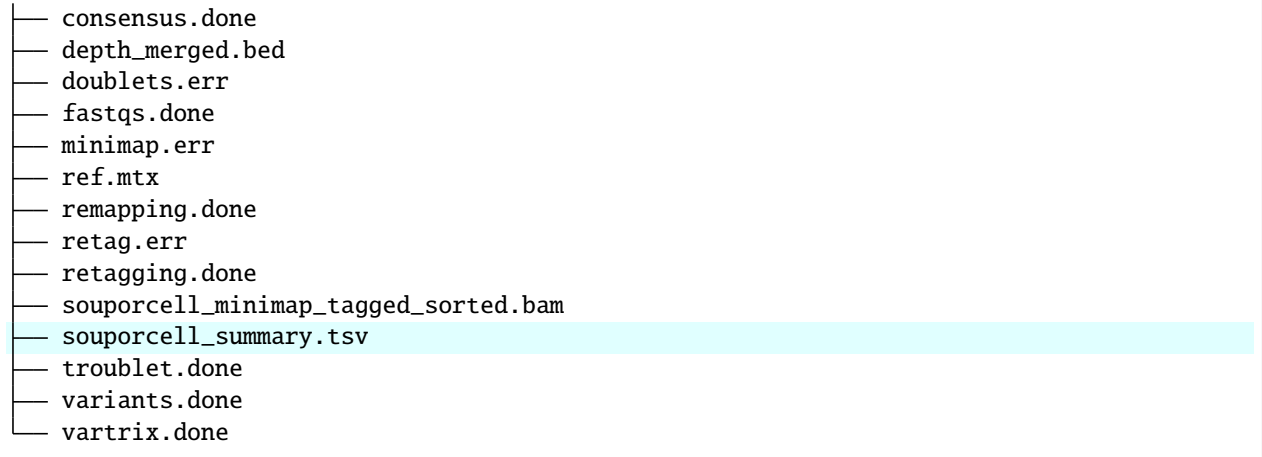

Additional details about outputs are available below in the *[Souporcell Results and Interpretation](#page-73-0)*.

### <span id="page-73-0"></span>**Correlating Cluster to Donor Reference SNP Genotypes (optional)**

If you have reference SNP genotypes for some or all of the donors in your pool, you can identify which cluster is best correlated with each donor in your reference SNP genotypes. We have provided a script that will do this and provide a heatmap correlation figure and the predicted individual that should be assigned for each cluster. You can either run it with the script by providing the reference SNP genotypes ( $VCF$ ), the cluster SNP genotypes ( $SOUPORCELL_OUTDIR/$ cluster\_genotypes.vcf) and the output directory (\$SOUPORCELL\_OUTDIR) You can run this script with:

**Note**

In order to do this, your \$VCF must be reference SNP genotypes for the individuals in the pool and cannot be a general vcf with common SNP genotype locations from 1000 Genomes or HRC.

With Script

```
singularity exec Demuxafy.sif Assign_Indiv_by_Geno.R -r $VCF -c $SOUPORCELL_OUTDIR/
˓→cluster_genotypes.vcf -o $SOUPORCELL_OUTDIR
```
To see the parameter help menu, type:

singularity exec Demuxafy.sif Assign\_Indiv\_by\_Geno.R -h

Which will print:

```
usage: Assign_Indiv_by_Geno.R [-h] -r REFERENCE_VCF -c CLUSTER_VCF -o OUTDIR
optional arguments:
-h, --help show this help message and exit
-r REFERENCE_VCF, --reference_vcf REFERENCE_VCF
                                                The output directory where results will
\rightarrowbe saved
-c CLUSTER_VCF, --cluster_vcf CLUSTER_VCF
                                                A QC, normalized seurat object with
                                                classifications/clusters as Idents().
```
-o OUTDIR, --outdir OUTDIR

Number of genes to use in 'Improved\_Seurat\_Pre\_Process' function.

Run in R

You can run the reference vs cluster genotypes manually (possibly because your data doesn't have GT, DS or GP genotype formats) or because you would prefer to alter some of the steps. To run the correlations manually, simply start R from the singularity image:

singularity exec Demuxafy.sif R

Once, R has started, you can load the required libraries (included in the singularity image) and run the code.

```
.libPaths("/usr/local/lib/R/site-library") ### Required so that libraries are loaded␣
˓→from the image instead of locally
library(tidyr)
library(tidyverse)
library(dplyr)
library(vcfR)
library(lsa)
library(ComplexHeatmap)
########## Set up paths and variables ##########
reference_vcf <- "/path/to/reference.vcf"
cluster_vcf <- "/path/to/souporcell/out/cluster_genotypes.vcf"
outdir <- "/path/to/souporcell/out/"
########## Set up functions ##########
##### Calculate DS from GP if genotypes in that format #####
calculate_DS <- function(GP_df) {
    columns < c()for (i \text{ in } 1:\text{ncol}(GP_d f))columns <- c(columns, paste0(colnames(GP_df)[i],"-0"), paste0(colnames(GP_df)[i],
\rightarrow"-1"), paste0(colnames(GP_df)[i],"-2"))
    }
    df < -GP_df\text{colnames}(df) \leftarrow \text{past}()("c", \text{colnames}(df))colnames_orig <- colnames(df)
    for (i in 1:length(colnames_orig)){
        df <- separate(df, sep = ",", col = colnames_orig[i], into = columns[(1+(3*(i-\rightarrow1))):(3+(3*(i-1)))])
    }
    df \leftarrow \text{mutate\_all(df, function(x) as.numeric(as. character(x)))}for (i in 1: ncol(GP_df)){
        GP_df[,i] <- df[,(2+((i-1)*3))] + 2* df[,(3+((i-1)*3))]}
    return(GP_df)
}
```

```
(continued from previous page)
```

```
pearson_correlation <- function(df, ref_df, clust_df){
    for (col in colnames(df)){
        for (row in rownames(df)){
            df[row,col] <- cor(as.numeric(pull(ref_df, col)), as.numeric(pull(clust_df,␣
\rightarrowrow)), method = "pearson", use = "complete.obs")
        }
    }
    return(df)
}
########### Read in vcf files for each of three non-reference genotype softwares ##########
\hookrightarrowref_geno <- read.vcfR(reference_vcf)
cluster_geno <- read.vcfR(cluster_vcf)
########## Convert to tidy data frame ##########
####### Identify which genotype FORMAT to use #######
##### Cluster VCF #####
### Check for each of the different genotype formats ##
## DS ##
format_clust=NA
cluster_geno_tidy <- as_tibble(extract.gt(element = "DS",cluster_geno, IDtoRowNames = F))
if (lall(colsums(is.na(cluster-geno_tidy)) == nrow(cluster-geno_tidy)))␣
˓→message("Found DS genotype format in cluster vcf. Will use that metric for cluster correlation.")
 format_clust = "DS"
}
## GT ##
if (is.na(format_clust)){
 cluster_geno_tidy <- as_tibble(extract.gt(element = "GT",cluster_geno, IDtoRowNames =\Box\rightarrowF))
 if (!all(colSums(is.na(cluster_geno_tidy)) == nrow(cluster_geno_tidy))){
   ␣
˓→message("Found GT genotype format in cluster vcf. Will use that metric for cluster correlation.")
    format_clust = "GT"
    if (any(grepl("\\|",cluster_geno_tidy[1,]))){
      separation = "|"message("Detected | separator for GT genotype format in cluster vcf")
    } else if (any(grepl("/", cluster_geno_tidy[1,]))) {
      separation = "/"message("Detected / separator for GT genotype format in cluster vcf")
    } else {
      format_clust = NA
     ␣
\rightarrowmessage("Can't identify a separator for the GT field in cluster vcf, moving on to using GP.")
    }
```

```
(continues on next page)
```

```
cluster_geno_tidy \leq as_tibble(lapply(cluster_geno_tidy, function(x)
˓→{gsub(paste0("0",separator,"0"),0, x)}) %>%
                             lapply(., function(x) {gsub(paste0("0",separator,"1"),1, x)}
˓→) %>%
                             lapply(., function(x) {gsub(paste0("1",separator,"0"),1, x)}
˓→) %>%
                             lapply(., function(x) {gsub(paste0("1", separator, "1"), 2, x)}
→))
  }
}
## GP ##
if (is.na(format_clust)){
 cluster_geno_tidy <- as_tibble(extract.gt(element = "GP",cluster_geno, IDtoRowNames␣
\rightarrow=F))
 if ( [!all(colSums(is.na(cluster_geno_tidy)) == nrow(cluster_geno_tidy))){
    format_clust = "GP"
    cluster_geno_tidy <- calculate_DS(cluster_geno_tidy)
   ␣
˓→message("Found GP genotype format in cluster vcf. Will use that metric for cluster correlation.")
 } else {
   ␣
\rightarrowprint("Could not identify the expected genotype format fields (DS, GT or GP) in your cluster vcf. Ple
    q()
  }
}
### Reference VCF ###
### Check for each of the different genotype formats ##
## DS ##
format_ref = NA
ref_geno_tidy <- as_tibble(extract.gt(element = "DS",ref_geno, IDtoRowNames = F))
if (!all(colSums(is.na(ref_geno_tidy)) == nrow(ref_geno_tidy))){
 ␣
˓→message("Found DS genotype format in reference vcf. Will use that metric for cluster correlation.")
 format_ref = "DS"
}
## GT ##
if (is.na(format_ref)){
  ref_geno_tidy <- as_tibble(extract.gt(element = "GT",ref_geno, IDtoRowNames = F))
  if (!all(colSums(is.na(ref_geno_tidy)) == nrow(ref_geno_tidy))){
   ␣
˓→message("Found GT genotype format in reference vcf. Will use that metric for cluster correlation.")
    format_ref = "GT"
```

```
(continued from previous page)
```

```
if (\text{any}(graph("\\\\|",ref\_geno\_tidy[1,]))){
      separator = "|"
      message("Detected | separator for GT genotype format in reference vcf")
    } else if (\text{any}(graph("/",ref\_geno\_tidy[1,])) ) {
      separation = "/"message("Detected / separator for GT genotype format in reference vcf")
    } else {
      format_ref = NA
     ␣
˓→message("Can't identify a separator for the GT field in reference vcf, moving on to using GP.")
    }
    ref_geno_tidy <- as_tibble(lapply(ref_geno_tidy, function(x) {gsub(paste0("0",
\rightarrowseparator,"0"),0, x)}) %>%
                             lapply(., function(x) {gsub(paste0("0",separator,"1"),1, x)}
˓→) %>%
                             lapply(., function(x) {gsub(paste0("1", separator, "0"), 1, x)}
˓→) %>%
                             lapply(., function(x) {gsub(paste0("1",separator,"1"),2, x)}
→))
 }
}
## GP ##
if (is.na(format_ref)){
 ref_geno_tidy <- as_tibble(extract.gt(element = "GP",ref_geno, IDtoRowNames = F))
 if (!all(colSums(is.na(ref_geno_tidy)) == nrow(ref_geno_tidy))){
    format_clust = "GP"
    ref_geno_tidy <- calculate_DS(ref_geno_tidy)
   ␣
˓→message("Found GP genotype format in cluster vcf. Will use that metric for cluster correlation.")
 } else {
   ␣
\rightarrowprint("Could not identify the expected genotype format fields (DS, GT or GP) in your cluster vcf. Ple
    q()
 }
}
### Get SNP IDs that will match between reference and cluster ###
## Account for possibility that the ref or alt might be missing
if ((all(is.na(cluster-geno@fix[, 'REF')) & all(is.na(cluster-geno@fix[, 'ALT')))) | .
˓→(all(is.na(ref_geno@fix[,'REF'])) & all(is.na(ref_geno@fix[,'ALT'])))){
 ␣
\rightarrowmessage("The REF and ALT categories are not provided for the reference and/or the cluster vcf. Will u
 cluster_geno_tidy$ID <- paste0(cluster_geno@fix[,'CHROM'],":", cluster_geno@fix[,
\rightarrow'POS'])
 ref_geno_tidy$ID <- paste0(ref_geno@fix[,'CHROM'],":", ref_geno@fix[,'POS'])
} else if (all(is.na(cluster_geno@fix[,'REF'])) | all(is.na(ref_geno@fix[,'REF']))){
```

```
␣
\rightarrowmessage("The REF categories are not provided for the reference and/or the cluster vcf. Will use the c
 cluster_geno_tidy$ID <- paste0(cluster_geno@fix[,'CHROM'],":", cluster_geno@fix[,
˓→'POS'],"_", cluster_geno@fix[,'REF'])
 ref_geno_tidy$ID <- paste0(ref_geno@fix[,'CHROM'],":", ref_geno@fix[,'POS'],"_", ref_
\rightarrowgeno@fix[,'REF'])
} else if (all(is.na(cluster_geno@fix[,'ALT'])) | all(is.na(ref_geno@fix[,'ALT']))){
 ␣
\rightarrowmessage("The ALT categories are not provided for the reference and/or the cluster vcf. Will use the c
 cluster_geno_tidy$ID <- paste0(cluster_geno@fix[,'CHROM'],":", cluster_geno@fix[,
˓→'POS'],"_", cluster_geno@fix[,'ALT'])
 ref_geno_tidy$ID <- paste0(ref_geno@fix[,'CHROM'],":", ref_geno@fix[,'POS'],"_", ref_
˓→geno@fix[,'ALT'])
} else {
␣
→message("Found REF and ALT in both cluster and reference genotype vcfs. Will use chromosome, position
    cluster_geno_tidy$ID <- paste0(cluster_geno@fix[,'CHROM'],":", cluster_geno@fix[,
˓→'POS'],"_", cluster_geno@fix[,'REF'],"_", cluster_geno@fix[,'ALT'])
 ref_geno_tidy$ID <- paste0(ref_geno@fix[,'CHROM'],":", ref_geno@fix[,'POS'],"_", ref_
˓→geno@fix[,'REF'],"_", ref_geno@fix[,'ALT'])
}
### Update the vcf dfs to remove SNPs with no genotyopes
cluster_geno_tidy <- cluster_geno_tidy[colSums(!is.na(cluster_geno_tidy)) > 0]
ref\_geno\_tidy \leftarrow ref\_geno\_tidy[colSums(!is.na(ref\_geno\_tidy)) > 0########## Get a unique list of SNPs that is in both the reference and cluster genotypes
˓→##########
locations <- inner_join(ref_geno_tidy[,"ID"],cluster_geno_tidy[,"ID"])
locations <- locations[!(locations$ID %in% locations[duplicated(locations),]$ID),]
########## Keep just the SNPs that overlap ##########
ref_geno_tidy <- left_join(locations, ref_geno_tidy)
cluster_geno_tidy <- left_join(locations, cluster_geno_tidy)
########### Correlate all the cluster genotypes with the individuals genotyped ###########
##### Make a dataframe that has the clusters as the row names and the individuals as the␣
˓→column names #####
pearson_correlations <- as.data.frame(matrix(nrow = (ncol(cluster-gen\_tidy) -1), ncol =
\rightarrow(ncol(ref_geno_tidy) -1)))
colnames(pearson_correlations) <- colnames(ref_geno_tidy)[2:(ncol(ref_geno_tidy))]
rownames(pearson_correlations) <- colnames(cluster_geno_tidy)[2:(ncol(cluster_geno_
\rightarrowtidy))]
pearson_correlations <- pearson_correlation(pearson_correlations, ref_geno_tidy, cluster_
\rightarrowgeno_tidy)
cluster <- data.frame("Cluster" = rownames(pearson_correlations))
pearson_correlations_out <- cbind(cluster, pearson_correlations)
########## Save the correlation dataframes ##########
```

```
(continued from previous page)
```

```
write_delim(pearson_correlations_out, file = paste0(outdir,
˓→"/ref_clust_pearson_correlations.tsv"), delim = "\t" )
########## Create correlation figures ##########
col_fum = colorRampPalette(c("white", "red"))(101)pPearsonCorrelations \leftarrow \text{Heatmap}(as.matrix(pearson\_correlations), cluster\_rows = T, col =\rightarrowcol_fun)
########## Save the correlation figures ##########
png(filename = paste0(outdir,"/ref_clust_pearson_correlation.png"), width = 500)
print(pPearsonCorrelations)
dev.off()
########## Assign individual to cluster based on highest correlating individual #########
˓→#
key \langle- as.data.frame(matrix(nrow = ncol(pearson_correlations), ncol = 3))
colnames(key) <- c("Genotype_ID","Cluster_ID","Correlation")
key$Genotype_ID <- colnames(pearson_correlations)
for (id in key$Genotype_ID){
    if (\text{max}(pearson\_correlations[, id]) == max(pearson\_correlations[rownames(pearson\_correlations])˓→correlations)[which.max(pearson_correlations[,id])],])){
        key$Cluster_ID[which(key$Genotype_ID == id)] <- rownames(pearson_
˓→correlations)[which.max(pearson_correlations[,id])]
        key$Correlation[which(key$Genotype_ID == id)] <- max(pearson_correlations[,id])
    } else {
        key$Cluster_ID[which(key$Genotype_ID == id)] <- "unassigned"
        key$Correlation[which(key$Genotype_ID == id)] <- NA
    }
}
write\_delim(key, file = paste0(outdir, "/GenotypeID\_key.txt"), delim = "\\t")
```
After correlating the cluster and reference donor SNP genotypes, you should have the new results in your directory:

If the souporcell summary is successful, you will have this new file in your \$SOUPORCELL\_OUTDIR:

```
/path/to/output/souporcell
  alt.mtx
  ambient_rna.txt
  cluster_genotypes.vcf
  clustering.done
  clusters.err
  - clusters_tmp.tsv
  clusters.tsv
  common_variants_covered_tmp.vcf
  common_variants_covered.vcf
  consensus.done
  - depth_merged.bed
  doublets.err
  - fastqs.done
   Genotype_ID_key.txt
   Individual_genotypes_subset.vcf.gz
```
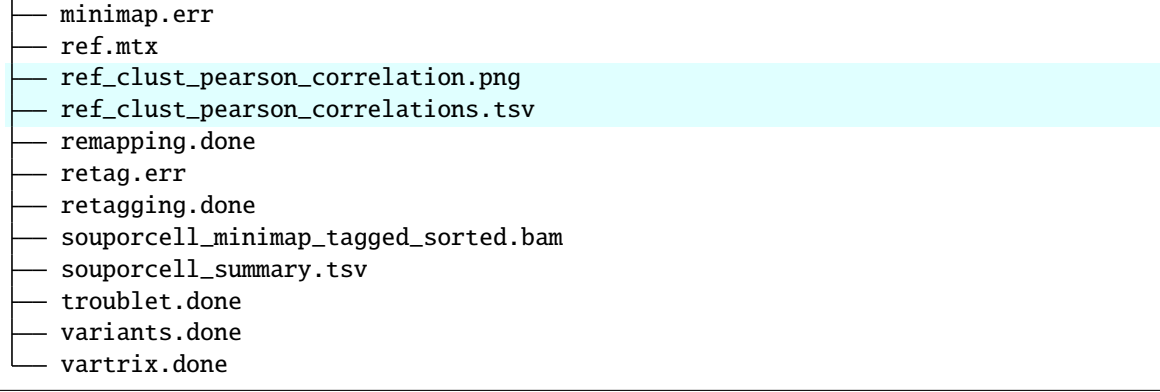

Additional details about outputs are available below in the *[Souporcell Results and Interpretation](#page-73-0)*.

### **2.14.3 Souporcell Results and Interpretation**

After running the [Souporcell](https://github.com/wheaton5/souporcell) steps and summarizing the results, you will have a number of files from some of the intermediary steps. These are the files that most users will find the most informative:

- To check if these numbers are consistent with the expected doublet rate in your dataset, you can use our [Expected Doublet Estimation Calculator.](test.html)
- clusters.tsv
	- **–** The [Souporcell](https://github.com/wheaton5/souporcell) droplet classifications with the log probabilities of each donor and doublet vs singlet.

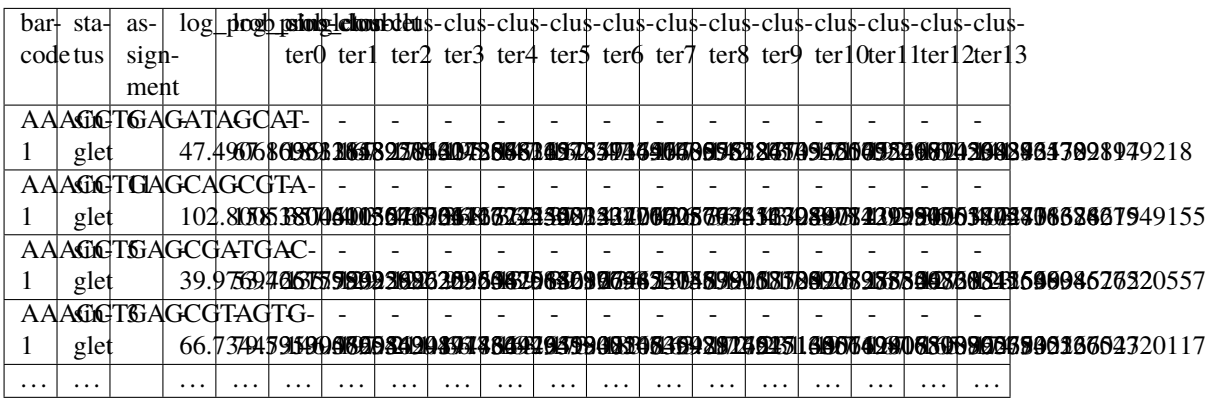

- ambient\_rna.txt
	- **–** The estimated ambient RNA percent in the pool. We typically see < 5% for scRNA-seq PBMCs and < 10% for other scRNA-seq cell types.

ambient RNA estimated as 4.071468697320357%

If you ran the Assign\_Indiv\_by\_Geno.R script, you will also have the following files:

- Genotype\_ID\_key.txt
	- **–** Key of the cluster and assignments for each individual and the Pearson correlation coefficient.

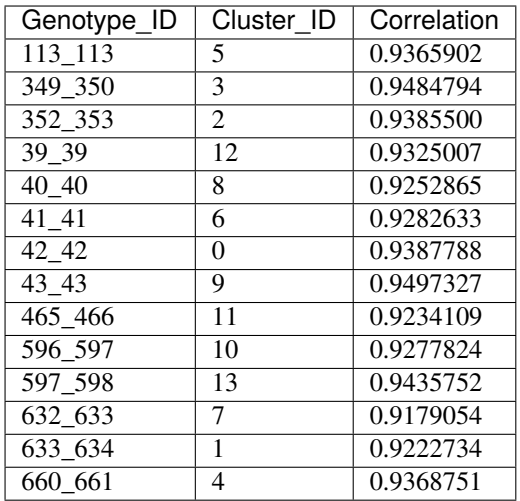

### • ref\_clust\_pearson\_correlation.png

**–** Figure of the Pearson correlation coefficients for each cluster-individual pair.

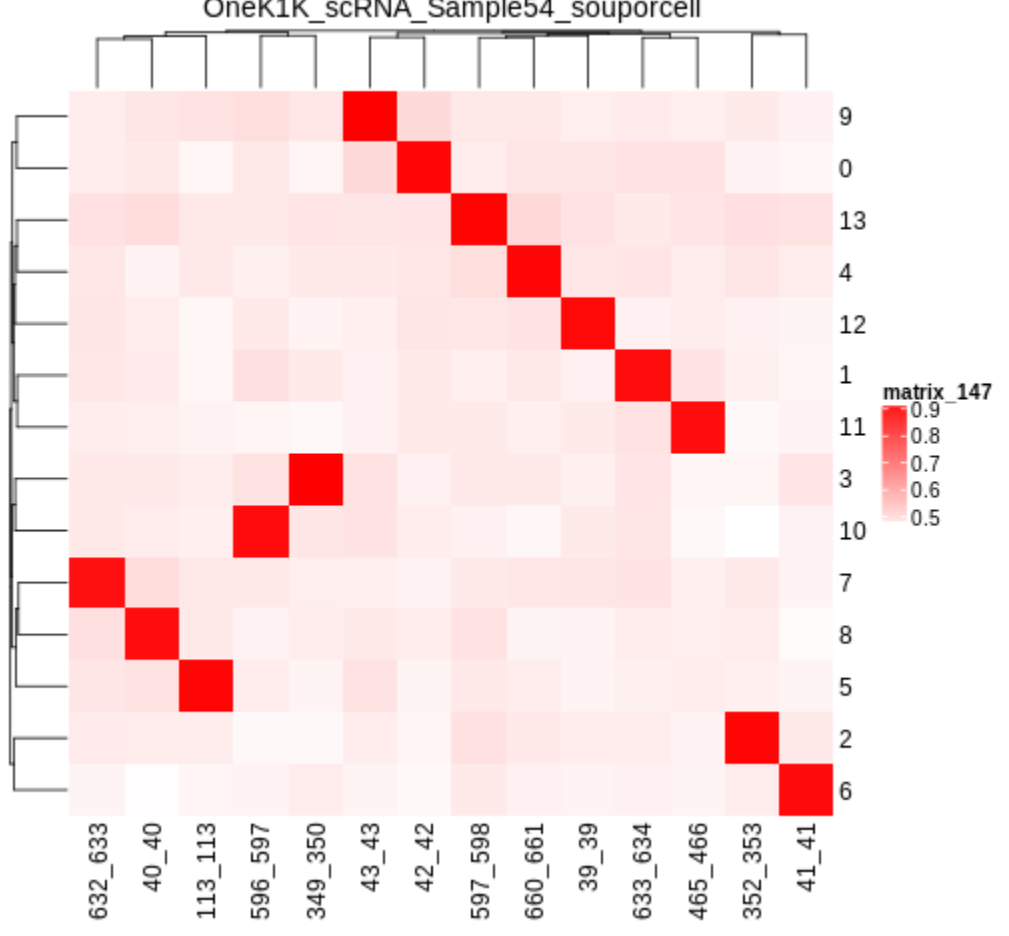

OneK1K\_scRNA\_Sample54\_souporcell

• ref\_clust\_pearson\_correlations.tsv

**–** All of the Pearson correlation coefficients between the clusters and the individuals

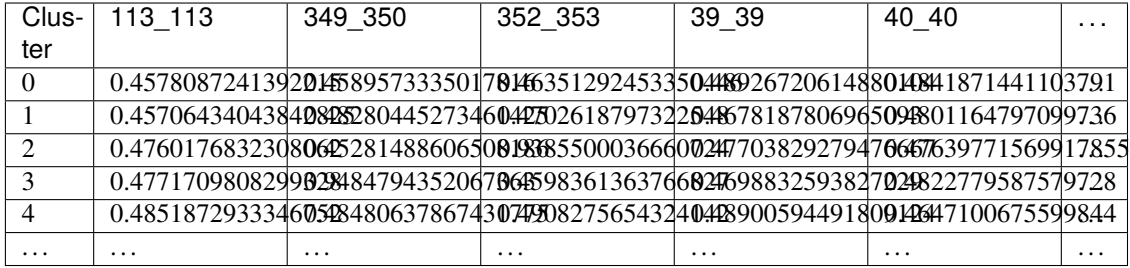

### **2.14.4 Merging Results with Other Software Results**

We have provided a script that will help merge and summarize the results from multiple softwares together. See *[Com](#page-128-0)[bine Results](#page-128-0)*.

### **2.14.5 Citation**

If you used the Demuxafy platform for analysis, please reference our [preprint](https://www.biorxiv.org/content/10.1101/2022.03.07.483367v1) as well as [Souporcell.](https://www.nature.com/articles/s41592-020-0820-1)

# **2.15 Vireo**

Vireo is a flexible demultiplexing software that can demutliplex without any reference SNP genotypes, with reference SNP genotypes for a subset of the donors in the pool or no reference SNP genotypes. If you have reference SNP genotypes for **all** of the donors in your pool, you could also use *[Demuxlet](#page-35-0)* or *[Souporcell](#page-69-0)*. If you don't have reference SNP genotypes, you could alternatively use *[Freemuxlet](#page-45-0)* or *[ScSplit](#page-57-0)*.

### **2.15.1 Data**

This is the data that you will need to have preparede to run [Vireo:](https://vireosnp.readthedocs.io/en/latest/manual.html)

#### **Required**

- Common SNP genotypes vcf (\$VCF)
	- **–** If you have reference SNP genotypes for individuals in your pool, you can use those
		- ∗ For [Vireo](https://vireosnp.readthedocs.io/en/latest/manual.html) you should only have the donors that are in this pool in the vcf file
	- **–** If you do not have reference SNP genotypes, they can be from any large population resource (i.e. 1000 Genomes or HRC)
	- **–** Filter for common SNPs (> 5% minor allele frequency) and SNPs overlapping genes
- Barcode file (\$BARCODES)
- Number of samples in pool  $(\$N)$
- Bam file (\$BAM)
	- **–** Aligned single cell reads
- Output directory (\$VIREO\_OUTDIR)

### **2.15.2 Run Vireo**

First, let's assign the variables that will be used to execute each step.

#### **Example Variable Settings**

Below is an example of the variables that we can set up to be used in the command below. These are files provided as a *[test dataset](#page-16-0)* available in the *[Data Preparation Documentation](#page-13-0)* Please replace paths with the full path to data on your system.

BARCODES=/path/to/TestData4PipelineFull/test\_dataset/outs/filtered\_gene\_bc\_ ˓<sup>→</sup>matrices/Homo\_sapiens\_GRCh38p10/barcodes.tsv BAM=/path/to/test\_dataset/possorted\_genome\_bam.bam VIREO\_OUTDIR=/path/to/output/vireo VCF=/path/to/TestData4PipelineFull/test\_dataset.vcf  $N=14$  ## optional

### **CellSNP Pileup**

#### **Expected Resource Usage**

~5h using a total of 5Gb memory when using 1 thread1 for the full *[Test Dataset](#page-16-0)* which contains ~20,982 droplets of 13 multiplexed donors,

First, you need to count the number of alleles at each SNP in each droplet using cellSNP-lite:

Please note that the  $\setminus$  at the end of each line is purely for readability to put a separate parameter argument on each line.

```
singularity exec Demuxafy.sif cellsnp-lite
 -S $BAM \
 -b $BARCODES \
 -O $VIREO_OUTDIR \
 -R $VCF \
 -p 20 \
 --minMAF 0.1 \
 --minCOUNT 20 \
 --gzip
```
You can alter the -p, --minMAF and --minCOUNT parameters to fit your data and your needs. We have found these settings to work well with our data.

#### **HELP! It says my file/directory doesn't exist!**

If you receive an error indicating that a file or directory doesn't exist but you are sure that it does, this is likely an issue arising from Singularity. This is easy to fix. The issue and solution are explained in detail in the Notes About Singularity Images

If the pileup is successful, you will have this new file in your \$VIREO\_OUTDIR:

```
/path/to/output/vireo
 cellSNP.base.vcf.gz
  cellSNP.samples.tsv
   cellSNP.tag.AD.mtx
   cellSNP.tag.DP.mtx
  cellSNP.tag.OTH.mtx
```
Additional details about outputs are available below in the *[Vireo Results and Interpretation](#page-87-0)*.

### **Demultiplex with Vireo**

#### **Expected Resource Usage**

~2min using a <1Gb memory when using 2 threads for the full *[Test Dataset](#page-16-0)* which contains ~20,982 droplets of 13 multiplexed donors,

Next, we can use the cellSNP results to demultiplex the data with [Vireo.](https://vireosnp.readthedocs.io/en/latest/manual.html) As already mentioned, you can use [Vireo](https://vireosnp.readthedocs.io/en/latest/manual.html) with multiple different levels of reference SNP genotypes. We've provided an example command for each of these differing amounts of donor SNP genotype data.

With SNP Genotype Data for All Donors

You will need to provide which genotype measure (\$FIELD) is provided in your donor SNP genotype file (GT, GP, or PL); default is PL.

#### **STRONGLY Recommended**

For [Vireo](https://vireosnp.readthedocs.io/en/latest/manual.html) you should only have the donors that are in this pool in the vcf file. [Vireo](https://vireosnp.readthedocs.io/en/latest/manual.html) assumes all the individuals in your vcf are in the pool - so if left unfiltered, it will check for all the individuals in the reference SNP genotype file.

[Vireo](https://vireosnp.readthedocs.io/en/latest/manual.html) also runs more efficiently when the SNPs from the donor \$VCF have been filtered for the SNPs identified by cellSNP-lite. Therefore, it is highly recommended subset the vcf first.

We can do both of these filtering actions at the same time with *bcftools*:

**Note:** If your reference SNP genotype \$VCF is bgzipped (*i.e.* ends in .vcf.gz), you should first bgzip and index your file with:

singularity exec Demuxafy.sif bgzip -c \$VCF > \$VCF.gz singularity exec Demuxafy.sif tabix -p vcf \$VCF.gz

singularity exec Demuxafy.sif bcftools view \$VCF -R \$VIREO\_OUTDIR/cellSNP.base. ˓<sup>→</sup>vcf.gz -s sample1,sample2 -Ov -o \$VIREO\_OUTDIR/donor\_subset.vcf

Alternatively, if you have the individuals from the pool in a file with each individuals separated by a new line (individual\_file.tsv), then you can use -S individual\_file.tsv.

To run [Vireo](https://vireosnp.readthedocs.io/en/latest/manual.html) with reference SNP genotype data for your donors (ideally filtered as shown above):

Please note that the  $\setminus$  at the end of each line is purely for readability to put a separate parameter argument on each line.

singularity exec Demuxafy.sif vireo \ -c \$VIREO\_OUTDIR \

```
-d $VIREO_OUTDIR/donor_subset.vcf \
-o $VIREO_OUTDIR \
-t $FIELD \
--callAmbientRNAs
```
### **HELP! It says my file/directory doesn't exist!**

If you receive an error indicating that a file or directory doesn't exist but you are sure that it does, this is likely an issue arising from Singularity. This is easy to fix. The issue and solution are explained in detail in the Notes About Singularity Images

With SNP Genotype Data for Some Donors

#### **STRONGLY Recommended**

For [Vireo](https://vireosnp.readthedocs.io/en/latest/manual.html) you should only have the donors that are in this pool in the reference SNP genotype vcf file. Vireo assumes all the individuals in your vcf are in the pool - so if left unfiltered, it will check for all the individuals in the reference SNP genotype file. It assumes that \$N is larger than the number of donors in the \$VCF

[Vireo](https://vireosnp.readthedocs.io/en/latest/manual.html) also runs more efficiently when the SNPs from the donor \$VCF have been filtered for the SNPs identified by cellSNP-lite. Therefore, it is highly recommended to subset the vcf first.

We can do both of these filtering actions at the same time with *bcftools*:

**Note:** If your reference SNP genotype \$VCF is bgzipped (*i.e.* ends in .vcf.gz), you should first bgzip and index your file with:

singularity exec Demuxafy.sif bgzip -c \$VCF > \$VCF.gz singularity exec Demuxafy.sif tabix -p vcf \$VCF.gz

singularity exec Demuxafy.sif bcftools view \$VCF -R \$VIREO\_OUTDIR/cellSNP.base. ˓<sup>→</sup>vcf.gz -s sample1,sample2 -Ov -o \$VIREO\_OUTDIR/donor\_subset.vcf -N \$N

Alternatively, if you have the individuals from the pool in a file with each individuals separated by a new line (individual\_file.tsv), then you can use -S individual\_file.tsv.

#### **Recommended**

Vireo runs more efficiently when the SNPs from the donor \$VCF have been filtered for the SNPs identified by cellSNP-lite. Therefore, it is highly recommended subset the vcf as follows first:

singularity exec Demuxafy.sif bcftools view \$VCF -R \$VIREO\_OUTDIR/cellSNP.base. ˓<sup>→</sup>vcf.gz -Oz -o \$VIREO\_OUTDIR/donor\_subset.vcf

Please note that the  $\setminus$  at the end of each line is purely for readability to put a separate parameter argument on each line.

```
singularity exec Demuxafy.sif vireo \
 -c $VIREO_OUTDIR \
 -d $VIREO_OUTDIR/donor_subset.vcf.gz \
 -o $VIREO_OUTDIR \
 -t $FIELD \
```
### $-N$  \$N \ --callAmbientRNAs

#### **HELP! It says my file/directory doesn't exist!**

If you receive an error indicating that a file or directory doesn't exist but you are sure that it does, this is likely an issue arising from Singularity. This is easy to fix. The issue and solution are explained in detail in the Notes About Singularity Images

Without Donor SNP Genotype Data

Please note that the  $\setminus$  at the end of each line is purely for readability to put a separate parameter argument on each line.

```
singularity exec Demuxafy.sif vireo \
  -c $VIREO_OUTDIR \
  -o $VIREO_OUTDIR \
  -N SN \setminus--callAmbientRNAs
```
### **HELP! It says my file/directory doesn't exist!**

If you receive an error indicating that a file or directory doesn't exist but you are sure that it does, this is likely an issue arising from Singularity. This is easy to fix. The issue and solution are explained in detail in the Notes About Singularity Images

If [Vireo](https://vireosnp.readthedocs.io/en/latest/manual.html) is successful, you will have these new files in your \$VIREO\_OUTDIR:

```
/path/to/output/vireo
 cellSNP.base.vcf
  cellSNP.samples.tsv
  - cellSNP.tag.AD.mtx
  - cellSNP.tag.DP.mtx
  - cellSNP.tag.OTH.mtx
   donor_ids.tsv
   donor_subset.vcf
  - fig_GT_distance_estimated.pdf
   _log.txt
   prob_doublet.tsv.gz
   prob_singlet.tsv.gz
   summary.tsv
```
Additional details about outputs are available below in the *[Vireo Results and Interpretation](#page-87-0)*.

### <span id="page-87-0"></span>**2.15.3 Vireo Results and Interpretation**

After running the [Vireo](https://vireosnp.readthedocs.io/en/latest/manual.html) steps, you will have a number of files in your \$VIREO\_OUTDIR. These are the files that most users will find the most informative:

- summary.tsv
	- **–** A summary of the droplets assigned to each donor, doublets and unassigned.

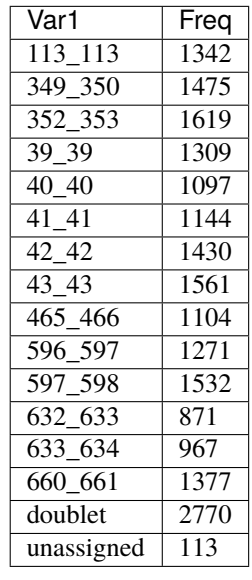

- ∗ To check whether the number of doublets identified by [Vireo](https://vireosnp.readthedocs.io/en/latest/manual.html) is consistent with the expected doublet rate based on the number of droplets that you captured, you can use our [Expected Doublet Estimation](test.html) [Calculator.](test.html)
- donor\_ids.tsv
	- **–** The classification of each droplet, and some droplet metrics.

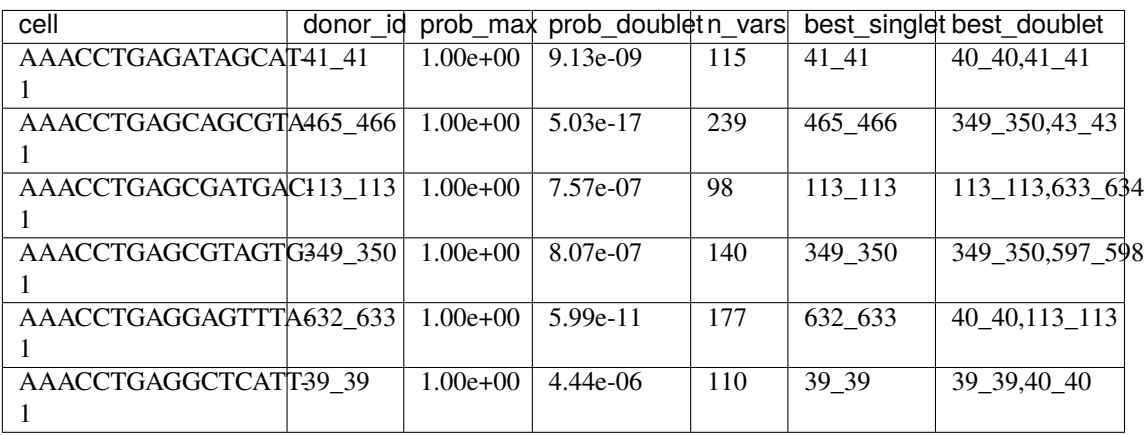

### **2.15.4 Merging Results with Other Software Results**

We have provided a script that will help merge and summarize the results from multiple softwares together. See *[Com](#page-128-0)[bine Results](#page-128-0)*.

### **2.15.5 Citation**

If you used the Demuxafy platform for analysis, please reference our [preprint](https://www.biorxiv.org/content/10.1101/2022.03.07.483367v1) as well as [Vireo.](https://genomebiology.biomedcentral.com/articles/10.1186/s13059-019-1865-2)

# **2.16 Overview of Doublet Detecting Softwares**

Transcription-based doublet detection softwares use the transcriptomic profiles in each cell to predict whether that cell is a singlet or doublet. Most methods simulate doublets by adding the transcriptional profiles of two droplets in your pool together. Therefore, these approaches assume that only a small percentage of the droplets in your dataset are doublets. The table bellow provides a comparison of the different methods.

If you don't know which demultiplexing software(s) to run, take a look at our *[Software Selection Recommendations](#page-10-0)* based on your dataset.

# **2.17 DoubletDecon**

[DoubletDecon](https://github.com/EDePasquale/DoubletDecon) is a transcription-based doublet detection software that uses deconvolution to identify doublets using the *R* statistical software. We have provided a wrapper script that takes common arguments for [DoubletDecon](https://github.com/EDePasquale/DoubletDecon) and also provide example code for you to run manually if you prefer.

### **2.17.1 Data**

This is the data that you will need to have prepare to run [DoubletDecon:](https://github.com/EDePasquale/DoubletDecon)

### **Required**

- A QC-filtered and normalized seurat object saved as an rds object (\$SEURAT\_RDS)
	- **–** For example, using the [Seurat Vignette](https://satijalab.org/seurat/articles/pbmc3k_tutorial.html)
	- **–** If you run [DoubletDecon](https://github.com/EDePasquale/DoubletDecon) manually, you can use any data format of interest and read in with a method that works for your data.
- Output directory (\$DOUBLETDECON\_OUTDIR)

### **2.17.2 Run DoubletDecon**

#### **Expected Resource Usage**

~15min using a total of 15Gb memory when using 2 thread for the full *[Test Dataset](#page-16-0)* which contains ~20,982 droplets of 13 multiplexed donors,

You can either run [DoubletDecon](https://github.com/EDePasquale/DoubletDecon) with the wrapper script we have provided or you can run it manually if you would prefer to alter more parameters.

With Wrapper Script

#### **Note**

Since it is hard to predict the correct *rhop* to use for each dataset, we typically run a range. For example: 0.6, 0.7, 0.8, 0.9, 1, and 1.1. Then we select the results that predict the number of doublets closest to the expected doublet number. You can estimate that number with our **doublet calculator** The *rhop* parameter can be set with  $-r$  or  $-$ -rhop in the command below.

First, let's assign the variables that will be used to execute each step.

#### **Example Variable Settings**

Below is an example of the variables that we can set up to be used in the command below. These are files provided as a *[test dataset](#page-16-0)* available in the *[Data Preparation Documentation](#page-13-0)* Please replace paths with the full path to data on your system.

DOUBLETDECON\_OUTDIR=/path/to/output/DoubletDecon SEURAT\_RDS=/path/to/TestData\_Seurat.rds

```
singularity exec Demuxafy.sif DoubletDecon.R -o $DOUBLETDECON_OUTDIR -s $SEURAT_RDS
```
#### **HELP! It says my file/directory doesn't exist!**

If you receive an error indicating that a file or directory doesn't exist but you are sure that it does, this is likely an issue arising from Singularity. This is easy to fix. The issue and solution are explained in detail in the Notes About Singularity Images

You can provide many other parameters as well which can be seen from running a help request:

```
singularity exec image DoubletDecon.R -h
usage: DoubletDecon.R [-h] -o OUT -s SEURAT_OBJECT [-g NUM_GENES] [-r RHOP]
                     [-p SPECIES] [-n NCORES] [-c REMOVECC] [-m PMF]
                     [-f HEATMAP] [-t CENTROIDS] [-d NUM_DOUBS] [-5 ONLY50]
                     [-u MIN_UNIQ]
optional arguments:
 -h, --help show this help message and exit
 -o OUT, --out OUT The output directory where results will be saved
```

```
-s SEURAT_OBJECT, --seurat_object SEURAT_OBJECT
                       A QC, normalized seurat object with classifications/clusters as␣
˓→Idents() saved as an rds object.
 -g NUM_GENES, --num_genes NUM_GENES
                       Number of genes to use in 'Improved_Seurat_Pre_Process' function.
 -r RHOP, --rhop RHOP rhop to use in DoubletDecon - the number of SD from the mean to
→identify upper limit to blacklist
 -p SPECIES, --species SPECIES
                       The species of your sample. Can be scientific species name, KEGG␣
˓→ID, three letter species abbreviation, or NCBI ID.
 -n NCORES, --nCores NCORES
                       The number of unique cores you would like to use to run␣
˓→DoubletDecon. By default, uses one less than available detected.
 -c REMOVECC, --removeCC REMOVECC
                       Whether to remove clusters enriched in cell cycle genes.
 -m PMF, --pmf PMF Whether to use unique gene expression in doublet determination.
 -f HEATMAP, --heatmap HEATMAP
                       Whether to generate heatmaps.
 -t CENTROIDS, --centroids CENTROIDS
                       Whether to use centroids instead of medoids for doublet
\rightarrowdetecting.
 -d NUM_DOUBS, --num_doubs NUM_DOUBS
                       The number of doublets to simulate for each cluster pair.
 -5 ONLY50, --only50 ONLY50
                       Whether to only compute doublets as 50:50 ratio. Default is to
→use other ratios as well.
 -u MIN_UNIQ, --min_uniq MIN_UNIQ
                       Minimum number of unique genes to rescue a cluster identified as␣
˓→doublets.
```
Run in R

First, you will have to start R. We have built R and all the required software to run [DoubletDecon](https://github.com/EDePasquale/DoubletDecon) into the singularity image so you can run it directly from the image.

singularity exec Demuxafy.sif R

That will open R in your terminal. Next, you can load all the libraries and run [DoubletDecon.](https://github.com/EDePasquale/DoubletDecon)

```
.libPaths("/usr/local/lib/R/site-library") ### This is required so that R uses the␣
˓→libraries loaded in the image and not any local libraries
library(DoubletDecon)
library(tidyverse)
library(Seurat)
library(ggplot2)
library(data.table)
## Set up variables ##
out <- "/path/to/doubletdecon/outdir"
SEURAT_RDSect <- "/path/to/preprocessed/SEURAT_RDSect.rds"
```

```
## make sure the directory exists ###
dir.create(out, recursive = TRUE)## Read in Data ##
seurat <- readRDS(SEURAT_RDSect)
## Preprocess ##
processed <- Improved_Seurat_Pre_Process(seurat, num_genes=50, write_files=FALSE)
## Run Doublet Decon ##
results <- Main_Doublet_Decon(rawDataFile = processed$newExpressionFile,
  groupsFile = processed$newGroupsFile,
  filename = "DoubletDecon_results",
 location = paste0(out, "/"),
  fullDataFile = NULL,removeCC = FALSE,species = "hsa",rhop = 0.9, http://education +# We recommend testing multiple rhop parameters
˓→to find which fits your data the best
  write = TRUE,PMF = TRUE,
 useFull = FALSE,heatmap = <b>FALSE</b>,
  centroids=FALSE,
 num_doubs=100,
  only50=FALSE,
 min\_unique=4,
 nCores = 1doublets <- read.table(paste0(out, "/Final_doublets_groups_DoubletDecon_results.txt"))
doublets$Barcode <- gsub("\\.", "-",rownames(doublets))
doublets$DoubletDecon_DropletType <- "doublet"
doublets$V1 <- NULL
doublets$V2 <- NULL
singlets <- read.table(paste0(out, "/Final_nondoublets_groups_DoubletDecon_results.txt"))
singlets$Barcode <- gsub("\\'.", "-", <b>rownames(singlets))</b>singlets$DoubletDecon_DropletType <- "singlet"
singlets V1 \leftarrow NULLsinglets$V2 <- NULL
doublets_singlets <- rbind(singlets,doublets)
fwrite(doublets_singlets, paste0(out, "/DoubletDecon_doublets_singlets.tsv"), sep = "\t",\rightarrow append = FALSE)
```

```
### Make a summary of the number of singlets and doublets
summary <- as.data.frame(table(doublets_singlets$DoubletDecon_DropletType))
colnames(summary) <- c("Classification", "Droplet N")
fwrite(summary, paste\mathbf{0}(out,"/DoubletDecon_doublet_summary.tsv"), sep = "\t", append =_
\rightarrowFALSE)
```
### **2.17.3 DoubletDecon Results and Interpretation**

After running the [DoubletDecon,](https://github.com/EDePasquale/DoubletDecon) you will have multiple files in the \$DOUBLETDECON\_OUTDIR:

/path/to/output/DoubletDecon data\_processed\_DoubletDecon\_results.txt data\_processed\_reclust\_DoubletDecon\_results.txt DoubletDecon\_doublets\_singlets.tsv DoubletDecon\_doublet\_summary.tsv DoubletDecon\_results.log DRS\_doublet\_table\_DoubletDecon\_results.txt - DRS\_results\_DoubletDecon\_results.txt Final\_doublets\_exp\_DoubletDecon\_results.txt Final\_doublets\_groups\_DoubletDecon\_results.txt Final\_nondoublets\_exp\_DoubletDecon\_results.txt Final\_nondoublets\_groups\_DoubletDecon\_results.txt groups\_processed\_DoubletDecon\_results.txt groups\_processed\_reclust\_DoubletDecon\_results.txt new\_PMF\_results\_DoubletDecon\_results.txt resultsreadable\_synths.txt Synth\_doublet\_info\_DoubletDecon\_results.txt

[DoubletDecon](https://github.com/EDePasquale/DoubletDecon) puts most of the results in multiple separate files. However, the wrapper script and the example code has some steps to combine these results together into a single file, which will likely be the most informative output. These are the files that we think will be the most helpful for users:

- DoubletDecon\_doublet\_summary.tsv
	- **–** A summary of the number of singlets and doublets predicted by [DoubletDecon.](https://github.com/EDePasquale/DoubletDecon)

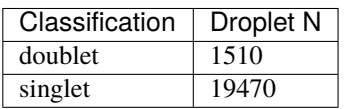

- ∗ To check whether the numbe of doublets identified by [DoubletDecon](https://github.com/EDePasquale/DoubletDecon) is consistent with the expected doublet rate expected based on the number of droplets that you captured, you can use our [Expected](test.html) [Doublet Estimation Calculator.](test.html)
- DoubletDecon\_doublets\_singlets.tsv
	- **–** The per-barcode singlet and doublet classification from [DoubletDecon.](https://github.com/EDePasquale/DoubletDecon)

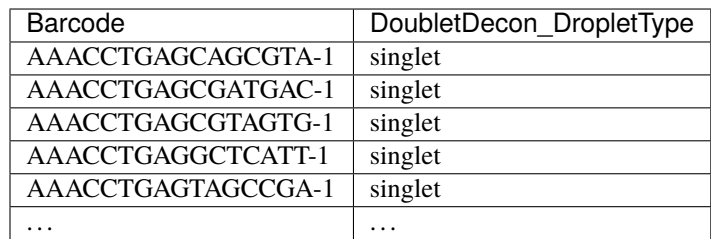

### **2.17.4 Merging Results with Other Software Results**

We have provided a script that will help merge and summarize the results from multiple softwares together. See *[Com](#page-128-0)[bine Results](#page-128-0)*.

### **2.17.5 Citation**

If you used the Demuxafy platform for analysis, please reference our [preprint](https://www.biorxiv.org/content/10.1101/2022.03.07.483367v1) as well as [DoubletDecon.](https://www.sciencedirect.com/science/article/pii/S2211124719312860)

# **2.18 DoubletDetection**

[DoubletDetection](https://github.com/JonathanShor/DoubletDetection) is a transcription-based doublet detection software. This was one of the better-performing doublet detecting softwares that we identified in our paper (**CITE**) and it is also relatively fast to run. We have provided a wrapper script that enables [DoubletDetection](https://github.com/JonathanShor/DoubletDetection) to be easily run from the command line but we also provide example code so that users can run manually as well depending on their data.

### **2.18.1 Data**

This is the data that you will need to have prepare to run [DoubletDetection:](https://github.com/JonathanShor/DoubletDetection)

### **Required**

- A counts matrix (\$COUNTS)
	- **–** [DoubletDetection](https://github.com/JonathanShor/DoubletDetection) expects counts to be in the cellranger output format either as
		- ∗ h5 file (filtered\_feature\_bc\_matrix.h5)

**or**

- ∗ matrix directory (directory containing barcodes.tsv, genes.tsv and matrix.mtx **or** barcodes. tsv.gz, features.tsv.gz and matrix.mtx.gz)
- ∗ If you don't have your data in either of these formats, you can run [DoubletDetection](https://github.com/JonathanShor/DoubletDetection) manually in python and load the data in using a method of your choosing.

### **Optional**

- Output directory (\$DOUBLETDETECTION\_OUTDIR)
	- **–** If you don't provide an \$DOUBLETDETECTION\_OUTDIR, the results will be written to the present working directory.
- Filtered barcode file
	- **–** A list of barcodes that are a subset of the barcodes in your h5 or matrix.mtx files. This is useful if you have run other QC softwares such as [CellBender](https://cellbender.readthedocs.io/en/stable/index.html) or [DropletQC](https://github.com/powellgenomicslab/DropletQC) to remove empty droplets or droplets with damaged cells.
	- **–** Expectation is that there is no header in this file

### **2.18.2 Run DoubletDetection**

### **Expected Resource Usage**

~1h using a total of 15Gb memory when using 2 thread for the full *[Test Dataset](#page-16-0)* which contains ~20,982 droplets of 13 multiplexed donors,

You can either run [DoubletDetection](https://github.com/JonathanShor/DoubletDetection) with the wrapper script we have provided or you can run it manually if you would prefer to alter more parameters. In addition, we provide an example for filtering the single cell matrix to a subsetted list of barcodes

With Wrapper Script

First, let's assign the variables that will be used to execute each step.

#### **Example Variable Settings**

Below is an example of the variables that we can set up to be used in the command below. These are files provided as a *[test dataset](#page-16-0)* available in the *[Data Preparation Documentation](#page-13-0)* Please replace paths with the full path to data on your system.

DOUBLETDETECTION\_OUTDIR=/path/to/output/DoubletDetection COUNTS=/path/to/TestData4PipelineFull/test\_dataset/outs/filtered\_gene\_bc\_matrices/Homo\_ ˓<sup>→</sup>sapiens\_GRCh38p10/

singularity exec Demuxafy.sif DoubletDetection.py -m \$COUNTS -o \$DOUBLETDETECTION\_OUTDIR

#### **HELP! It says my file/directory doesn't exist!**

If you receive an error indicating that a file or directory doesn't exist but you are sure that it does, this is likely an issue arising from Singularity. This is easy to fix. The issue and solution are explained in detail in the Notes About Singularity Images

To see all the parameters that this wrapper script will accept, run:

```
singularity exec Demuxafy.sif DoubletDetection.py -h
usage: DoubletDetection.py [-h] -m COUNTS_MATRIX [-b BARCODES]
                          [-f FILTERED_BARCODES] [-o OUTDIR] [-p BOOST_RATE]
                          [-c N_COMPONENTS] [-g N_TOP_VAR_GENES] [-r REPLACE]
                          [-a CLUSTERING_ALGORITHM] [-k CLUSTERING_KWARGS]
                          [-i N_ITERATIONS] [-e PSEUDOCOUNT] [-n NORMALIZER]
```

```
[-d RANDOM_STATE] [-s STANDARD_SCALING] [-j N_JOBS]
                          [-t P_THRESH] [-v VOTER_THRESH]
wrapper for DoubletDetection for doublet detection from transcriptomic data.
optional arguments:
  -h, --help show this help message and exit
  -m COUNTS_MATRIX, --counts_matrix COUNTS_MATRIX
                        cell ranger counts matrix directory containing matrix
                        files or full path to matrix.mtx. Can also also
                        provide the 10x h5.
  -b BARCODES, --barcodes BARCODES
                        File containing droplet barcodes. Use barcodes from
                        provided 10x dir by default.
  -f FILTERED_BARCODES, --filtered_barcodes FILTERED_BARCODES
                        File containing a filtered list of droplet barcodes.
                        This may be used if you want to use a filtered list of
                        barcodes for doublet detection (ie need to remove
                        droplets that are empty or high in ambient RNA).
  -o OUTDIR, --outdir OUTDIR
                        The output directory; default is current working
                        directory
  -p BOOST_RATE, --boost_rate BOOST_RATE
                        Proportion of cells used to generate synthetic
                        doublets; default is 0.25.
  -c N_COMPONENTS, --n_components N_COMPONENTS
                        Number of principal components to use; default is 30.
  -g N_TOP_VAR_GENES, --n_top_var_genes N_TOP_VAR_GENES
                        Number of top variable genes to use; default is 1000.
  -r REPLACE, --replace REPLACE
                        Whether to replace cells when generating synthetic
                        doublets; default is False.
  -a CLUSTERING_ALGORITHM, --clustering_algorithm CLUSTERING_ALGORITHM
                        Which clustering algorithm to use; default is
                        'phenograph'
  -k CLUSTERING_KWARGS, --clustering_kwargs CLUSTERING_KWARGS
                        Keyword arguments to pass to clustering algorithm;
                        default is None.
  -i N_ITERATIONS, --n_iterations N_ITERATIONS
                        Number of iterations to use; default is 50
  -e PSEUDOCOUNT, --pseudocount PSEUDOCOUNT
                        Pseudocount used to normalize counts; default is 0.1.
  -n NORMALIZER, --normalizer NORMALIZER
                        Method for raw counts normalization; default is None.
  -d RANDOM_STATE, --random_state RANDOM_STATE
                        Number to use to seed random state for PCA; default is
                        \mathbf{0}-s STANDARD_SCALING, --standard_scaling STANDARD_SCALING
                        Whether to use standard scaling of normalized count
                        matrix prior to PCA (True) or not (False); default is
                        True
  -j N_JOBS, --n_jobs N_JOBS
```

```
Number of jobs to to use; default is 1
-t P_THRESH, --p_thresh P_THRESH
                      P-value threshold for doublet calling; default is
                      1e-16
-v VOTER_THRESH, --voter_thresh VOTER_THRESH
                      Voter threshold for doublet calling; default is 0.5
```
Run in python

To run [DoubletDetection](https://github.com/JonathanShor/DoubletDetection) manually, first start python from the singularity image (all the required software have been provided in the image)

singularity exec Demuxafy.sif python

Now, python will open in your terminal and you can run the [DoubletDetection](https://github.com/JonathanShor/DoubletDetection) code. Here is an example:

```
import os
import numpy as np
import doubletdetection
import tarfile
import matplotlib
matplotlib.use('PDF')
import matplotlib.pyplot as plt
import sys
import pandas as pd
# Load read10x function from mods directory
mods_path = "/opt/Demultiplexing_Doublet_Detecting_Docs/mods" ## Do not change - this is␣
→the path to the mods folder in the singularity image with custom script for loading
˓→10x data in python
sys.path.append(mods_path)
import read10x
### Set up parameters and variables ###
counts_matrix = "/path/to/counts/" ## Change this based on the path on your system
outdir = "/path/to/doublet/detection/outdir" ## Change this based on the path on your
˓→system
if not os.path.isdir(outdir):
 os.mkdir(outdir)
### Read in data ###
raw_counts = read10x.import_cellranger_mtx(counts_matrix)
try:
 barcodes\_df = read10x.read\_barcodes(counts_matrix + "/barcodes.tsv.gz")except:
  try:
   barcodes\_df = read10x.read\_barcodes(counts_matrix + "/barcodes.tsv")except:
```

```
(continued from previous page)
```

```
␣
\rightarrowprint("No barcode file in provided counts matrix directory. Please double check the directory or prov
print('Counts matrix shape: {} rows, {} columns'.format(raw_counts.shape[0], raw_counts.
\rightarrowshape[1]))
# Remove columns with all 0s
zero_genes = (np.sum(raw_counts, axis=0) == 0).A.ravel()
raw_counts = raw\_counts :, ~zero_genes]
print('Counts matrix shape after removing unexpressed genes: {} rows, {} columns'.
\rightarrow format(raw_counts.shape[<sup>0</sup>], raw_counts.shape[1]))
clf = doubletdetection.BoostClassifier(n_iters=50, clustering_algorithm='phenograph',.
→standard_scaling=True, verbose = True)
doublets = clf.fit(raw_counts).predict(p_thresh=1e-16, voter_thresh=50)
results = pd.Series(doublets, name="DoubletDetection_DropletType")
dataframe = pd.concat([barcodes_df, results], axis=1)
dataframe.DoubletDetection_DropletType = dataframe.DoubletDetection_DropletType.
\rightarrowreplace(1.0, "doublet")
dataframe.DoubletDetection_DropletType = dataframe.DoubletDetection_DropletType.
˓→replace(0.0, "singlet")
dataframe.to_csv(os.path.join(outdir,'DoubletDetection_doublets_singlets.tsv'), sep =_
\rightarrow"\t", index = False)
### Figures ###
doubletdetection.plot.convergence(clf, save=os.path.join(outdir,'convergence_test.pdf'),.
˓→show=False, p_thresh=1e-16, voter_thresh=0.5)
f3 = doubletdetection.plot.threshold(clf, save=os.path.join(outdir,'threshold_test.pdf'),
\rightarrow show=False, p_step=6)
### Make summary of singlets and doublets and write to file ###
summary = pd.DataFrame(dataframe.DoubletDetection_DropletType.value_counts())
summary.index.name = 'Classification'
summary.reset_index(inplace=True)
summary = summary.rename({'DoubletDetection_DropletType': 'Droplet N'}, axis=1)
summary.to_csv(os.path.join(outdir,'DoubletDetection_summary.tsv'), sep = "\t", index =␣
\rightarrowFalse)
```
#### Run in python with filtered barcodes

To run [DoubletDetection](https://github.com/JonathanShor/DoubletDetection) manually, first start python from the singularity image (all the required software have been provided in the image)

singularity exec Demuxafy.sif python

Now, python will open in your terminal and you can run the [DoubletDetection](https://github.com/JonathanShor/DoubletDetection) code. Here is an example:

```
import os
import numpy as np
import doubletdetection
import tarfile
import matplotlib
matplotlib.use('PDF')
import matplotlib.pyplot as plt
import sys
import pandas as pd
# Load read10x function from mods directory
mods_path = "/opt/Demultiplexing_Doublet_Detecting_Docs/mods" ## Do not change - this is␣
\rightarrowthe path to the mods folder in the singularity image with custom script for loading
˓→10x data in python
sys.path.append(mods_path)
import read10x
### Set up parameters and variables ###
counts_matrix = "/path/to/counts/matrix.mtx" \# Change this based on the path on your.
˓→system
outdir = "/path/to/doublet/detection/outdir" ## Change this based on the path on your.
˓→system
filtered_barcodes = "/path/to/filtered/barcodes/file.tsv" ## Change this based on the
˓→path on your system
if not os.path.isdir(outdir):
 os.mkdir(outdir)
### Read in data ###
raw_counts = read10x.import_cellranger_mtx(counts_matrix)
try:
 barcodes_df = read10x.read_barcodes(counts_matrix + "/barcodes.tsv.gz")
except:
  try:
    barcodes_df = read10x.read_barcodes(counts_matrix + "/barcodes.tsv")
  except:
   ␣
\rightarrowprint("No barcode file in provided counts matrix directory. Please double check the directory or prov
print('Counts matrix shape: {} rows, {} columns'.format(raw_counts.shape[0], raw_counts.
\rightarrowshape[1]))
# Remove columns with all 0s
zero_genes = (np.sum(raw_counts, axis=0) == 0).A.ravel()
raw_counts = raw\_counts[:, ~\sim zero\_genes]print('Counts matrix shape after removing unexpressed genes: {} rows, {} columns'.
\rightarrow format(raw_counts.shape[<sup>0</sup>], raw_counts.shape[1]))
```

```
(continued from previous page)
```

```
## Read in the barcodes to filter by and filter the matrix
barcodes_filtered_df = read10x.read_barcodes(args.filtered_barcodes)
raw_counts = raw_counts[barcodes_df['Barcode'].isin(barcodes_filtered_df['Barcode'])]
clf = doubletdetection.BoostClassifier(n_iters=50, clustering_algorithm='phenograph', o
→standard_scaling=True, verbose = True)
doublets = clf.fit(raw_counts).predict(p_thresh=1e-16, vortex_thresh=50)results = pd.Series(doublets, name="DoubletDetection_DropletType")
dataframe = pd.concat([barcodes_df, results], axis=1)dataframe.DoubletDetection_DropletType = dataframe.DoubletDetection_DropletType.
˓→replace(1.0, "doublet")
dataframe.DoubletDetection_DropletType = dataframe.DoubletDetection_DropletType.
˓→replace(0.0, "singlet")
dataframe.to_csv(os.path.join(outdir,'DoubletDetection_doublets_singlets.tsv'), sep =_
\rightarrow"\t", index = False)
### Figures ###
doubletdetection.plot.convergence(clf, save=os.path.join(outdir,'convergence_test.pdf'), _
˓→show=False, p_thresh=1e-16, voter_thresh=0.5)
f3 = doubletdetection.plot.threshold(clf, save=os.path.join(outdir,'threshold_test.pdf'),
\rightarrow show=False, p_step=6)
### Make summary of singlets and doublets and write to file ###
summary = pd.DataFrame(dataframe.DoubletDetection_DropletType.value_counts())
summary.index.name = 'Classification'
summary.reset_index(inplace=True)
summary = summary.rename({'DoubletDetection_DropletType': 'Droplet N'}, axis=1)
summary.to_csv(os.path.join(outdir,'DoubletDetection_summary.tsv'), sep = "\t", index =␣
\rightarrowFalse)
```
### **2.18.3 DoubletDetection Results and Interpretation**

After running [DoubletDetection,](https://github.com/JonathanShor/DoubletDetection) you will have multiple files in the \$DOUBLETDETECTION\_OUTDIR:

```
/path/to/output/DoubletDetection
  - convergence_test.pdf
  - DoubletDetection_doublets_singlets.tsv
   DoubletDetection_summary.tsv
   threshold_test.pdf
```
We have found these to be the most helpful:

- DoubletDetection\_summary.tsv
	- **–** A summary of the number of singlets and doublets predicted by [DoubletDetection.](https://github.com/JonathanShor/DoubletDetection)

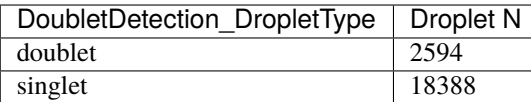

- **–** To check whether the number of doublets identified by [DoubletDetection](https://github.com/JonathanShor/DoubletDetection) is consistent with the expected doublet rate expected based on the number of droplets that you captured, you can use our [Expected Doublet](test.html) [Estimation Calculator.](test.html)
- DoubletDetection\_doublets\_singlets.tsv
	- **–** The per-barcode singlet and doublet classification from [DoubletDetection.](https://github.com/JonathanShor/DoubletDetection)

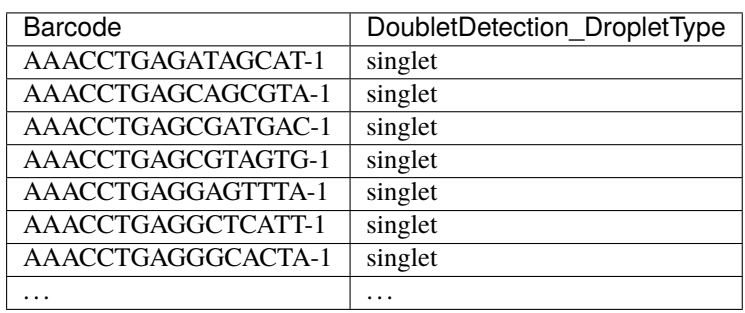

- convergence\_test.pdf
	- **–** The expectation is that after multiple rounds, the expected number of doublets will converge. If that is not the case, we suggest that you run DoubletDetection for more iterations (try 150, or even 250 if that isn't convincing).
	- **–** Here are two figures one of a sample that came to convergence after 50 iterations (left) and one that did not (right)

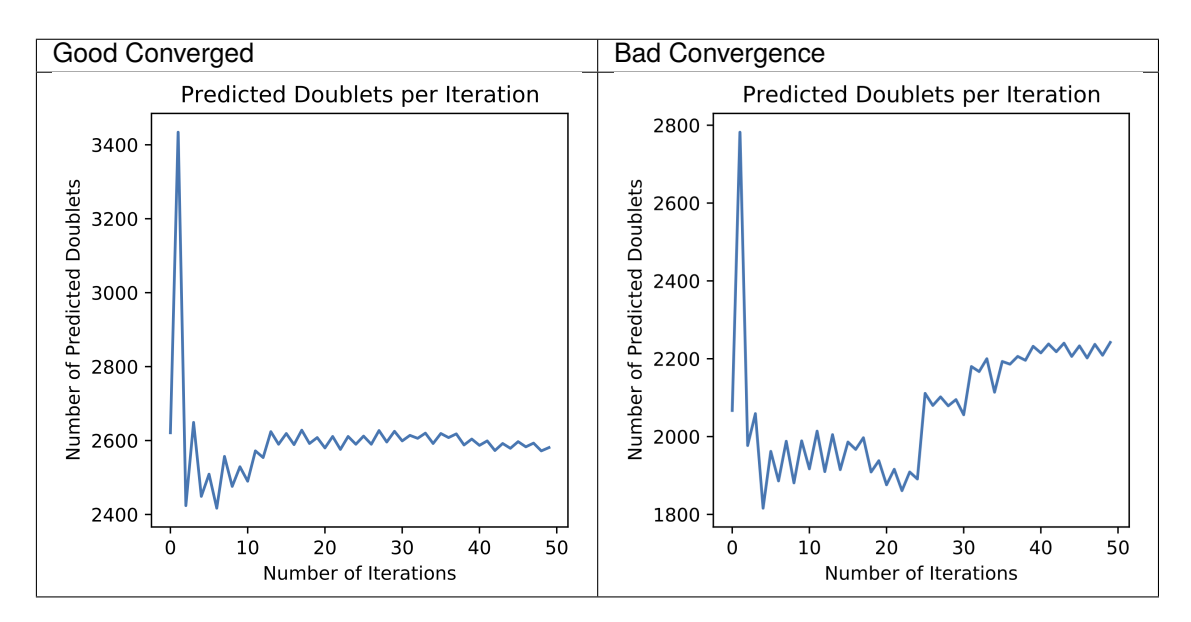

### **2.18.4 Merging Results with Other Software Results**

We have provided a script that will help merge and summarize the results from multiple softwares together. See *[Com](#page-128-0)[bine Results](#page-128-0)*.

### **2.18.5 Citation**

If you used the Demuxafy platform for analysis, please reference our [preprint](https://www.biorxiv.org/content/10.1101/2022.03.07.483367v1) as well as [DoubletDetection.](https://zenodo.org/record/4359992)

# **2.19 DoubletFinder**

[DoubletFinder](https://github.com/chris-mcginnis-ucsf/DoubletFinder) is a transcription-based doublet detection software that uses simulated doublets to find droplets that has a high proportion of neighbors that are doublets. We have provided a wrapper script that takes common arguments for [DoubletFinder](https://github.com/chris-mcginnis-ucsf/DoubletFinder) and we also provide an example script that you can run manually in R if you prefer.

### **2.19.1 Data**

This is the data that you will need to have preparede to run [DoubletFinder:](https://github.com/chris-mcginnis-ucsf/DoubletFinder)

#### **Required**

- A QC-filtered and normalized seurat object saved as an rds object (\$SEURAT\_RDS)
	- **–** For example, using the [Seurat Vignette](https://satijalab.org/seurat/articles/pbmc3k_tutorial.html)
	- **–** If you run [DoubletFinder](https://github.com/chris-mcginnis-ucsf/DoubletFinder) manually, you can use any data format of interest and read in with a method that works for your data.
- Output directory (\$DOUBLETFINDER\_OUTDIR)
- Expected number of doublets (\$DOUBLETS)
	- **–** This can be calculated based on the number of droplets captured using our [Doublet Estimation Calculator](test.html)

### **2.19.2 Run DoubletFinder**

#### **Expected Resource Usage**

~1h using a total of 15Gb memory when using 2 thread for the full *[Test Dataset](#page-16-0)* which contains ~20,982 droplets of 13 multiplexed donors,

You can either run [DoubletFinder](https://github.com/chris-mcginnis-ucsf/DoubletFinder) with the wrapper script we have provided or you can run it manually if you would prefer to alter more parameters.

With Wrapper Script

```
DOUBLETFINDER_OUTDIR=/path/to/output/DoubletFinder
SEURAT_RDS=/path/to/TestData_Seurat.rds
DOUBLETS=3200
```

```
singularity exec Demuxafy.sif DoubletFinder.R -o $DOUBLETFINDER_OUTDIR -s $SEURAT_RDS -c.
˓→TRUE -d $DOUBLETS
```
#### **HELP! It says my file/directory doesn't exist!**

If you receive an error indicating that a file or directory doesn't exist but you are sure that it does, this is likely an issue arising from Singularity. This is easy to fix. The issue and solution are explained in detail in the Notes About Singularity Images

You can provide many other parameters as well which can be seen from running a help request:

```
singularity exec Demuxafy.sif DoubletFinder.R -h
usage: DoubletFinder.R [-h] -o OUT -s SEURAT_OBJECT -c SCT -d DOUBLET_NUMBER [-p PCS] [-
\rightarrown PN]
optional arguments:
 -h, --help show this help message and exit
 -o OUT, --out OUT The output directory where results will be saved
 -s SEURAT_OBJECT, --seurat_object SEURAT_OBJECT
                       A QC, normalized seurat object with classifications/clusters as␣
˓→Idents() saved as an rds object.
 -c SCT, --sct SCT Whether sctransform was used for normalization.
 -d DOUBLET_NUMBER, --doublet_number DOUBLET_NUMBER
                       Number of expected doublets based on droplets captured.
 -p PCS, --PCs PCS Number of PCs to use for 'doubletFinder_v3' function.
 -n PN, --pN PN Number of doublets to simulate as a proportion of the pool size.
```
Run in R

First, you will have to start R. We have built R and all the required software to run [DoubletFinder](https://github.com/chris-mcginnis-ucsf/DoubletFinder) into the singularity image so you can run it directly from the image.

singularity exec Demuxafy.sif R

That will open R in your terminal. Next, you can load all the libraries and run [DoubletFinder.](https://github.com/chris-mcginnis-ucsf/DoubletFinder)

```
.libPaths("/usr/local/lib/R/site-library") ### This is required so that R uses the␣
˓→libraries loaded in the image and not any local libraries
library(Seurat)
library(ggplot2)
library(DoubletFinder)
library(dplyr)
library(tidyr)
library(tidyverse)
## Set up parameters ##
out <- "/path/to/doubletfinder/outdir"
SEURAT_RDSect <- "/path/to/preprocessed/SEURAT_RDSect.rds"
doublet number <- 3200
## make sure the directory exists ###
```

```
dir.create(out, recursive = TRUE)## Add max future globals size for large pools
options(future.globals.maxSize=(850*1024^2))
### Read in the data
seurat <- readRDS(SEURAT_RDSect)
## pK Identification (no ground-truth) --------------------------------------------------
˓→-------------------------------------
sweep.res.list \langle - paramSweep_v3(seurat, PCs = 1:10, sct = TRUE)
sweep.stats <- summarizeSweep(sweep.res.list, GT = FALSE)
bcmvn \leq find.pK(sweep.stats)
plot <- ggplot(bcmvn, aes(pK, BCmetric)) +
    geom_point()
ggsave(plot, filename = paste0(out,"/pKvBCmetric.png"))
## Homotypic Doublet Proportion Estimate ------------------------------------------------
˓→-------------------------------------
annotations \langle Idents(seurat)
homotypic.prop <- modelHomotypic(annotations)
nExp_poi <- doublet_number
print(paste0("Expected number of doublets: ", doublet_number))
nExp\_poi.add <- round(doublet_number*(1-homotypic.prop))## Run DoubletFinder with varying classification stringencies ---------------------------
˓→-------------------------------------
seurat \leq doubletFinder_v3(seurat, PCs = 1:10, pN = 0.25, pK = as.numeric(as.
˓→character(bcmvn$pK[which(bcmvn$BCmetric == max(bcmvn$BCmetric))])), nExp = nExp_poi.
\rightarrowadj, reuse.pANN = FALSE, sct = TRUE)
doublets <- as.data.frame(cbind(colnames(seurat), seurat@meta.data[,
→grepl(paste0("pANN_0.25_",as.numeric(as.character(bcmvn$pK[which(bcmvn$BCmetric == 
□
˓→max(bcmvn$BCmetric))]))), colnames(seurat@meta.data))], seurat@meta.data[,
˓→grepl(paste0("DF.classifications_0.25_",as.numeric(as.character(bcmvn$pK[which(bcmvn
˓→$BCmetric == max(bcmvn$BCmetric))]))), colnames(seurat@meta.data))]))
colnames(doublets) <- c("Barcode","DoubletFinder_score","DoubletFinder_DropletType")
doublets$DoubletFinder_DropletType <- gsub("Singlet","singlet",doublets$DoubletFinder_
˓→DropletType) %>% gsub("Doublet","doublet",.)
write\_delim(doublets, file = paste0(out,'/Doubletfinder_doublets_singlets.tsv"), delim =\rightarrow"\t")
### Calculate number of doublets and singlets ###
summary <- as.data.frame(table(doublets$DoubletFinder_DropletType))
colnames(summary) \langle -c('Classification'', 'Droplet N'')\ranglewrite_delim(summary, paste0(out,"/DoubletFinder_doublet_summary.tsv"), "\t")
```
### **2.19.3 DoubletFinder Results and Interpretation**

After running the [DoubletFinder,](https://github.com/chris-mcginnis-ucsf/DoubletFinder) you will have multiple files in the \$DOUBLETFINDER\_OUTDIR:

```
/path/to/output/DoubletFinder
  - DoubletFinder_doublets_singlets.tsv
   DoubletFinder_doublet_summary.tsv
   pKvBCmetric.png
```
Here's a more detailed description of the contents of each of those files:

- DoubletFinder\_doublet\_summary.tsv
	- **–** A sumamry of the number of singlets and doublets predicted by [DoubletFinder.](https://github.com/chris-mcginnis-ucsf/DoubletFinder)

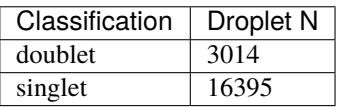

- ∗ To check whether the numbe of doublets identified by [DoubletFinder](https://github.com/chris-mcginnis-ucsf/DoubletFinder) is consistent with the expected doublet rate expected based on the number of droplets that you captured, you can use our [Expected](test.html) [Doublet Estimation Calculator.](test.html)
- DoubletFinder\_doublets\_singlets.tsv
	- **–** The per-barcode singlet and doublet classification from [DoubletFinder.](https://github.com/chris-mcginnis-ucsf/DoubletFinder)

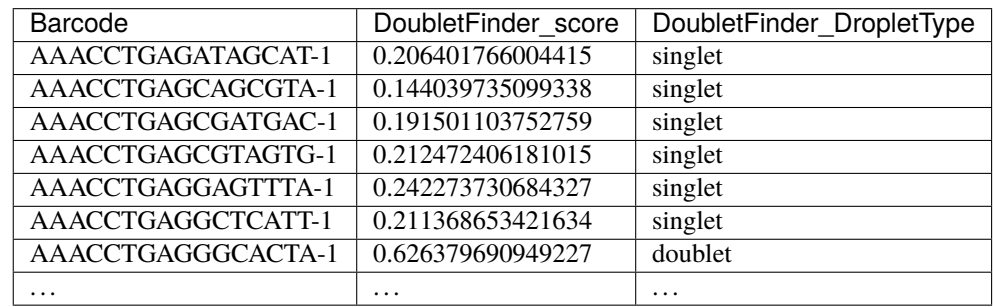

- pKvBCmetric.png
	- **–** This is the metric that [DoubletFinder](https://github.com/chris-mcginnis-ucsf/DoubletFinder) uses to call doublets and singlets. Typically the pK value at the maximum BC value is the best doublet calling threshold.
	- **–** If you do not have a clear BC maximum, see responses from the [DoubletFinder](https://github.com/chris-mcginnis-ucsf/DoubletFinder) developer [here](https://github.com/chris-mcginnis-ucsf/DoubletFinder/issues/62) and [here](https://github.com/chris-mcginnis-ucsf/DoubletFinder/issues/71) for possible solutions.

### **2.19.4 Merging Results with Other Software Results**

We have provided a script that will help merge and summarize the results from multiple softwares together. See *[Com](#page-128-0)[bine Results](#page-128-0)*.

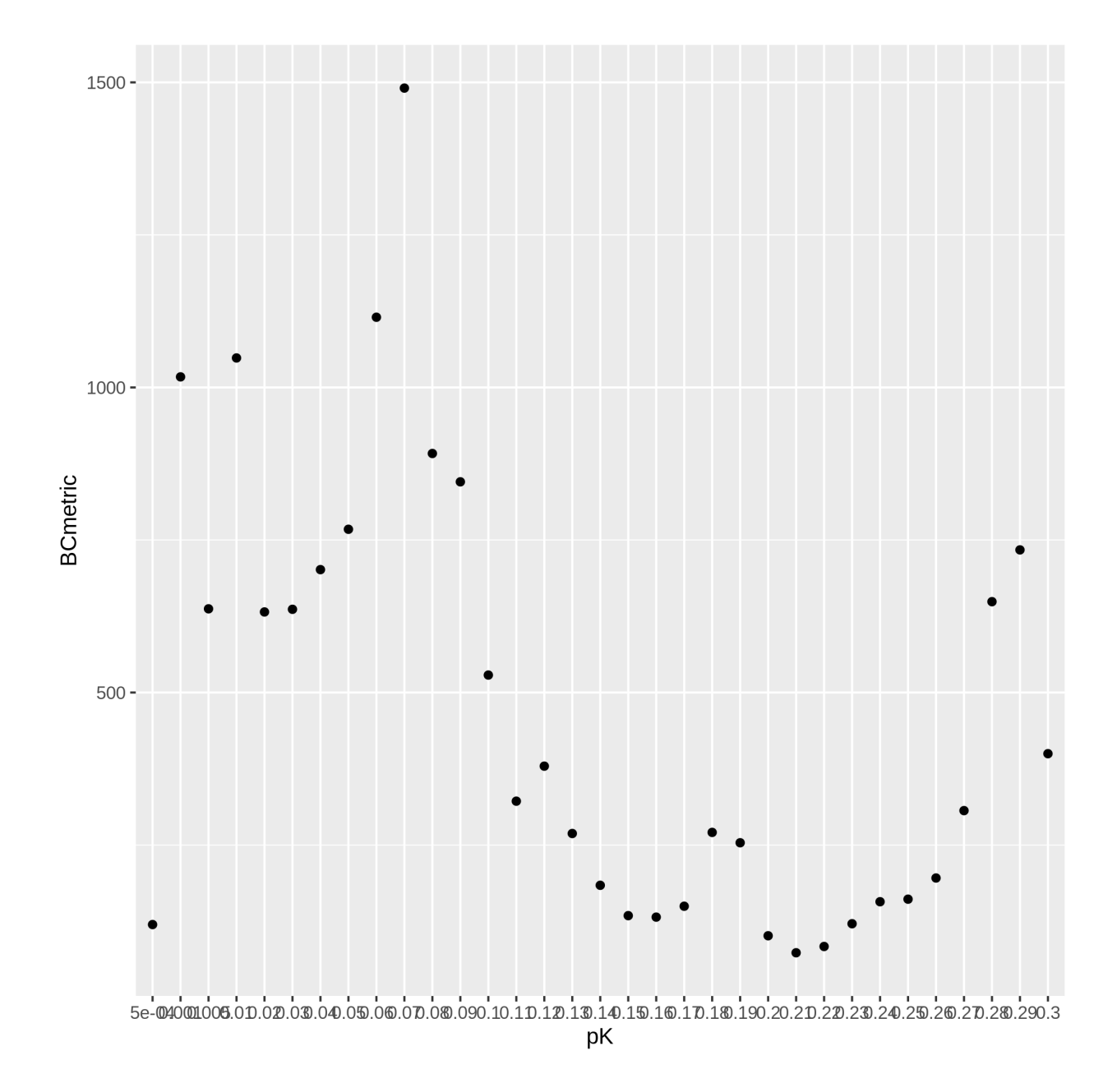

### **2.19.5 Citation**

If you used the Demuxafy platform for analysis, please reference our [preprint](https://www.biorxiv.org/content/10.1101/2022.03.07.483367v1) as well as [DoubletFinder.](https://www.sciencedirect.com/science/article/pii/S2405471219300730)

# **2.20 ScDblFinder**

scDblFinder is a transcriptome-based doublet detecting method that uses doublet simulation from droplets in the dataset to identify doublets. We have provided a wrapper script that takes common arguments for [ScDblFinder](https://github.com/plger/scDblFinder) and also provide example code for you to run manually if you prefer.

### **2.20.1 Data**

This is the data that you will need to have prepare to run [ScDblFinder:](https://github.com/plger/scDblFinder)

#### **Required**

- A counts matrix (\$COUNTS)
	- **–** The directory path containing your cellranger counts matrix files (directory containing barcodes.tsv, genes.tsv and matrix.mtx **or** barcodes.tsv.gz, features.tsv.gz and matrix.mtx.gz)

**or**

- **–** h5 file (filtered\_feature\_bc\_matrix.h5)
	- ∗ If you don't have your data in this format, you can run [ScDblFinder](https://github.com/plger/scDblFinder) manually in R and load the data in using a method of your choosing.

#### **Optional**

- Output directory (\$SCDBLFINDER\_OUTDIR)
	- **–** If you don't provide an \$SCDBLFINDER\_OUTDIR, the results will be written to the present working directory.
- Filtered barcode file
	- **–** A list of barcodes that are a subset of the barcodes in your h5 or matrix.mtx files. This is useful if you have run other QC softwares such as [CellBender](https://cellbender.readthedocs.io/en/stable/index.html) or [DropletQC](https://github.com/powellgenomicslab/DropletQC) to remove empty droplets or droplets with damaged cells.
	- **–** Expectation is that there is no header in this file

### **2.20.2 Run ScDblFinder**

#### **:octicon:`stopwatch` Expected Resource Usage**

~1min using a total of 3Gb memory when using 2 thread for the full *[Test Dataset](#page-16-0)* which contains ~20,982 droplets of 13 multiplexed donors,

You can either run [ScDblFinder](https://github.com/plger/scDblFinder) with the wrapper script we have provided or you can run it manually if you would prefer to alter more parameters.

### With Wrapper Script

First, let's assign the variables that will be used to execute each step.

#### **Example Variable Settings**

Below is an example of the variables that we can set up to be used in the command below. These are files provided as a *[test dataset](#page-16-0)* available in the *[Data Preparation Documentation](#page-13-0)* Please replace paths with the full path to data on your system.

COUNTS=/path/to/TestData4PipelineFull/test\_dataset/outs/filtered\_gene\_bc\_ ˓<sup>→</sup>matrices/Homo\_sapiens\_GRCh38p10/ SCDBLFINDER\_OUTDIR=/path/to/output/scDblFinder

To run [ScDblFinder](https://github.com/plger/scDblFinder) with our wrapper script, simply execute the following in your shell:

```
singularity exec Demuxafy.sif scDblFinder.R -o $SCDBLFINDER_OUTDIR -t $COUNTS
```
### **HELP! It says my file/directory doesn't exist!**

If you receive an error indicating that a file or directory doesn't exist but you are sure that it does, this is likely an issue arising from Singularity. This is easy to fix. The issue and solution are explained in detail in the Notes About Singularity Images

To see all the parameters that this wrapper script will accept, run:

```
singularity exec Demuxafy.sif scDblFinder.R -h
 usage: scDblFinder.R file.
       [-h] -o OUT -t TENX_MATRIX [-b BARCODES_FILTERED]
 optional arguments:
   -h, --help show this help message and exit
   -o OUT, --out OUT The output directory where results will be saved
   -t TENX_MATRIX, --tenX_matrix TENX_MATRIX
                         Path to the 10x filtered matrix directory or h5 file.
   -b BARCODES_FILTERED, --barcodes_filtered BARCODES_FILTERED
                         Path to a list of filtered barcodes to use for doublet
                         detection.
```
Run in R

This section demonstrates how to run [ScDblFinder](https://github.com/plger/scDblFinder) manually in R.

First, you will have to start R. We have built R and all the required software to run [ScDblFinder](https://github.com/plger/scDblFinder) into the singularity image so you can run it directly from the image.

singularity exec Demuxafy.sif R

That will open R in your terminal. Next, you can load all the libraries and run [ScDblFinder.](https://github.com/plger/scDblFinder)

```
.libPaths("/usr/local/lib/R/site-library") ### This is required so that R uses the
˓→libraries loaded in the image and not any local libraries
library(scDblFinder)
```
```
library(Seurat)
library(SingleCellExperiment)
library(tidyverse)
## Set up variables and parameters ##
out <- "/path/to/scds/outdir/"
tenX_matrix <- "/path/to/counts/matrix/dir/"
dir.create(out, recursive = TRUE)print(paste0("Using the following counts directory: ", tenX_matrix))
### Read in data as an sce object ###
counts <- Read10X(tenX_matrix, gene.column = 1) # for Read10X_h5 if using h5 file as˓→input
sce <- SingleCellExperiment(list(counts=counts))
## Calculate doublet ratio ###
doublet_ratio <- ncol(\text{see})/1000*0.008### Calculate Singlets and Doublets ###
sce <- scDblFinder(sce, dbr=doublet_ratio)
### Make a dataframe of the results ###
results <- data.frame("Barcode" = rownames(colData(sce)), "scDblFinder_DropletType" = sce
˓→$scDblFinder.class, "scDblFinder_Score" = sce$scDblFinder.score)
write\_delim(results, path = paste@(out,'/scDblFinder_doublets\_singlets.tsv''), delim = <math>__</math>\leftrightarrow"\t")
### Calculate number of doublets and singlets ###
summary <- as.data.frame(table(results$scDblFinder_DropletType))
colnames(summary) <- c("Classification", "Droplet N")
write_delim(summary, paste0(out,"/scDblFinder_doublet_summary.tsv"), "\t")
```
Run in R with Filtered Barcodes

This section demonstrates how to run [ScDblFinder](https://github.com/plger/scDblFinder) manually in R and includes code to help filter for a subset of barcodes that are in the single cell data.

First, you will have to start R. We have built R and all the required software to run [ScDblFinder](https://github.com/plger/scDblFinder) into the singularity image so you can run it directly from the image.

singularity exec Demuxafy.sif R

That will open R in your terminal. Next, you can load all the libraries and run [ScDblFinder.](https://github.com/plger/scDblFinder)

```
.libPaths("/usr/local/lib/R/site-library") ### This is required so that R uses the␣
˓→libraries loaded in the image and not any local libraries
library(scDblFinder)
library(Seurat)
library(SingleCellExperiment)
library(tidyverse)
## Set up variables and parameters ##
out <- "/path/to/scds/outdir/"
tenX_matrix <- "/path/to/counts/matrix/dir/"
filtered_barcodes_file <- "/path/to/counts/filtered/barcodes/file.tsv" ## can also be␣
\rightarrowgzipped
dir.create(out, recursive = TRUE)print(paste0("Using the following counts directory: ", tenX_matrix))
### Read in data as an sce object and filtered barcodes ###
counts <- Read10X(tenX_matrix, gene.column = 1) ## or Read10X_h5 if using h5 file as␣
\rightarrowinput
filtered_barcodes <- read_delim(args$barcodes_filtered, delim = "\t", col_names =␣
\rightarrow"Barcodes")
## Filter for the barcodes list of interest
if (is.list(counts)){
    counts <- counts[[grep("Gene", names(counts))]][, colnames(counts[[grep("Gene",␣
˓→names(counts))]]) %in% filtered_barcodes$Barcodes]
} else {
    counts <- counts[, colnames(counts) %in% filtered_barcodes$Barcodes]
}
## Create ingle cell experiment object
sce <- SingleCellExperiment(list(counts=counts))
## Calculate doublet ratio ###
doublet_ratio <- ncol(sce)/1000*0.008
### Calculate Singlets and Doublets ###
sce <- scDblFinder(sce, dbr=doublet_ratio)
### Make a dataframe of the results ###
results <- data.frame("Barcode" = rownames(colData(sce)), "scDblFinder_DropletType" = sce
˓→$scDblFinder.class, "scDblFinder_Score" = sce$scDblFinder.score)
write\_delim(results, path = paste@(out,'/scDblFinder_doublets\_singlets.tsv''), delim = <math>__</math>\leftrightarrow"\t")
```

```
(continues on next page)
```

```
### Calculate number of doublets and singlets ###
summary <- as.data.frame(table(results$scDblFinder_DropletType))
colnames(summary) <- c("Classification", "Droplet N")
write_delim(summary, paste0(out,"/scDblFinder_doublet_summary.tsv"), "\t")
```
## **2.20.3 ScDblFinder Results and Interpretation**

After running the [ScDblFinder](https://github.com/plger/scDblFinder) with the wrapper script or manually you should have two files in the \$SCDBLFINDER\_OUTDIR:

```
/path/to/output/scDblFinder
  - scDblFinder_doublets_singlets.tsv
   scDblFinder_doublet_summary.tsv
```
Here's a more detaild description of each of those files:

- scDblFinder\_doublet\_summary.tsv
	- **–** A sumamry of the number of singlets and doublets predicted by [ScDblFinder.](https://github.com/plger/scDblFinder)

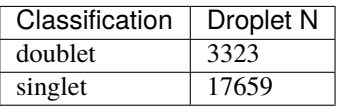

- ∗ To check whether the numbe of doublets identified by [ScDblFinder](https://github.com/plger/scDblFinder) is consistent with the expected doublet rate expected based on the number of droplets that you captured, you can use our [Expected](test.html) [Doublet Estimation Calculator.](test.html)
- scDblFinder\_doublets\_singlets.tsv
	- **–** The per-barcode singlet and doublet classification from [ScDblFinder.](https://github.com/plger/scDblFinder)

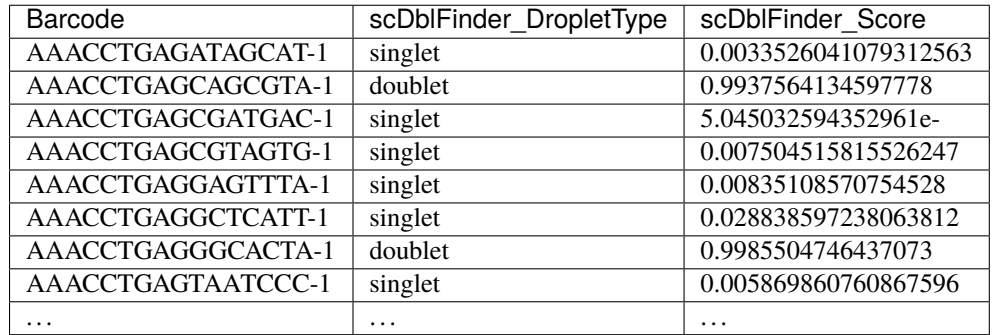

### **2.20.4 Merging Results with Other Software Results**

We have provided a script that will help merge and summarize the results from multiple softwares together. See *[Com](#page-128-0)[bine Results](#page-128-0)*.

### **2.20.5 Citation**

If you used the Demuxafy platform for analysis, please reference our [preprint](https://www.biorxiv.org/content/10.1101/2022.03.07.483367v1) as well as [ScDblFinder.](https://github.com/plger/scDblFinder)

# <span id="page-111-0"></span>**2.21 Scds**

[Scds](https://github.com/kostkalab/scds) is a transcription-based doublet detection software that uses two different methods to detect doublets - cxds and bcds. The cxds method uses marker genes that are not co-expressed to identify droplets that are likely doublets. bcds simulates doublet by adding droplet transcriptomes together and then uses variable genes to identify the probability a droplet is a doublet with a binary classification algorithm. We typically use the combined score of these two methods but they can be use separately as well. We have provided a wrapper script that takes common arguments for [Scds](https://github.com/kostkalab/scds) and we also provide an example script that you can run manually in R if you prefer.

### **2.21.1 Data**

This is the data that you will need to have prepare to run [Scds:](https://github.com/kostkalab/scds)

#### **Required**

- A counts matrix (\$COUNTS)
	- **–** The directory path containing your cellranger counts matrix files (directory containing barcodes.tsv, genes.tsv and matrix.mtx **or** barcodes.tsv.gz, features.tsv.gz and matrix.mtx.gz)

**or**

- **–** h5 file (filtered\_feature\_bc\_matrix.h5)
	- ∗ If you don't have your data in this format, you can run [Scds](https://github.com/kostkalab/scds) manually in R and load the data in using a method of your choosing.

#### **Optional**

- Output directory (\$SCDS\_OUTDIR)
	- **–** If you don't provide an \$SCDS\_OUTDIR, the results will be written to the present working directory.
- Filtered barcode file
	- **–** A list of barcodes that are a subset of the barcodes in your h5 or matrix.mtx files. This is useful if you have run other QC softwares such as [CellBender](https://cellbender.readthedocs.io/en/stable/index.html) or [DropletQC](https://github.com/powellgenomicslab/DropletQC) to remove empty droplets or droplets with damaged cells.
	- **–** Expectation is that there is no header in this file

## **2.21.2 Run Scds**

#### **:octicon:`stopwatch` Expected Resource Usage**

~7min using a total of 10Gb memory when using 2 thread for the full *[Test Dataset](#page-16-0)* which contains ~20,982 droplets of 13 multiplexed donors,

You can either run [Scds](https://github.com/kostkalab/scds) with the wrapper script we have provided or you can run it manually if you would prefer to alter more parameters.

With Wrapper Script

First, let's assign the variables that will be used to execute each step.

#### **Example Variable Settings**

Below is an example of the variables that we can set up to be used in the command below. These are files provided as a *[test dataset](#page-16-0)* available in the *[Data Preparation Documentation](#page-13-0)* Please replace paths with the full path to data on your system.

SCDS\_OUTDIR=/path/to/output/scds COUNTS=/path/to/TestData4PipelineFull/test\_dataset/outs/filtered\_gene\_bc\_matrices/Homo\_ ˓<sup>→</sup>sapiens\_GRCh38p10/

To run [Scds](https://github.com/kostkalab/scds) with our wrapper script, simply execute the following in your shell:

singularity exec Demuxafy.sif scds.R -o \$SCDS\_OUTDIR -t \$COUNTS

#### **HELP! It says my file/directory doesn't exist!**

If you receive an error indicating that a file or directory doesn't exist but you are sure that it does, this is likely an issue arising from Singularity. This is easy to fix. The issue and solution are explained in detail in the Notes About Singularity Images

To see all the parameters that this wrapper script will accept, run:

```
singularity exec Demuxafy.sif scds.R -h
 usage: scds.R
       [-h] -o OUT -t TENX_MATRIX [-b BARCODES_FILTERED]
 optional arguments:
   -h, --help show this help message and exit
   -o OUT, --out OUT The output directory where results will be saved
   -t TENX_MATRIX, --tenX_matrix TENX_MATRIX
                         Path to the 10x filtered matrix directory or h5 file.
   -b BARCODES_FILTERED, --barcodes_filtered BARCODES_FILTERED
                         Path to a list of filtered barcodes to use for doublet
                         detection.
```
#### Run in R

This section demonstrates how to run [Scds](https://github.com/kostkalab/scds) manually in R.

First, you will have to start R. We have built R and all the required software to run [Scds](https://github.com/kostkalab/scds) into the singularity image so you can run it directly from the image.

singularity exec Demuxafy.sif R

That will open R in your terminal. Next, you can load all the libraries and run [Scds.](https://github.com/kostkalab/scds)

```
.libPaths("/usr/local/lib/R/site-library") ### This is required so that R uses the␣
˓→libraries loaded in the image and not any local libraries
library(dplyr)
library(tidyr)
library(tidyverse)
library(scds)
library(Seurat)
library(SingleCellExperiment)
## Set up variables and parameters ##
out <- "/path/to/scds/outdir/"
tenX_matrix <- "/path/to/counts/matrix/dir/"
## Read in data
counts <- Read10X(as.character(tenX_matrix), gene.column = 1) ## or Read10X_h5 if using
˓→h5 file as input
## Account for possibility that not just single cell data
if (is.list(counts)){
 sce <- SingleCellExperiment(list(counts=counts[[grep("Gene", names(counts))]]))
} else {
  sce <- SingleCellExperiment(list(counts=counts))
}
## Annotate doublet using binary classification based doublet scoring:
\text{sce} = \text{bcds}(\text{sce}, \text{retRes} = \text{TRUE}, \text{estNdbl} = \text{TRUE})## Annotate doublet using co-expression based doublet scoring:
try({
    \text{sce} = \text{cxds}(\text{sce}, \text{retRes} = \text{TRUE}, \text{estNdbl} = \text{TRUE})})
### If cxds worked, run hybrid, otherwise use bcds annotations
if ("cxds_score" %in% colnames(colData(sce))) {
    ## Combine both annotations into a hybrid annotation
    \text{sce} = \text{cxds}\_\text{bcds}\_\text{hybrid}(\text{sce}, \text{estNdbl}=\text{TRUE})Doublets <- as.data.frame(cbind(rownames(colData(sce)), colData(sce)$hybrid_score,␣
˓→colData(sce)$hybrid_call))
} else {
    print("this pool failed cxds so results are just the bcds calls")
    Doublets <- as.data.frame(cbind(rownames(colData(sce)), colData(sce)$bcds_score,
\rightarrowcolData(sce)$bcds_call))
}
## Doublet scores are now available via colData:
colnames(Doublets) <- c("Barcode","scds_score","scds_DropletType")
Doublets$scds_DropletType <- gsub("FALSE","singlet",Doublets$scds_DropletType)
```

```
Doublets$scds_DropletType <- gsub("TRUE","doublet",Doublets$scds_DropletType)
message("writing output")
write_delim(Doublets, paste0(out,"/scds_doublets_singlets.tsv"), "\t")
summary <- as.data.frame(table(Doublets$scds_DropletType))
colnames(summary) <- c("Classification", "Droplet N")write_delim(summary, paste0(out,"/scds_doublet_summary.tsv"), "\t")
```
Run in R with Filtered Barcodes

This section demonstrates how to run [Scds](https://github.com/kostkalab/scds) manually in R and includes code to help filter for a subset of barcodes that are in the single cell data.

First, you will have to start R. We have built R and all the required software to run [Scds](https://github.com/kostkalab/scds) into the singularity image so you can run it directly from the image.

singularity exec Demuxafy.sif R

That will open R in your terminal. Next, you can load all the libraries and run [Scds.](https://github.com/kostkalab/scds)

```
.libPaths("/usr/local/lib/R/site-library") ### This is required so that R uses the␣
˓→libraries loaded in the image and not any local libraries
library(dplyr)
library(tidyr)
library(tidyverse)
library(scds)
library(Seurat)
library(SingleCellExperiment)
## Set up variables and parameters ##
out <- "/path/to/scds/outdir/"
tenX_matrix <- "/path/to/counts/matrix/dir/"
filtered_barcodes_file <- "/path/to/counts/filtered/barcodes/file.tsv" ## can also be␣
˓→gzipped
## Read in data
counts <- Read10X(as. character(tenX_matrix), gene.colum = 1) # or Read10X_h5 if using˓→h5 file as input
## Read in filtered barcodes file
filtered_barcodes <- read_delim(filtered_barcodes_file, delim = "\t", col_names =_
\rightarrow"Barcodes")
## Filter for the barcodes of interest
## Account for possibility that not just single cell data
  if (is.list(counts)){
      barcodes_head <- head(colnames(counts[[grep("Gene", names(counts))]]))
      counts <- counts[[grep("Gene", names(counts))]][, colnames(counts[[grep("Gene",␣
˓→names(counts))]]) %in% filtered_barcodes$Barcodes]
  } else {
      barcodes_head <- head(colnames(counts))
```

```
(continued from previous page)
```

```
counts <- counts[, colnames(counts) %in% filtered_barcodes$Barcodes]
  }
## Account for possibility that not just single cell data
if (is.list(counts)){
 sce <- SingleCellExperiment(list(counts=counts[[grep("Gene", names(counts))]]))
} else {
  sce <- SingleCellExperiment(list(counts=counts))
}
## Annotate doublet using binary classification based doublet scoring:
\text{sce} = \text{bcds}(\text{sce}, \text{retRes} = \text{TRUE}, \text{estNdbl} = \text{TRUE})## Annotate doublet using co-expression based doublet scoring:
try({
    \text{sce} = \text{cxds}(\text{sce}, \text{retRes} = \text{TRUE}, \text{estNdbl} = \text{TRUE})})
### If cxds worked, run hybrid, otherwise use bcds annotations
if ("cxds_score" %in% colnames(colData(sce))) {
    ## Combine both annotations into a hybrid annotation
    \text{sce} = \text{cxds}\_\text{bcds}\_\text{hybrid}(\text{sce}, \text{estNdb}\_\text{t} = \text{TRUE})Doublets <- as.data.frame(cbind(rownames(colData(sce)), colData(sce)$hybrid_score,␣
˓→colData(sce)$hybrid_call))
} else {
    print("this pool failed cxds so results are just the bcds calls")
    Doublets <- as.data.frame(cbind(rownames(colData(sce)), colData(sce)$bcds_score,␣
˓→colData(sce)$bcds_call))
}
## Doublet scores are now available via colData:
colnames(Doublets) <- c("Barcode","scds_score","scds_DropletType")
Doublets$scds_DropletType <- gsub("FALSE","singlet",Doublets$scds_DropletType)
Doublets$scds_DropletType <- gsub("TRUE","doublet",Doublets$scds_DropletType)
message("writing output")
write_delim(Doublets, paste0(out,"/scds_doublets_singlets.tsv"), "\t")
summary <- as.data.frame(table(Doublets$scds_DropletType))
colnames(summary) <- c("Classification", "Droplet N")write_delim(summary, paste0(out,"/scds_doublet_summary.tsv"), "\t")
```
# **2.21.3 Scds Results and Interpretation**

After running the [Scds](https://github.com/kostkalab/scds) with the wrapper script or manually you should have two files in the \$SCDS\_OUTDIR:

```
/path/to/output/scds
  - scds_doublets_singlets.tsv
   scds_doublet_summary.tsv
```
- scds\_doublet\_summary.tsv
	- **–** A summary of the number of singlets and doublets predicted by [Scds.](https://github.com/kostkalab/scds)

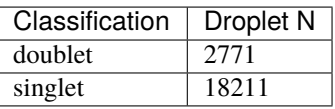

- ∗ To check whether the number of doublets identified by [Scds](https://github.com/kostkalab/scds) is consistent with the expected doublet rate expected based on the number of droplets that you captured, you can use our [Expected Doublet](test.html) [Estimation Calculator.](test.html)
- scds\_doublets\_singlets.tsv
	- **–** The per-barcode singlet and doublet classification from [Scds.](https://github.com/kostkalab/scds)

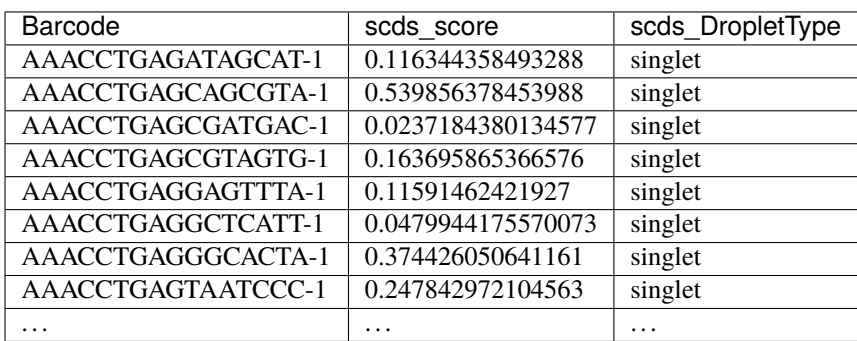

## **2.21.4 Merging Results with Other Software Retults**

We have provided a script that will help merge and summarize the results from multiple softwares together. See *[Com](#page-128-0)[bine Results](#page-128-0)*.

# **2.21.5 Citation**

If you used the Demuxafy platform for analysis, please reference our [preprint](https://www.biorxiv.org/content/10.1101/2022.03.07.483367v1) as well as [scds.](https://academic.oup.com/bioinformatics/article/36/4/1150/5566507)

# **2.22 Scrublet**

[Scrublet](https://github.com/swolock/scrublet) is a transcription-based doublet detecting software. We have provided a wrapper script that enables [Scrublet](https://github.com/swolock/scrublet) to be easily run from the command line but we also provide example code so that users can run manually as well depending on their data.

## **2.22.1 Data**

This is the data that you will need to have prepare to run [Scrublet:](https://github.com/swolock/scrublet)

#### **Required**

- A counts matrix (\$COUNTS)
	- **–** [Scrublet](https://github.com/swolock/scrublet) expects counts to be in the cellranger output format either as
		- ∗ h5 file (filtered\_feature\_bc\_matrix.h5)

**or**

- ∗ matrix directory (directory containing barcodes.tsv, genes.tsv and matrix.mtx **or** barcodes. tsv.gz, features.tsv.gz and matrix.mtx.gz)
- ∗ If you don't have your data in this format, you can run [Scrublet](https://github.com/swolock/scrublet) manually in python and load the data in using a method of your choosing.

#### **Optional**

- Output directory (\$SCRUBLET\_OUTDIR)
	- **–** If you don't provide an \$SCRUBLET\_OUTDIR, the results will be written to the present working directory.
- Filtered barcode file
	- **–** A list of barcodes that are a subset of the barcodes in your h5 or matrix.mtx files. This is useful if you have run other QC softwares such as [CellBender](https://cellbender.readthedocs.io/en/stable/index.html) or [DropletQC](https://github.com/powellgenomicslab/DropletQC) to remove empty droplets or droplets with damaged cells.
	- **–** Expectation is that there is no header in this file

### **2.22.2 Run Scrublet**

#### **:octicon:`stopwatch` Expected Resource Usage**

~1min using a total of 15Mb memory when using 2 thread for the full *[Test Dataset](#page-16-0)* which contains ~20,982 droplets of 13 multiplexed donors,

You can either run [Scrublet](https://github.com/swolock/scrublet) with the wrapper script we have provided or you can run it manually if you would prefer to alter more parameters. In addition, we provide an example for filtering the single cell matrix to a subsetted list of barcodes

**Note**

It is a good idea to try multiple different percentile variable numbers. We typically try, 80, 85, 90 and 95. Then we choose the one that has the best defined bimodal distribution based on the doublet\_score\_histogram.png (see *[Scrublet Results and Interpretation](#page-123-0)* for details).

With Wrapper Script

First, let's assign the variables that will be used to execute each step.

#### **Example Variable Settings**

Below is an example of the variables that we can set up to be used in the command below. These are files provided as a *[test dataset](#page-16-0)* available in the *[Data Preparation Documentation](#page-13-0)* Please replace paths with the full path to data on your system.

```
SCRUBLET_OUTDIR=/path/to/output/scrublet
COUNTS=/path/to/TestData4PipelineFull/test_dataset/outs/filtered_gene_bc_matrices/Homo_
˓→sapiens_GRCh38p10/
```
To run [Scrublet](https://github.com/swolock/scrublet) with our wrapper script, simply execute the following in your shell:

singularity exec Demuxafy.sif Scrublet.py -m \$COUNTS -o \$SCRUBLET\_OUTDIR

#### **HELP! It says my file/directory doesn't exist!**

If you receive an error indicating that a file or directory doesn't exist but you are sure that it does, this is likely an issue arising from Singularity. This is easy to fix. The issue and solution are explained in detail in the Notes About Singularity Images

To see all the parameters that this wrapper script will accept, run:

```
singularity exec Demuxafy.sif Scrublet.py -h
usage: Scrublet.py [-h] -m COUNTS_MATRIX [-b BARCODES] [-f FILTERED_BARCODES]
             [-r SIM_DOUBLET_RATIO] [-c MIN_COUNTS] [-e MIN_CELLS]
             [-v MIN_GENE_VARIABILITY_PCTL] [-p N_PRIN_COMPS]
             [-t SCRUBLET_DOUBLET_THRESHOLD] [-o OUTDIR]
wrapper for scrublet for doublet detection of transcriptomic data.
optional arguments:
  -h, --help show this help message and exit
  -m COUNTS_MATRIX, --counts_matrix COUNTS_MATRIX
                        cell ranger counts matrix directory containing matrix files or␣
˓→full path to matrix.mtx. Can also also provide the 10x h5.
  -b BARCODES, --barcodes BARCODES
                       barcodes.tsv or barcodes.tsv.gz from cellranger
  -f FILTERED_BARCODES, --filtered_barcodes FILTERED_BARCODES
                       File containing a filtered list of droplet barcodes.
                       This may be used if you want to use a filtered list of
                        barcodes for doublet detection (ie need to remove
```

```
droplets that are empty or high in ambient RNA).
 -r SIM_DOUBLET_RATIO, --sim_doublet_ratio SIM_DOUBLET_RATIO
                        Number of doublets to simulate relative to the number of<sub>□</sub>
\rightarrowobserved transcriptomes.
 -c MIN_COUNTS, --min_counts MIN_COUNTS
                        Used for gene filtering prior to PCA. Genes expressed at fewer
→than min_counts in fewer than min_cells are excluded.
 -e MIN_CELLS, --min_cells MIN_CELLS
                        Used for gene filtering prior to PCA. Genes expressed at fewer
→than min_counts in fewer than are excluded.
 -v MIN_GENE_VARIABILITY_PCTL, --min_gene_variability_pctl MIN_GENE_VARIABILITY_PCTL
                        Used for gene filtering prior to PCA. Keep the most highly
→variable genes in the top min_gene_variability_pctl percentile), as measured by the v-
˓→statistic [Klein et al., Cell 2015].
 -p N_PRIN_COMPS, --n_prin_comps N_PRIN_COMPS
                        Number of principal components used to embed the transcriptomes␣
˓→priorto k-nearest-neighbor graph construction.
 -t SCRUBLET_DOUBLET_THRESHOLD, --scrublet_doublet_threshold SCRUBLET_DOUBLET_THRESHOLD
                        Manually Set the scrublet doublet threshold location. For
˓→running a second time if scrublet incorrectly places the threshold the first time
 -o OUTDIR, --outdir OUTDIR
                        The output directory
```
Run in python

To run [Scrublet](https://github.com/swolock/scrublet) manually, first start python from the singularity image (all the required software have been provided in the image)

```
singularity exec Demuxafy.sif python
```
Now, python will open in your terminal and you can run the [Scrublet](https://github.com/swolock/scrublet) code. Here is an example:

```
import sys
import os
import scrublet as scr
import scipy.io
import matplotlib
matplotlib.use('AGG')
import matplotlib.pyplot as plt
import numpy as np
import pandas as pd
import umap
import numba
import numba.typed
# Get path of mods directory from current script directory
mods_path = "/opt/Demultiplexing_Doublet_Detecting_Docs/mods" ## Do not change - this is␣
→the path to the mods folder in the singularity image with custom script for loading
˓→10x data in python
sys.path.append(mods_path)
import read10x
## Set up parameters and variables ##
```

```
counts_matrix_dir = "/path/to/counts/matrix/dir/" ## Change this based on the path on
˓→your system
outdir = "/path/to/doublet/detection/outdir" ## Change this based on the path on your.
˓→system
if not os.path.isdir(outdir):
  os.mkdir(outdir)
plt.rc('font', size=14)
plt.rcParams['pdf.fonttype'] = 42
## Basic run with scrublet
counts_matrix = read10x.import_cellranger_mtx(counts_matrix_dir) ## or scanpy.read_10x_
˓→h5(counts_matrix_dir)
try:
 barcodes_df = read10x.read_barcodes(counts_matrix_dir + "/barcodes.tsv.gz")
except:
  try:
    barcodes_df = read10x.read-barcodes(counts_matrix_dir + "/barcodes.tsv")except:
   ␣
\rightarrowprint("No barcode file in provided counts matrix directory. Please double check the directory or prov
dbl_rate = counts_matrix.shape[0]/1000 * 0.008 ## This is the calculation for 10x˓→doublet rate but will be different for other platforms
print('Counts matrix shape: {} rows, {} columns'.format(counts_matrix.shape[0], counts_
\rightarrowmatrix.shape[1]))
scrub = scr.Scrublet(counts_matrix, expected_doublet_rate=dbl_rate, sim_doublet_rate =\rightarrow2)
doublet_scores, predicted_doublets = scrub.scrub_doublets(min_counts=3,
                                                           min_cells=3,
                                                           min_gene_variability_pctl=85,
                                                           n_prin_comps=30)
### Plotting and saving
scrub.plot_histogram();
plt.savefig(os.path.join(outdir,'doublet_score_histogram.png'))
print('Running UMAP...')
scrub.set_embedding('UMAP', scr.get_umap(scrub.manifold_obs_, 10, min_dist=0.3))
print('Done.')
scrub.plot_embedding('UMAP', order_points=True);
plt.savefig(os.path.join(outdir,'UMAP.png'))
results = pd.Series(scrub.predicted_doublets_, name="scrublet_DropletType")
scores = pd.Series(scrub.doublet_scores_obs_, name="scrublet_Scores")
dataframe = pd.concat([barcodes_df, results, scores], axis=1)
dataframe.scrublet_DropletType = dataframe.scrublet_DropletType.replace(True, "doublet")
```

```
dataframe.scrublet_DropletType = dataframe.scrublet_DropletType.replace(False, "singlet")
dataframe.to_csv(os.path.join(outdir,'scrublet_results.tsv'), sep = "\t", index = False)
### Make summary of singlets and doublets and write to file ###
summary = pd.DataFrame(dataframe.scrublet_DropletType.value_counts())
summary.index.name = 'Classification'
summary.reset_index(inplace=True)
summary = summary.rename({'scrublet_DropletType': 'Droplet N'}, axis=1)
summary.to_csv(os.path.join(outdir,'scrublet_summary.tsv'), sep = "\t", index = False)
```
Run in python with filtered barcodes

To run [Scrublet](https://github.com/swolock/scrublet) manually, first start python from the singularity image (all the required software have been provided in the image)

singularity exec Demuxafy.sif python

Now, python will open in your terminal and you can run the [Scrublet](https://github.com/swolock/scrublet) code. Here is an example:

```
import sys
import os
import scrublet as scr
import scipy.io
import matplotlib
matplotlib.use('AGG')
import matplotlib.pyplot as plt
import numpy as np
import pandas as pd
import umap
import numba
import numba.typed
# Get path of mods directory from current script directory
mods_path = "/opt/Demultiplexing_Doublet_Detecting_Docs/mods" ## Do not change - this is␣
→the path to the mods folder in the singularity image with custom script for loading
\rightarrow10x data in python
sys.path.append(mods_path)
import read10x
## Set up parameters and variables ##
counts_matrix_dir = "/path/to/counts/matrix/dir/" \# Change this based on the path on
˓→your system
outdir = "/path/to/doublet/detection/outdir" ## Change this based on the path on your.
˓→system
filtered_barcodes = "/path/to/filtered/barcodes/file.tsv" ## Change this based on the
˓→path on your system
if not os.path.isdir(outdir):
  os.mkdir(outdir)
```

```
plt.rc('font', size=14)
plt.rcParams['pdf.fonttype'] = 42
## Basic run with scrublet
counts_matrix = read10x.import_cellranger_mtx(counts_matrix_dir) ## or scanpy.read_10x_
˓→h5(counts_matrix_dir)
try:
 barcodes_df = read10x.read_barcodes(counts_matrix_dir + "/barcodes.tsv.gz")
except:
  try:
   barcodes_df = read10x.read_barcodes(counts_matrix_dir + "/barcodes.tsv")
 except:
   ␣
→print("No barcode file in provided counts matrix directory. Please double check the directory or prov
## Read in the barcodes to filter by and filter the matrix
barcodes_filtered_df = read10x.read_barcodes(args.filtered_barcodes)
counts_matrix = counts_matrix[barcodes_df['Barcode'].isin(barcodes_filtered_
˓→df['Barcode'])]
dbl_rate = counts_matrix.shape[0]/1000 * 0.008 ## This is the calculation for 10x<sub>o</sub>˓→doublet rate but will be different for other platforms
print('Counts matrix shape: {} rows, {} columns'.format(counts_matrix.shape[0], counts_
\rightarrowmatrix.shape[1]))
scrub = scr.Scrublet(counts_matrix, expected_doublet_rate=dbl_rate, sim_doublet_rate=di=0\rightarrow2)
doublet_scores, predicted_doublets = scrub.scrub_doublets(min_counts=3,
                                                           min_cells=3,
                                                           min_gene_variability_pctl=85,
                                                           n_prin_comps=30)
### Plotting and saving
scrub.plot_histogram();
plt.savefig(os.path.join(outdir,'doublet_score_histogram.png'))
print('Running UMAP...')
scrub.set_embedding('UMAP', scr.get_umap(scrub.manifold_obs_, 10, min_dist=0.3))
print('Done.')
scrub.plot_embedding('UMAP', order_points=True);
plt.savefig(os.path.join(outdir,'UMAP.png'))
results = pd.Series(scrub.predicted_doublets_, name="scrublet_DropletType")
scores = pd.Series(scrub.doublet_scores_obs_, name="scrublet_Scores")
dataframe = pd.concat([barcodes_df, results, scores], axis=1)
dataframe.scrublet_DropletType = dataframe.scrublet_DropletType.replace(True, "doublet")
dataframe.scrublet_DropletType = dataframe.scrublet_DropletType.replace(False, "singlet")
dataframe.to_csv(os.path.join(outdir,'scrublet_results.tsv'), sep = "\t", index = False)
```

```
(continues on next page)
```

```
### Make summary of singlets and doublets and write to file ###
summary = pd.DataFrame(dataframe.scrublet_DropletType.value_counts())
summary.index.name = 'Classification'
summary.reset_index(inplace=True)
summary = summary.rename({'scrublet_DropletType': 'Droplet N'}, axis=1)
summary.to_csv(os.path.join(outdir,'scrublet_summary.tsv'), sep = "\t", index = False)
```
## <span id="page-123-0"></span>**2.22.3 Scrublet Results and Interpretation**

After running the [Scrublet,](https://github.com/swolock/scrublet) you will have four files in the \$SCRUBLET\_OUTDIR:

```
/path/to/output/scrublet
  doublet_score_histogram.png
  scrublet_results.tsv
   scrublet_summary.tsv
   UMAP.png
```
We have found these to be the most helpful:

- scrublet\_summary.tsv
	- **–** A summary of the number of singlets and doublets predicted by [Scrublet.](https://github.com/swolock/scrublet)

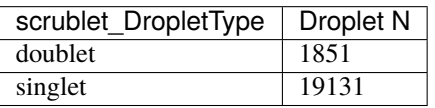

- **–** To check whether the number of doublets identified by [Scrublet](https://github.com/swolock/scrublet) is consistent with the expected doublet rate expected based on the number of droplets that you captured, you can use our [Expected Doublet Estimation](test.html) [Calculator.](test.html)
- scrublet\_results.tsv

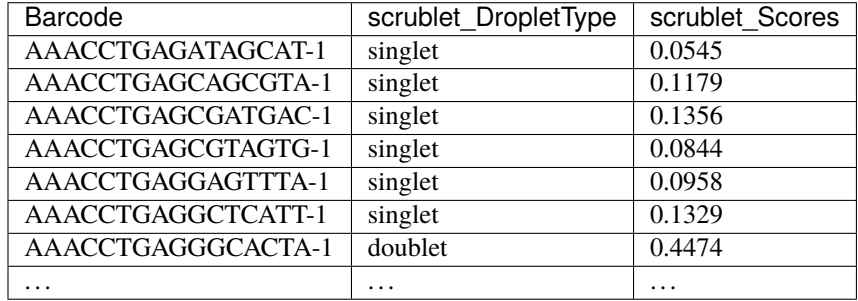

• doublet\_score\_histogram.png

**–** This is the method that [Scrublet](https://github.com/swolock/scrublet) uses to identify doublets - it assumes a bimodal distribution of doublet scores. Those droplets with lower scores should be singlets and those with higher scores should be doublets. It identifies the correct threshold by identifying the minimum of the bimodal distribution of simulated doublets (right).

- **–** However, sometimes there is not a good bimodal distribution and sometimes you will have to set the threshold manually.
- **–** Here is an example of a good distribution (left) and a bad distribution (left)

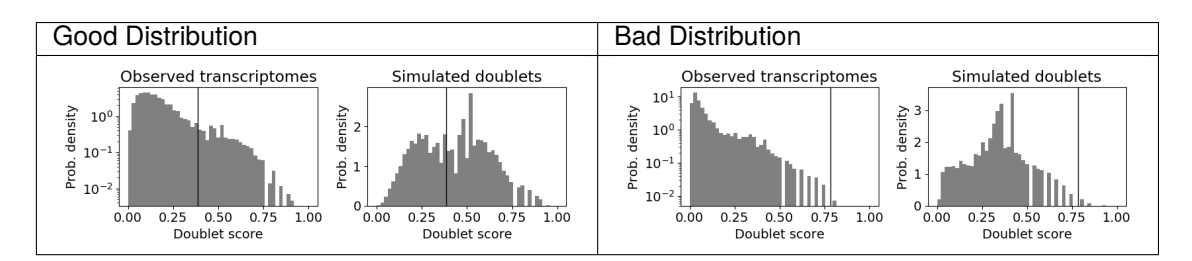

∗ In the case of the left sample, we would rerun with different parameters to try to get a better distribution and possibly manually set the threshold to ~0.2 depending on the results. In the event that we can't achieve a clear bimodal distribution, we don't use scrublet for doublet detecting.

### **2.22.4 Merging Results with Other Software Results**

We have provided a script that will help merge and summarize the results from multiple softwares together. See *[Com](#page-128-0)[bine Results](#page-128-0)*.

### **2.22.5 Citation**

If you used the Demuxafy platform for analysis, please reference our [preprint](https://www.biorxiv.org/content/10.1101/2022.03.07.483367v1) as well as [Scrublet.](https://www.cell.com/cell-systems/pdfExtended/S2405-4712(18)30474-5)

# <span id="page-124-0"></span>**2.23 Solo**

[Solo](https://github.com/calico/solo) is a transcription-based doublet detecting software that was one of the better transcription-based doublet detecting softwares that we tested (CITATION).

### **2.23.1 Data**

This is the data that you will need to have prepare to run [Solo:](https://github.com/calico/solo)

#### **Required**

- Parameter json file (\$JSON)
	- **–** [Solo](https://github.com/calico/solo) has provided an example file that we have found to work well for most of our data.
- Counts (\$COUNTS)
	- **–** This can be a h5ad file, loom file, or 10x counts matrix directory (containing barcodes.tsv, genes.tsv and matrix.mtx **or** barcodes.tsv.gz, features.tsv.gz and matrix.mtx.gz)
- Output directory (\$SOLO\_OUTDIR)

#### **Optional**

• Expected number of doublets (\$N\_DOUB)

### **2.23.2 Run Solo**

#### **Expected Resource Usage**

~12h using a total of 26Gb memory when using 1 thread for the full *[Test Dataset](#page-16-0)* which contains ~20,982 droplets of 13 multiplexed donors,

First, let's assign the variables that will be used to execute each step.

#### **Example Variable Settings**

Below is an example of the variables that we can set up to be used in the command below. These are files provided as a *[test dataset](#page-16-0)* available in the *[Data Preparation Documentation](#page-13-0)* Please replace paths with the full path to data on your system.

N DOUB=3200 SOLO\_OUTDIR=/path/to/output/solo COUNTS=/path/to/TestData4PipelineFull/test\_dataset/outs/filtered\_gene\_bc\_ ˓<sup>→</sup>matrices/Homo\_sapiens\_GRCh38p10/ BARCODES=/path/to/TestData4PipelineFull/test\_dataset/outs/filtered\_gene\_bc\_ ˓<sup>→</sup>matrices/Homo\_sapiens\_GRCh38p10/barcodes.tsv JSON=/path/to/solo\_model.json

singularity exec Demuxafy.sif solo -o \$SOLO\_OUTDIR -e \$N\_DOUB -j \$JSON -d \$COUNTS

#### **HELP! It says my file/directory doesn't exist!**

If you receive an error indicating that a file or directory doesn't exist but you are sure that it does, this is likely an issue arising from Singularity. This is easy to fix. The issue and solution are explained in detail in the Notes About Singularity Images

[Solo](https://github.com/calico/solo) also has additional parameters that can be seen with:

```
singularity exec Demuxafy.sif solo -h
usage: solo [-h] -j MODEL_JSON_FILE -d DATA_PATH
         [--set-reproducible-seed REPRODUCIBLE_SEED]
         [--doublet-depth DOUBLET_DEPTH] [-g] [-a] [-o OUT_DIR]
         [-r DOUBLET_RATIO] [-s SEED] [-e EXPECTED_NUMBER_OF_DOUBLETS] [-p]
         [-recalibrate_scores] [--version]
optional arguments:
 -h, --help show this help message and exit
 -j MODEL_JSON_FILE json file to pass VAE parameters (default: None)
 -d DATA_PATH path to h5ad, loom, or 10x mtx dir cell by genes
                       counts (default: None)
 --set-reproducible-seed REPRODUCIBLE_SEED
```
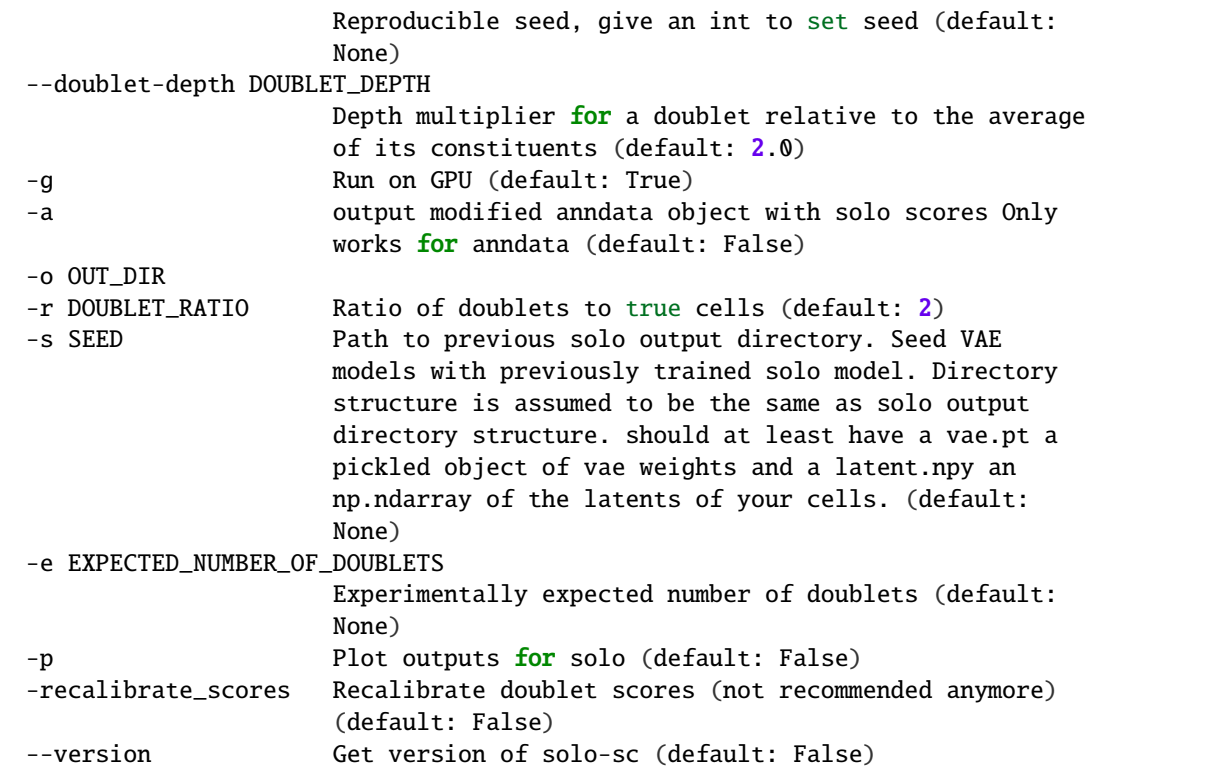

If [Solo](https://github.com/calico/solo) runs correctly, you should have the following files and directory structure in your \$SOLO\_OUTDIR:

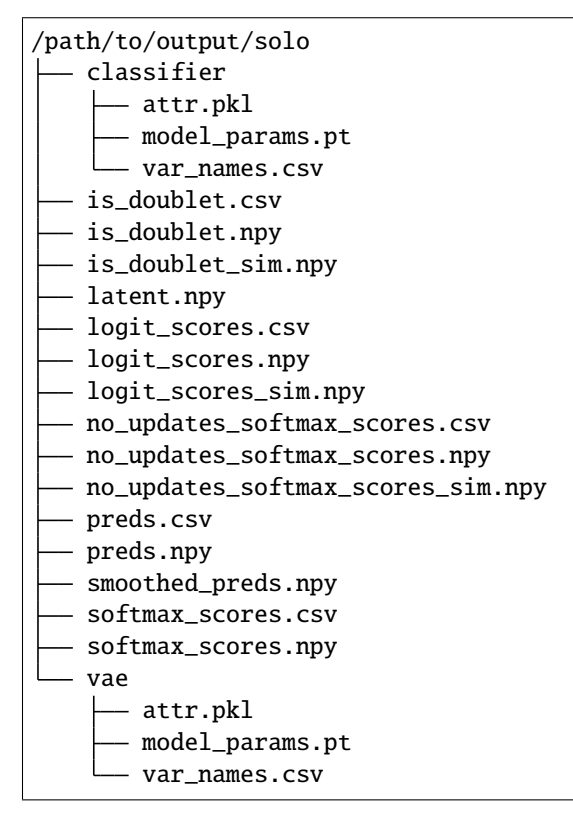

#### **Solo Summary**

We have provided a script that will summarize the number of droplets classified as doublets and singlets by [Solo](https://github.com/calico/solo) and write it to the \$SOLO\_OUTDIR. This script also combines some of the [Solo](https://github.com/calico/solo) outputs into a single file that can be more easily used for downstream analyses. You can run this to get a fast and easy summary of your results with:

singularity exec Demuxafy.sif solo\_summary.py -b \$BARCODES -s \$SOLO\_OUTDIR

If successful, you should have two new files in your \$SOLO\_OUTDIR:

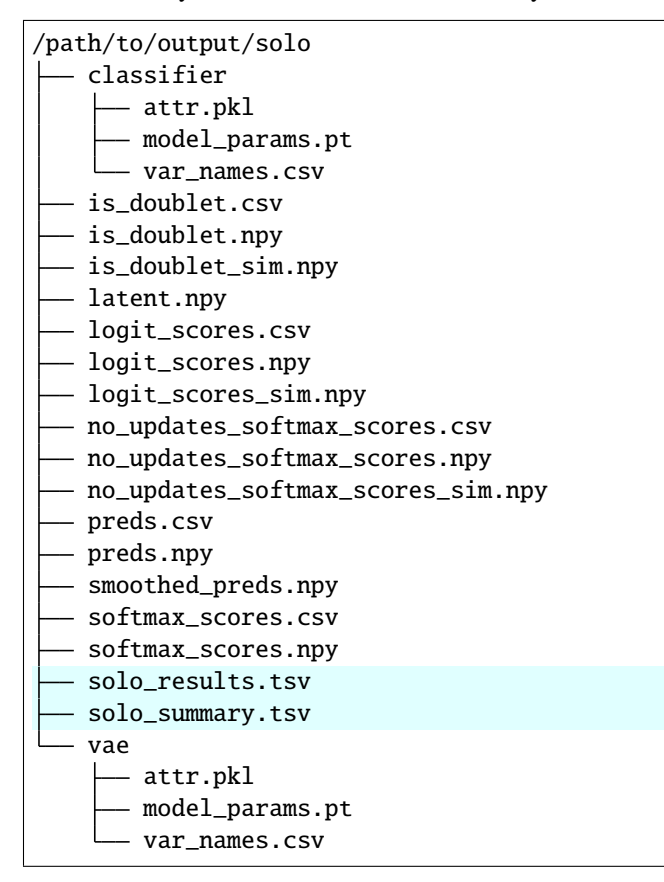

## **2.23.3 Solo Results and Interpretation**

[Solo](https://github.com/calico/solo) puts most of the results in multiple separate files. However, the wrapper script and the example code has some steps to combine these results together into a single file, which will likely be the most informative output.

- solo\_summary.tsv
	- **–** A summary of the number of singlets and doublets predicted by [Solo.](https://github.com/calico/solo)

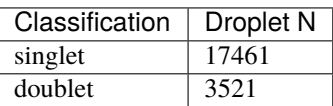

**–** To check whether the number of doublets identified by [Solo](https://github.com/calico/solo) is consistent with the expected doublet rate expected based on the number of droplets that you captured, you can use our [Expected Doublet Estimation](test.html) [Calculator.](test.html)

- solo\_results.tsv
	- **–** The per-barcode singlet and doublet classification from [Solo.](https://github.com/calico/solo)

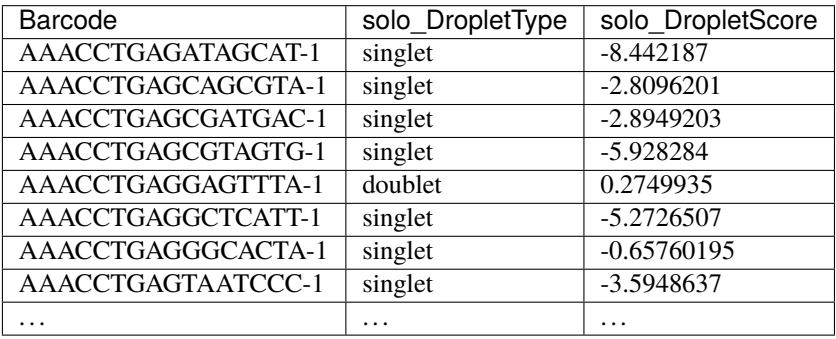

## **2.23.4 Merging Results with Other Software Results**

We have provided a script that will help merge and summarize the results from multiple softwares together. See *[Com](#page-128-0)[bine Results](#page-128-0)*.

# **2.23.5 Citation**

If you used the Demuxafy platform for analysis, please reference our [preprint](https://www.biorxiv.org/content/10.1101/2022.03.07.483367v1) as well as [solo.](https://www.sciencedirect.com/science/article/pii/S2405471220301952)

# <span id="page-128-0"></span>**2.24 Comparing and Combining Results**

After you have run each of the Demultiplexing and/or Doublet Detecting softwares you would like, it is helpful to convert them to similar nomenclature and combine the results into a single dataframe. In addition, we have found it helpful to generate summaries of each of the combinations of softwares identified. To help streamline this process, we have provided a script that will easily integrate all the softwares you have run into a single dataframe and can do the following:

- 1. Generate a dataframe that has all the software assignments per droplet in the pool
- A tab-separated dataframe with the droplet singlet-doublet classification and the individual assignment (for demultiplexing softwares) per droplet
- 1. Generate an upset plot that shows the droplet classificaitons by each software and the final classifications
- 2. Generate a droplet type summary file
- Provides the number of droplets classified for each combination of droplet classifications by each software
- 1. Generate demultiplexing individual assignment summary file
- Provides the number of droplets classified for each combination of individual assignment droplet classifications by each software
- 1. If individuals have not been assigned to each cluster for reference-free demultiplexing softwares, will create a common assignment across all demultiplexing softwares for easy comparison
- 2. Combined final droplet assignment from all softwares included

• Uses one of four intersectional methods to combine software assignments together into a single combined assignment per barcode

and to generate a summary file for all the software combinations and if you ran demultiplexing softwares, it will also generate a demultiplexing summary file for the individual and cluster assignments from the demultiplexing softwares.

### **2.24.1 Data**

In order to use our script to combine the results from the various demultiplexing and doublet detecting softwares, you need the following:

#### **Required**

- Output directory (\$OUTDIR)
- Path to results of each of the softwares you would like to merge into a single dataframe.
	- **–** You need to provide the path to at least one software result, otherwise, it will not run.

### **2.24.2 Merging Results with Combine\_Results.R**

The script has multiple options to provide the paths to each of the software results you would like to run. To see each of the options, simply run:

singularity exec Demuxafy.sif Combine\_Results.R -h

Providing the possible parameter options:

```
usage: /opt/Demultiplexing_Doublet_Detecting_Docs/scripts/Combine_Results.R
     [-h] -o OUT [-z DEMUXALOT] [-d DEMUXLET] [-q DROPULATION] ␣
˓→ ocs/docs/source/Demuxalot ␣
\rightarrow Doublet
     [-f FREEMUXLET] [-g FREEMUXLET_ASSIGNMENTS]
     [-a FREEMUXLET_CORRELATION_LIMIT] [-s SCSPLIT] [-w SCSPLIT_ASSIGNMENTS]
     [-j SCSPLIT_CORRELATION_LIMIT] [-u SOUPORCELL]
     [-x SOUPORCELL_ASSIGNMENTS] [-k SOUPORCELL_CORRELATION_LIMIT]
     [-v VIREO] [-e DOUBLETDECON] [-t DOUBLETDETECTION] [-i DOUBLETFINDER]
     [-n SCDBLFINDER] [-c SCDS] [-r SCRUBLET] [-l SOLO] [-b REF]
     [-p PCT_AGREEMENT] [-m METHOD]
optional arguments:
 -h, --help show this help message and exit
 -o OUT, --out OUT The file where results will be saved
 -z DEMUXALOT, --demuxalot DEMUXALOT
                      Path to demuxalot results. Only use this option if you
                      want to include the demuxalot results.
 -d DEMUXLET, --demuxlet DEMUXLET
                      Path to demuxlet results. Only use this option if you
                      want to include the demuxlet results.
 -q DROPULATION, --dropulation DROPULATION
                      Path to dropulation results. Only use this option if
                      you want to include the dropulation results.
```

```
-f FREEMUXLET, --freemuxlet FREEMUXLET
                        Path to freemuxlet results. Only use this option if
                        you want to include the freemuxlet results.
 -g FREEMUXLET_ASSIGNMENTS, --freemuxlet_assignments FREEMUXLET_ASSIGNMENTS
                        Path to freemuxlet cluster-to-individual assignments.
                        Only use this option if have used reference SNP
                        genotypes to assign individuals to clusters for the
                        freemuxlet results.
 -a FREEMUXLET_CORRELATION_LIMIT, --freemuxlet_correlation_limit FREEMUXLET_CORRELATION_
\rightarrowLIMIT
                        The minimum correlation between the cluster and the
                        individual SNP genotypes which should be considered as
                        a valid assignment. If you want no limit, use \bullet.
                        Default is 0.7.
 -s SCSPLIT, --scSplit SCSPLIT
                        Path to scSplit results. Only use this option if you
                        want to include the scSplit results.
 -w SCSPLIT_ASSIGNMENTS, --scSplit_assignments SCSPLIT_ASSIGNMENTS
                        Path to scSplit cluster-to-individual assignments.
                        Only use this option if you have used reference SNP
                        genotypes to assign individuals to clusters for the
                        scSplit results.
 -j SCSPLIT_CORRELATION_LIMIT, --scSplit_correlation_limit SCSPLIT_CORRELATION_LIMIT
                        The minimum correlation between the cluster and the
                        individual SNP genotypes which should be considered as
                        a valid assignment. If you want no limit, use \bullet.
                        Default is 0.7.
 -u SOUPORCELL, --souporcell SOUPORCELL
                        Path to souporcell results. Only use this option if
                        you want to include the souporcell results.
 -x SOUPORCELL_ASSIGNMENTS, --souporcell_assignments SOUPORCELL_ASSIGNMENTS
                        Path to souporcell cluster-to-individual assignments.
                        Only use this option if you have used reference SNP
                        genotypes to assign individuals to clusters for the
                        souporcell results.
 -k SOUPORCELL_CORRELATION_LIMIT, --souporcell_correlation_limit SOUPORCELL_CORRELATION_
\rightarrowLIMIT
                        The minimum correlation between the cluster and the
                        individual SNP genotypes which should be considered as
                        a valid assignment. If you want no limit, use \mathbf 0.
                        Default is \mathbf{0} .7.
 -v VIREO, --vireo VIREO
                        Path to vireo results. Only use this option if you
                        want to include the vireo results.
 -e DOUBLETDECON, --DoubletDecon DOUBLETDECON
                        Path to DoubletDecon results. Only use this option if
                        you want to include the DoubletDecon results.
 -t DOUBLETDETECTION, --DoubletDetection DOUBLETDETECTION
                        Path to DoubletDetection results. Only use this option
                        if you want to include the DoubletDetection results.
 -i DOUBLETFINDER, --DoubletFinder DOUBLETFINDER
                        Path to DoubletFinder results. Only use this option if
```

```
you want to include the DoubletFinder results.
-n SCDBLFINDER, --scDblFinder SCDBLFINDER
                      Path to scDblFinder results. Only use this option if
                      you want to include the scDblFinder results.
-c SCDS, --scds SCDS Path to scds results. Only use this option if you want
                      to include the scds results.
-r SCRUBLET, --scrublet SCRUBLET
                      Path to scrublet results. Only use this option if you
                      want to include the scrublet results.
-1 SOLO, --solo SOLO Path to solo results. Only use this option if you want
                      to include the solo results.
-b REF, --ref REF Which demultiplexing software to use as a reference
                      for individuals when you do not have assignment key
                      for all demultiplexing method. Options are 'Demuxlet',
                      'Freemuxlet', 'scSplit', 'Souporcell' and 'Vireo'. If
                      blank when assignment keys are missing, default
                      softwares to use if present are Demuxalot, then Vireo,
                      then Demuxlet, then Freemuxlet, then Souporcell, then
                      Dropulation, then scSplit.
-p PCT_AGREEMENT, --pct_agreement PCT_AGREEMENT
                      The proportion of a cluster that match the 'ref'
                      assignment to assign that cluster the individual
                      assignment from the reference. Can be between \theta.5 and
                      1. Default is 0.9.
-m METHOD, --method METHOD
                      Combination method. Options are 'MajoritySinglet'.
                      'AtLeastHalfSinglet', 'AnySinglet' or 'AnyDoublet'. We
                      have found that 'MajoritySinglet' provides the most
                      accurate results in most situations and therefore
                      recommend this method. See https://demultiplexing-
                      doublet-detecting-
                      docs.readthedocs.io/en/latest/CombineResults.html for
                      detailed explanation of each intersectional method.
                      Leave blank if you just want all the softwares to be
                      merged into a single dataframe.
```
#### **Combination Methods - Additional Information**

There are four options for making combined droplet type (singlet or doublet) and individual assignment from the softwares used:

- MajoritySinglet
	- **–** If more than half of the softwares identify a droplet as a singlet, it is classified as a singlet.
	- **–** If more than half the demultiplexing softwares identify the same indivdual, that assignment is used for the droplet.
	- **–** We have found
- AtLeastHalfSinglet
	- **–** If at least half of the softwares identify a droplet as a singlet, it is classified as a singlet.
	- **–** If at least half the demultiplexing softwares identify the same indivdual, that assignment is used for the droplet.
- AnySinglet
	- **–** If this droplet is identified as a singlet by any software, the droplet is classified as a singlet.
	- **–** In other words, a doublet is only called if all softwares identified that droplet as a doublet.
- AnyDoublet
	- **–** A droplet is classified as a singlet only if all softwares identify it as a singlet.
	- **–** In other words, a doublet is called if any software identifies that droplet as a doublet.

An example command that combines *[Demuxlet](#page-35-0)* results, *[Souporcell](#page-69-0)* results, *[Solo](#page-124-0)* results and *[Scds](#page-111-0)* results would look like this: There are a two different options for using this script: 1. Combining the results **and** calling the droplet type through the combination of the softwares. 1. Combining the results without any joint droplet calling. You might choose this if you just want to see how the different softwares perform on your data before deciding which to move forward with for final joint droplet calling.

First, let's assign the variables that will be used to execute each step.

#### **Example Variable Settings**

Below is an example of the variables that we can set up to be used in the command below. These are files provided as a *[test dataset](#page-16-0)* available in the *[Data Preparation Documentation](#page-13-0)* Please replace paths with the full path to data on your system.

OUTDIR=/path/to/output/combined DEMUXLET\_OUTDIR=/path/to/output/demuxlet SOUPORCELL\_OUTDIR=/path/to/output/souporcell SOLO\_OUTDIR=/path/to/output/solo SCDS\_OUTDIR=/path/to/output/scds

#### Combine Results + Joint Droplet Calls

The first option is to select a method to make joint calls on the individual assignment and singlet-doublet droplet types using the softwares included.

```
singularity exec Demuxafy.sif Combine_Results.R \
 -o $OUTDIR/combined_results.tsv \
 --demuxlet $DEMUXLET_OUTDIR \
 --souporcell $SOUPORCELL_OUTDIR \
 --solo $SOLO_OUTDIR \
 --scds $SCDS_OUTDIR \
 --method "MajoritySinglet" ## there are other methods that can also be used, please
\rightarrowsee the help message above for the other options
```
Combine Results

The other option is to just combine the results together without instersectional joint calls on the assignment and droplet type for each droplet.

```
singularity exec Demuxafy.sif Combine_Results.R \
 -o $OUTDIR/combined_results.tsv \
 --demuxlet $DEMUXLET_OUTDIR \
 --souporcell $SOUPORCELL_OUTDIR \
 --solo $SOLO_OUTDIR \
 --scds $SCDS_OUTDIR
```
#### **Note**

The path to the directories will work if the file names are the expected file names based on the example tutorials. However, if you used a different file naming convention or changed the names, you can also provide the full path to the exact file for each software.

### **2.24.3 Results and Interpretation**

After running the Combine\_Results.R script, you should have two, three or four files depending on if you used demultiplexing softwares and if you used joint droplet calling. Here, we show the results for the above example that also provides combined calls with the "MajoritySinglet" calls.

```
/path/to/output/combined
```

```
combined_results_demultiplexing_summary.tsv
```

```
combined_resultsSinglets_upset.pdf
```

```
combined_results_summary.tsv
```

```
combined_results.tsv
```

```
combined_results_w_combined_assignments.tsv
```
**Note**

- You will only have the combined\_results\_demultiplexing\_summary.tsv file if you included demultiplexing softwares.
- And you will only have the combined\_results\_w\_combined\_assignments.tsv file if you ran it with --method

Here's a deeper look at the contents of each of these results:

- combined\_resultsSinglets\_upset.pdf
	- **–** This is an upset figure of the droplets which are colored by their finall individual or doublet classification.
	- **–** A filled circle indicates the that those droplets are classified as singlets by that method while empty circles indicate a doublet classification by that software

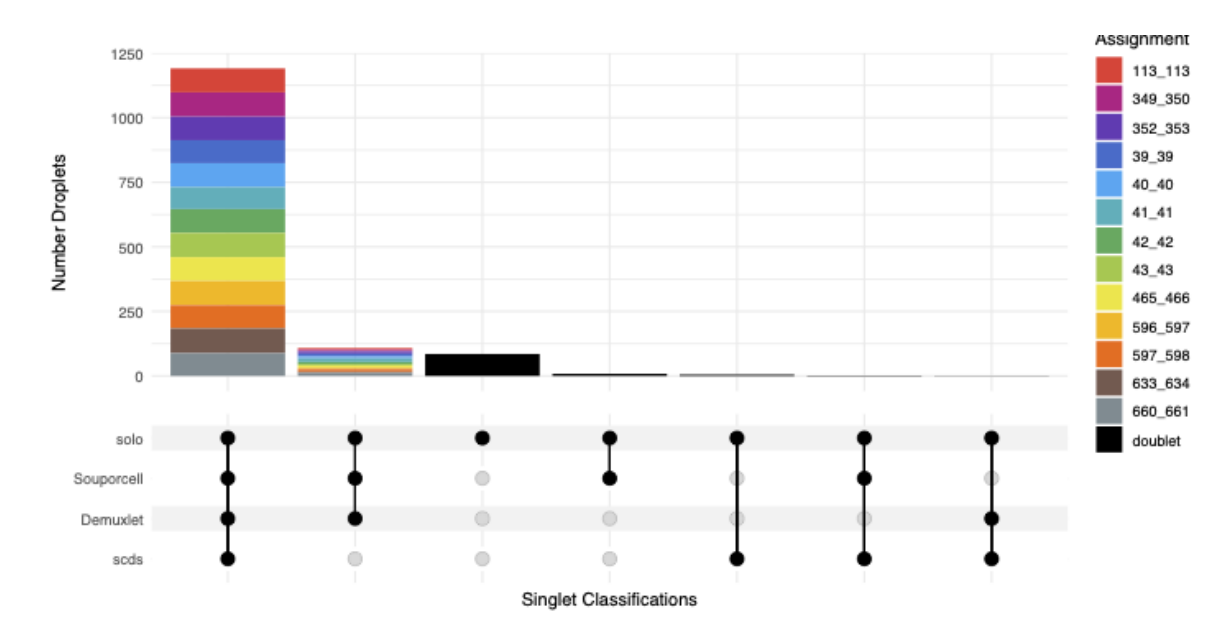

- combined\_results.tsv
	- **–** Has the selected results combined; only including key columns.

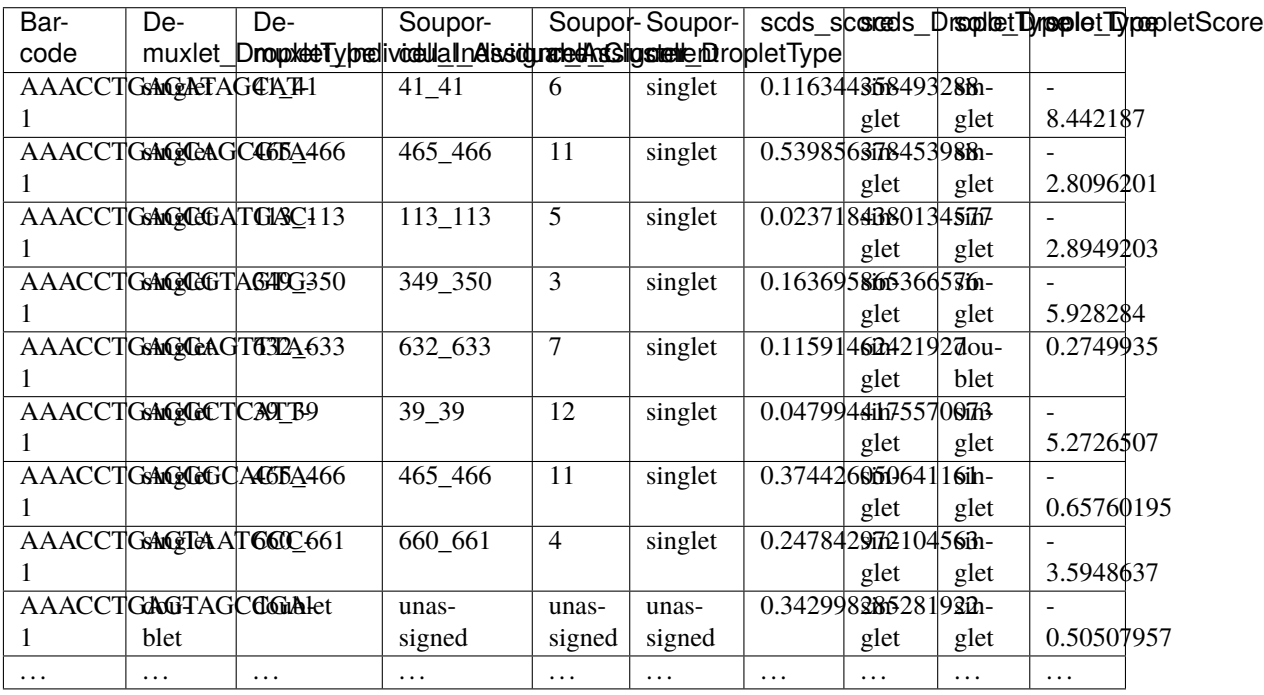

• combined\_results\_summary.tsv

**–** The number of each of the combinations of the software cell type classifications

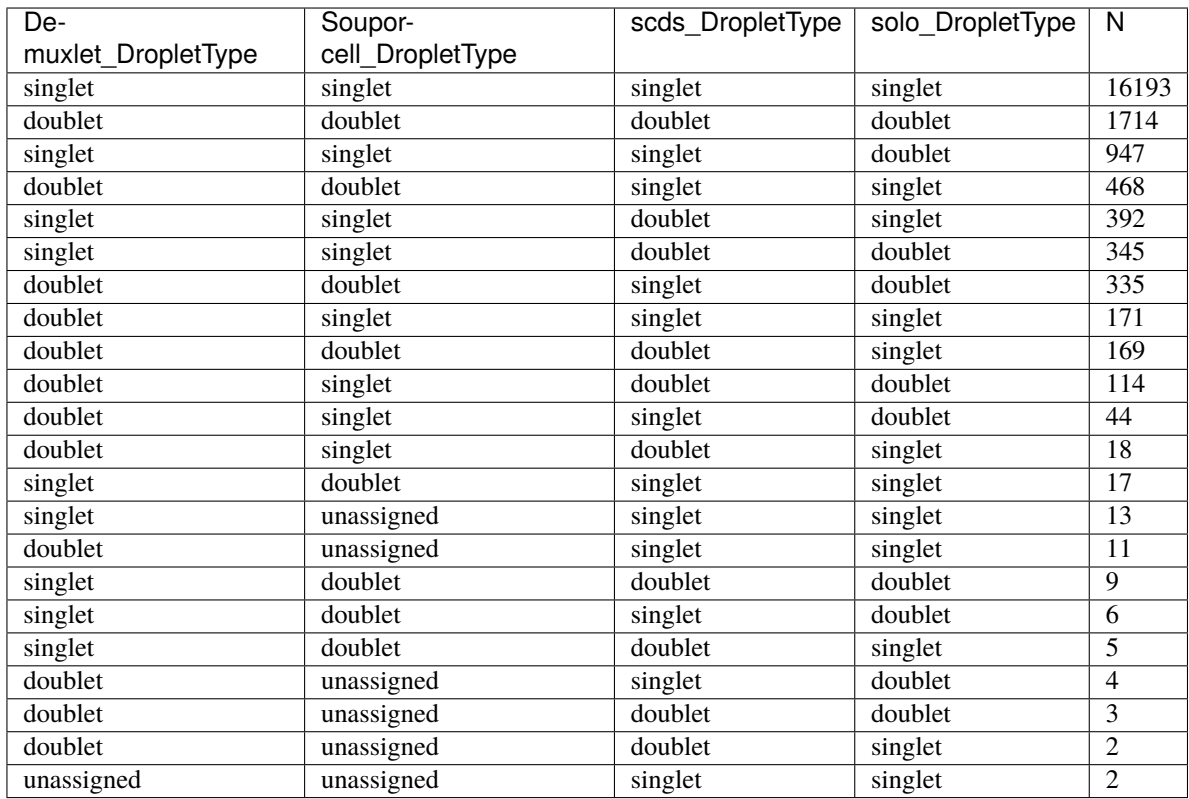

• combined\_results\_demultiplexing\_summary.tsv

**–** Summary of the number of each of the combination of classifications by demultiplexing software:

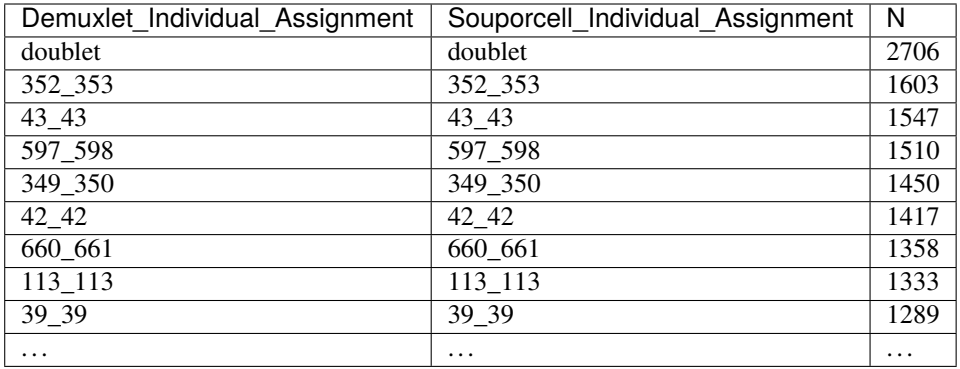

• combined\_results\_w\_combined\_assignments.tsv

**–** Dataframe combining all the software results together + combined assignment based on selected method:

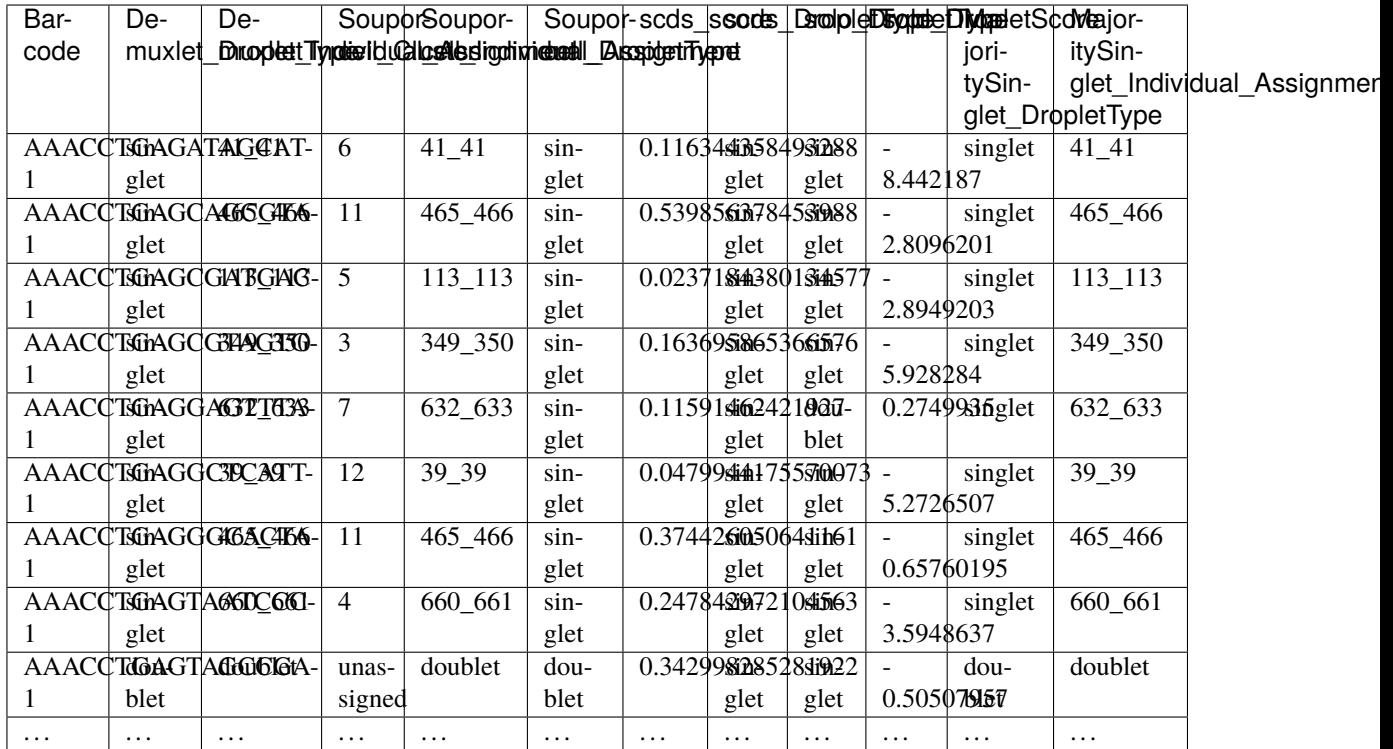

### **2.24.4 Citation**

If you used the Demuxafy platform for analysis, please reference our [preprint.](https://www.biorxiv.org/content/10.1101/2022.03.07.483367v1)

# **2.25 Next Steps**

After you've run the Demultiplexing and/or Doublet Detecting softwares you would like, you can easily add the results to your single cell data with your analysis program of choice. This works best using the [combined results](#page-0-0) files since they are well formatted for this function. Some common softwares used to analyze single cell data include [Seurat](https://satijalab.org/seurat/) (in R), [Scanpy](https://scanpy.readthedocs.io/en/stable/) (in python) and the [Loupe Browser](https://www.10xgenomics.com/products/loupe-browser) [\(10x Genomics\)](https://www.10xgenomics.com/).

We've provided some example methods to add these results to single cell data structures in with each of these packages below.

### **2.25.1 Seurat**

The results can be added to a [Seurat](https://satijalab.org/seurat/) object in R.

First, open R from the Singularity image:

```
singularity exec Demuxafy.sif R
```
This is some basic code in R that will add the combined results to a [Seurat](https://satijalab.org/seurat/) object.

```
.libPaths("/usr/local/lib/R/site-library") ### This is required so that R uses the␣
˓→libraries loaded in the image and not any local libraries
library(Seurat)
library(tidyverse)
## Read in the data
counts_matrix <- Read10X(data-dir = "/path/to/10x/matrix/directary/")## Create a seurat object that contains the counts
seurat <- CreateSeuratObject(counts = counts_matrix, min.cells = 3, min.features = 200)
## Read in the demultiplexing and doublet detecting results
demuxafy \langle - \text{ read.} \rangle˓→table("/path/to/combined/results/combined_results_w_combined_assignments.tsv", sep =␣
˓→"\t", header=TRUE)
rownames(demuxafy) <- demuxafy$Barcode
## Add the demuxafy data to the Seurat object
seurat <- AddMetaData(seurat, demuxafy)
## Check that the data was correctly added
head(seurat@meta.data)
```
If the data was correctly added to the Seurat object, you should be able to see the data in the meta.data slot:

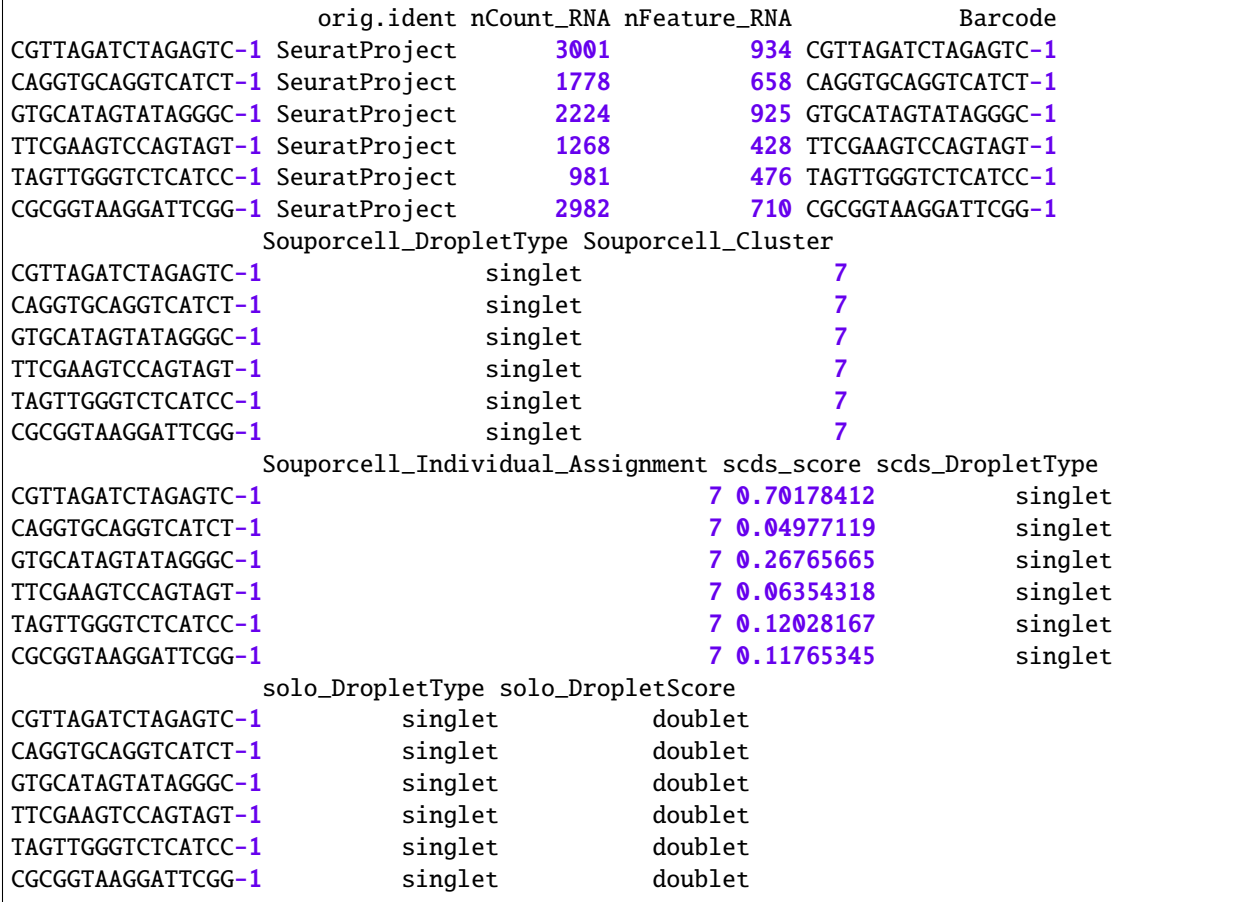

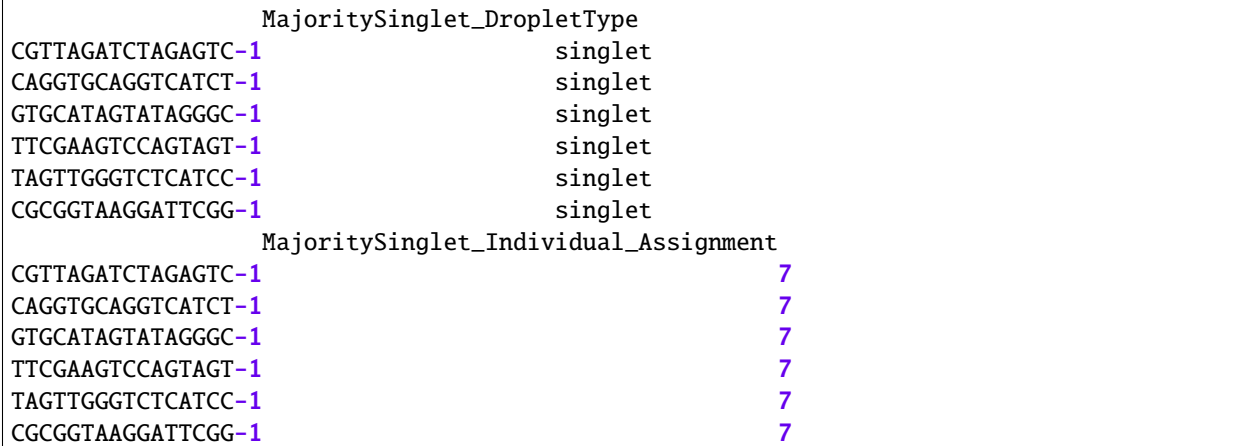

### **2.25.2 Scanpy**

The results can be added to a AnnData object for analysis with [Scanpy.](https://scanpy.readthedocs.io/en/stable/)

First, open python from the Singularity image:

singularity exec Demuxafy.sif python

This is some basic code in python that will add the combined results to a [Scanpy.](https://scanpy.readthedocs.io/en/stable/)

```
import pandas as pd
import scanpy as sc
import numpy as np
### Read in the data to an AnnData object
adata = sc.read_10x_mtx("/path/to/10x/matrix/directory/")
### Read in the demultiplexing and doublet detecting results
demuxafy = pd.read_table("/path/to/combined/results/combined_results.tsv", sep="\t")
### Filter the AnnData object for droplet barcodes
adata = adata[np.isin(adata.obs.index,demuxafy["Barcode"])]
### Order the demuxafy droplets in same orderas the AnnDataa
adata_obs = pd.DataFrame(adata.obs)
adata_obs['Barcode'] = adata.obs.index
demuxafy_ordered = adata_obs.merge(demuxafy, on = "Barcode")
demuxafy_{\text{ordered}}.index = demuxafy_{\text{ordered}}"Barcode"]
### Add demuxafy data to the AnnData
adata.obs = demuxafy_ordered
```
## **2.25.3 Loupe**

The Demuxafy results from Combine\_Results.R can be directly uploaded to the Loupe browser in the 'Categories mode'. Simpley select 'Import Categories' and select the combined\_results.tsv file to upload it and explore the annotation on your data. More detailed instructions are provided by [10x Genomics](https://www.10xgenomics.com/) in the 'Categories mode' section of their [Software Support](https://support.10xgenomics.com/single-cell-gene-expression/software/visualization/latest/tutorial-navigation#view-selector)

# **2.25.4 Citation**

If you used the Demuxafy platform for analysis, please reference our [preprint.](https://www.biorxiv.org/content/10.1101/2022.03.07.483367v1)

# **CHAPTER**

# **THREE**

# **SUPPORT**

If you're having trouble with any part of the Demultiplexing and Doublet Detecting Pipeline, feel free to submit an [issue.](https://github.com/drneavin/Demultiplexing_Doublet_Detecting_Docs/issues)

# **3.1 Citation**

If you used the Demuxafy platform for analysis, please reference our [preprint.](https://www.biorxiv.org/content/10.1101/2022.03.07.483367v1)